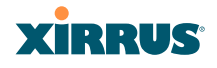

### filter

The **filter** command [**Xirrus\_Wi-Fi\_Array(config-filter)#**] is used to manage protocol filters and filter lists.

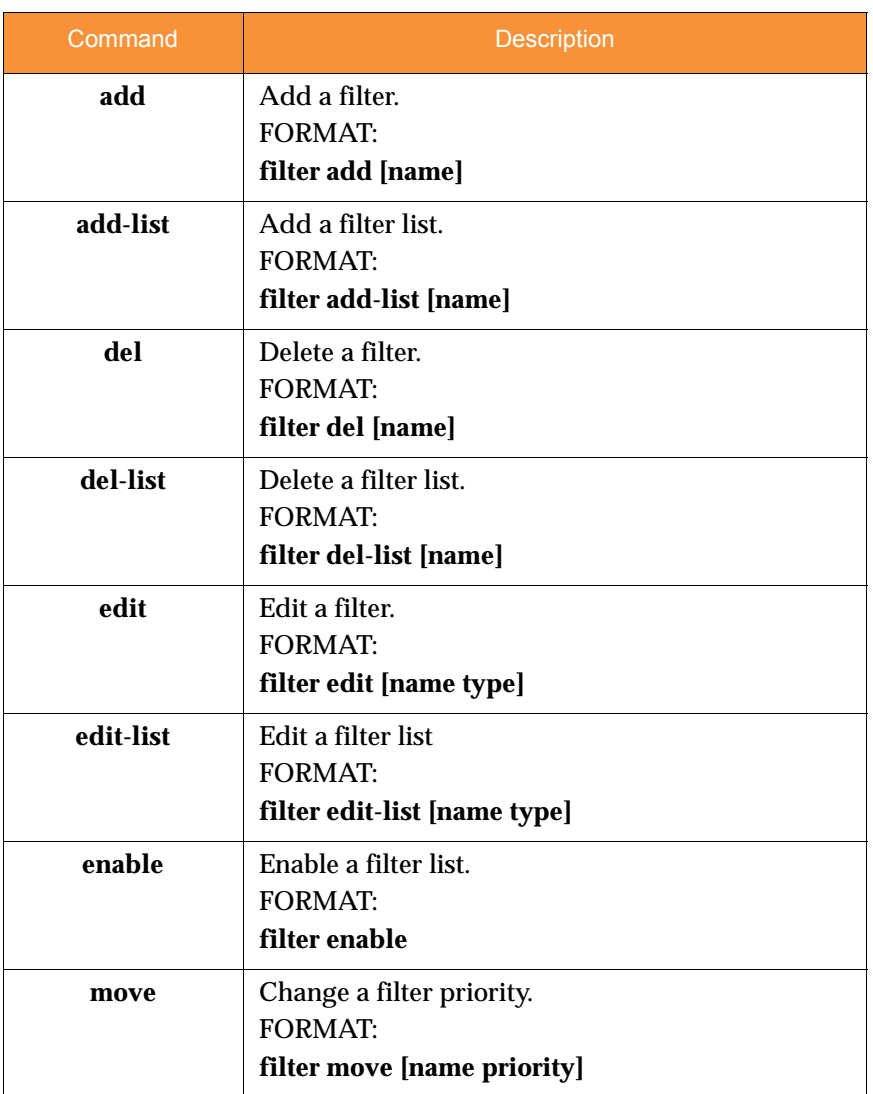

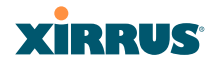

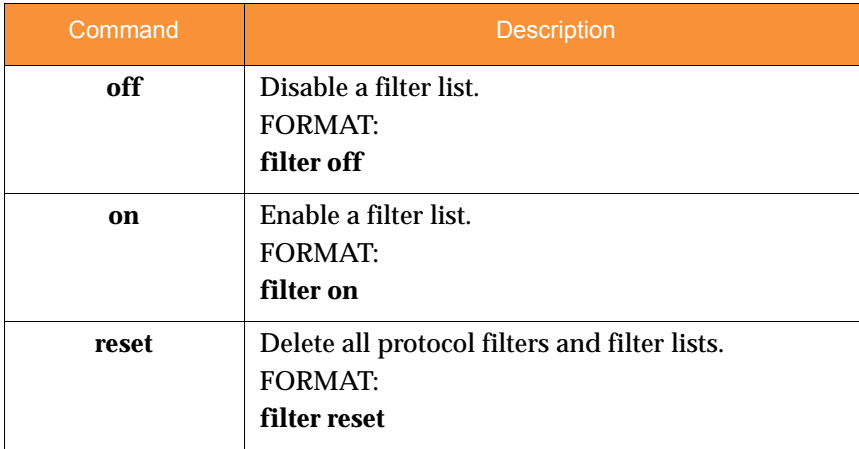

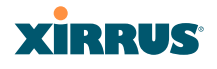

### fips

The **fips** command [**Xirrus\_Wi-Fi\_Array(config)# fips**] is used to set the parameter values required for FIPS 140-2, Level 2 security. For more information, see Appendix D: Implementing Security Standards.

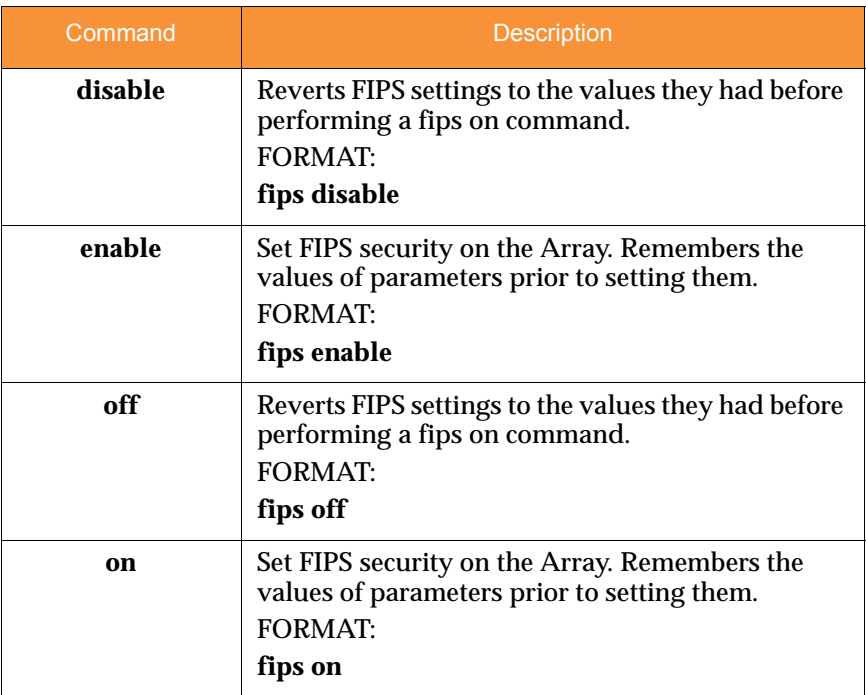

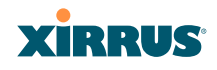

#### group

The **group** command [**Xirrus\_Wi-Fi\_Array(config)# group**] is used to create and configure user groups. User groups allow administrators to assign specific network parameters to users through RADIUS privileges rather than having to map users to a specific SSID. Groups provide flexible control over user privileges without the need to create large numbers of SSIDs. For more information, see "Groups" on page 245.

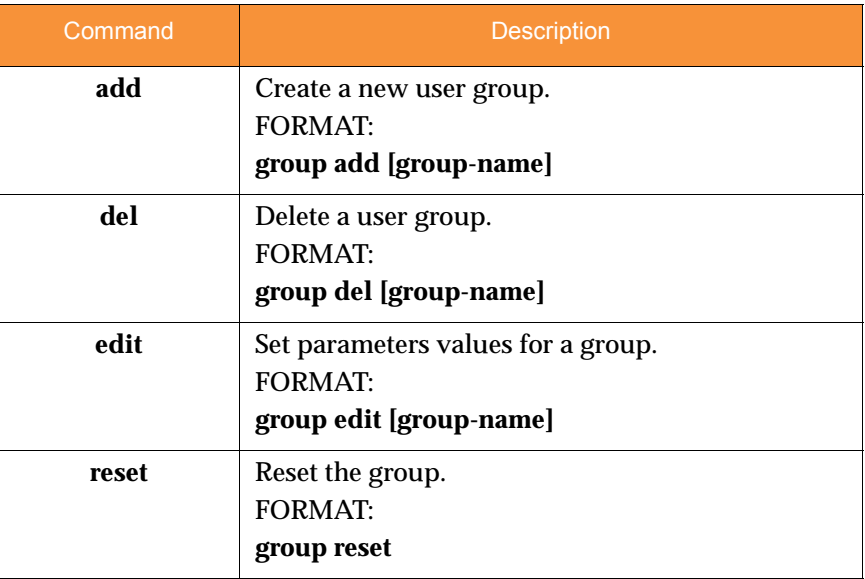

#### hostname

The **hostname** command [**Xirrus\_Wi-Fi\_Array(config)# hostname**] is used to change the hostname used by the Array.

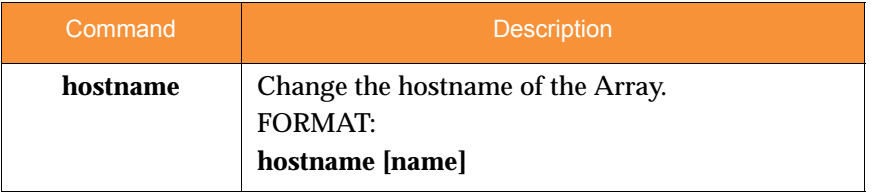

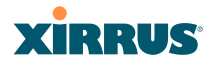

#### https

The **https** command [**Xirrus\_Wi-Fi\_Array(config)# https**] is used to enable or disable the Web Management Interface (https), which is enabled by default. It also allows you to establish a timeout for your Web management session.

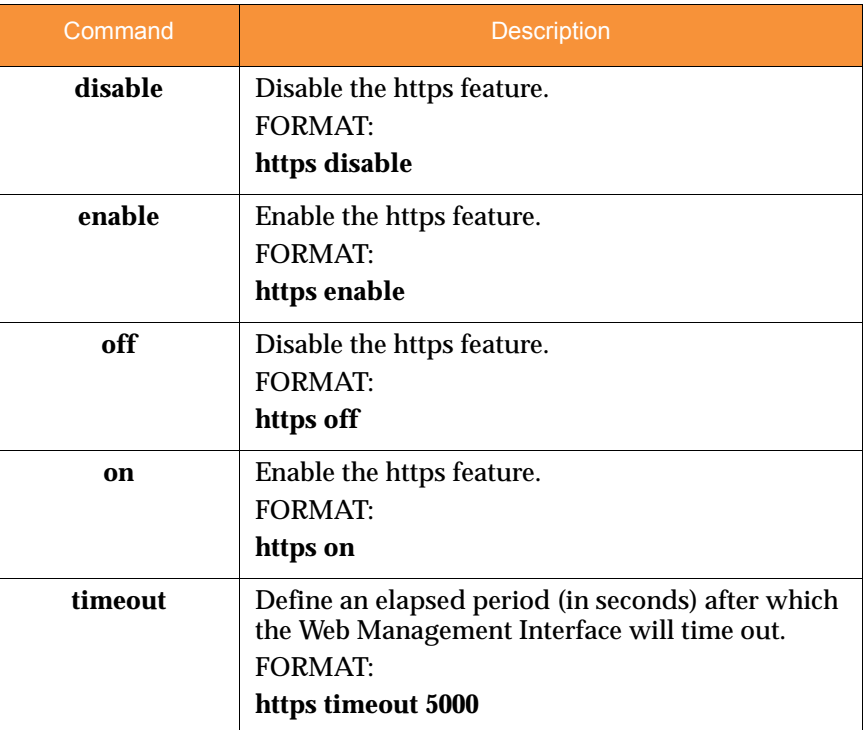

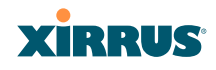

#### interface

The **interface** command [**Xirrus\_Wi-Fi\_Array(config)# interface**] is used to select the interface that you want to configure. To see a listing of the commands that are available for each interface, use the **?** command at the selected interface prompt. For example, using the **?** command at the **Xirrus\_Wi-Fi\_Array(config-gig1}#** prompt displays a listing of all commands for the **gig1** interface.

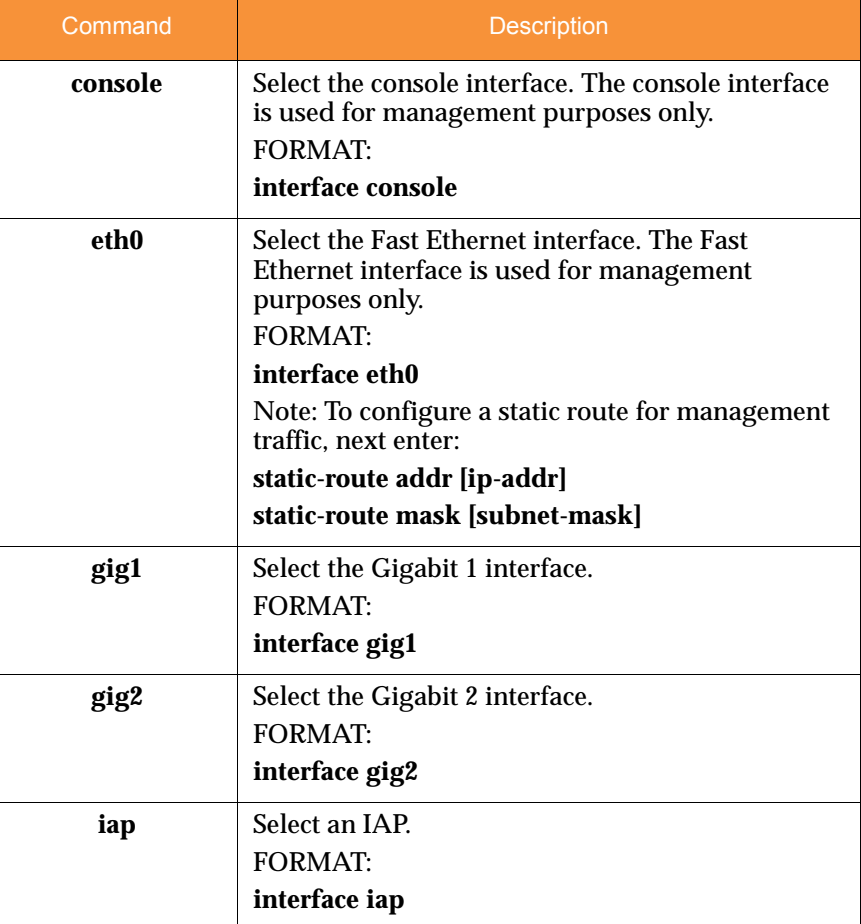

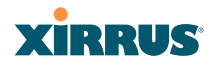

### load

The **load** command [**Xirrus\_Wi-Fi\_Array(config)# load**] loads a configuration file.

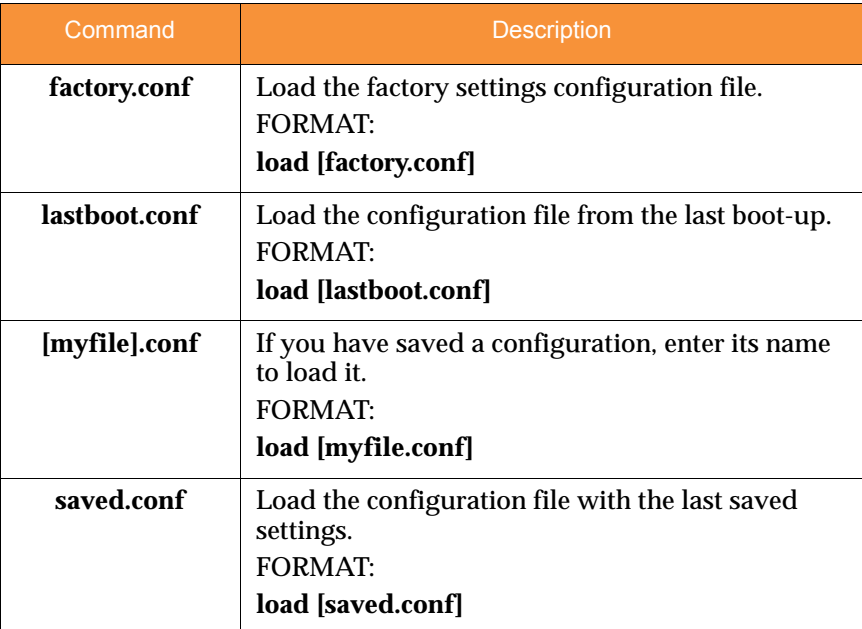

## location

The **location** command [**Xirrus\_Wi-Fi\_Array(config)# location**] is used to set the location for the Array.

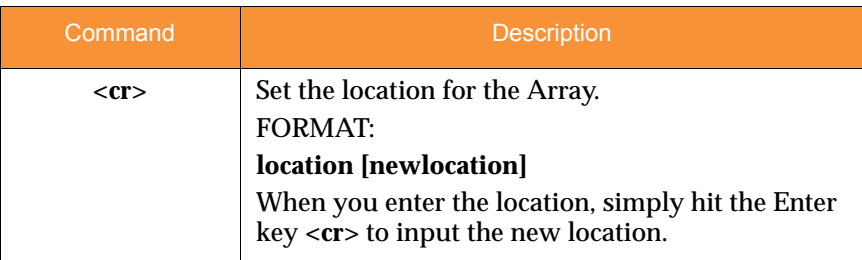

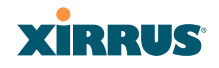

#### management

The **management** command [**Xirrus\_Wi-Fi\_Array(config)# management**] enters management mode, where you may configure console management parameters.

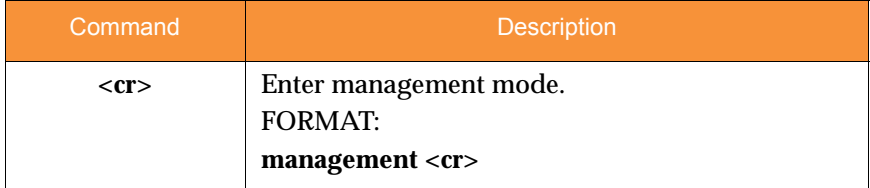

#### more

The **more** command [**Xirrus\_Wi-Fi\_Array(config)# more**] is used to turn terminal pagination ON or OFF.

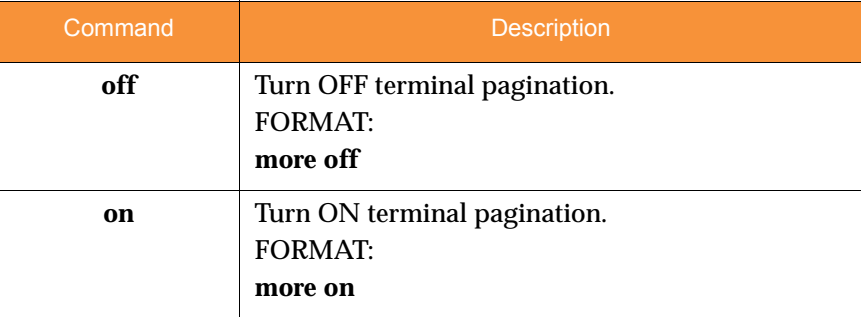

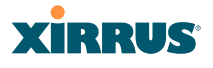

#### netflow

The **netflow** command [**Xirrus\_Wi-Fi\_Array(config-netflow)#**] is used to enable or disable, or configure sending IP flow information (traffic statistics) to the collector you specify.

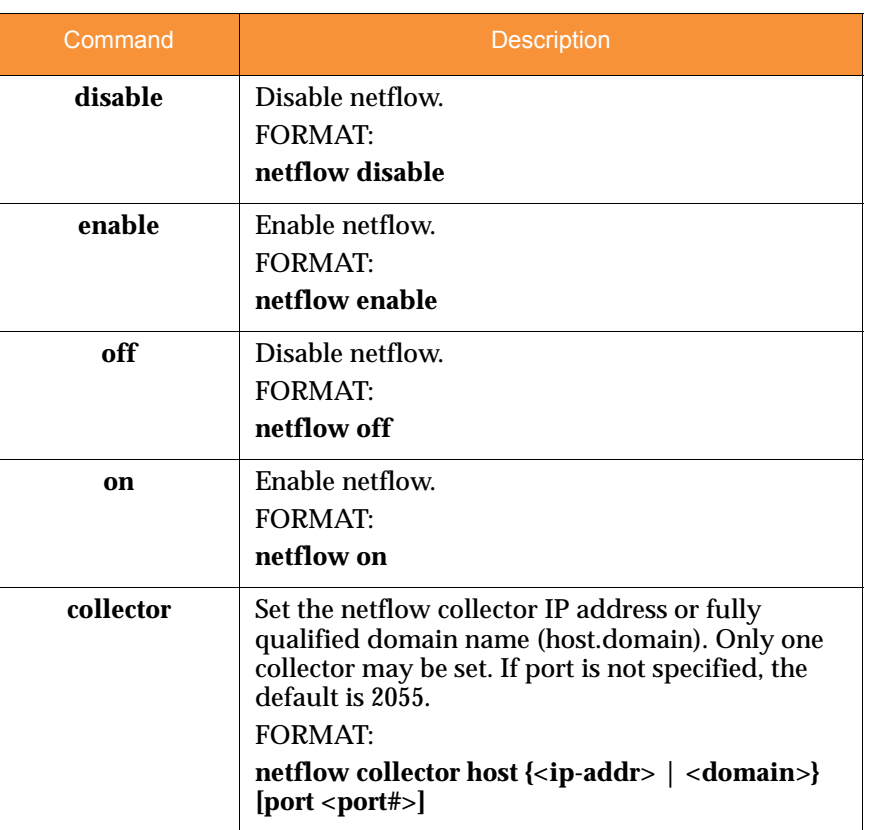

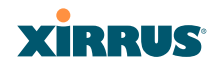

#### no

The **no** command [**Xirrus\_Wi-Fi\_Array(config)# no**] is used to disable a selected element or set the element to its default value.

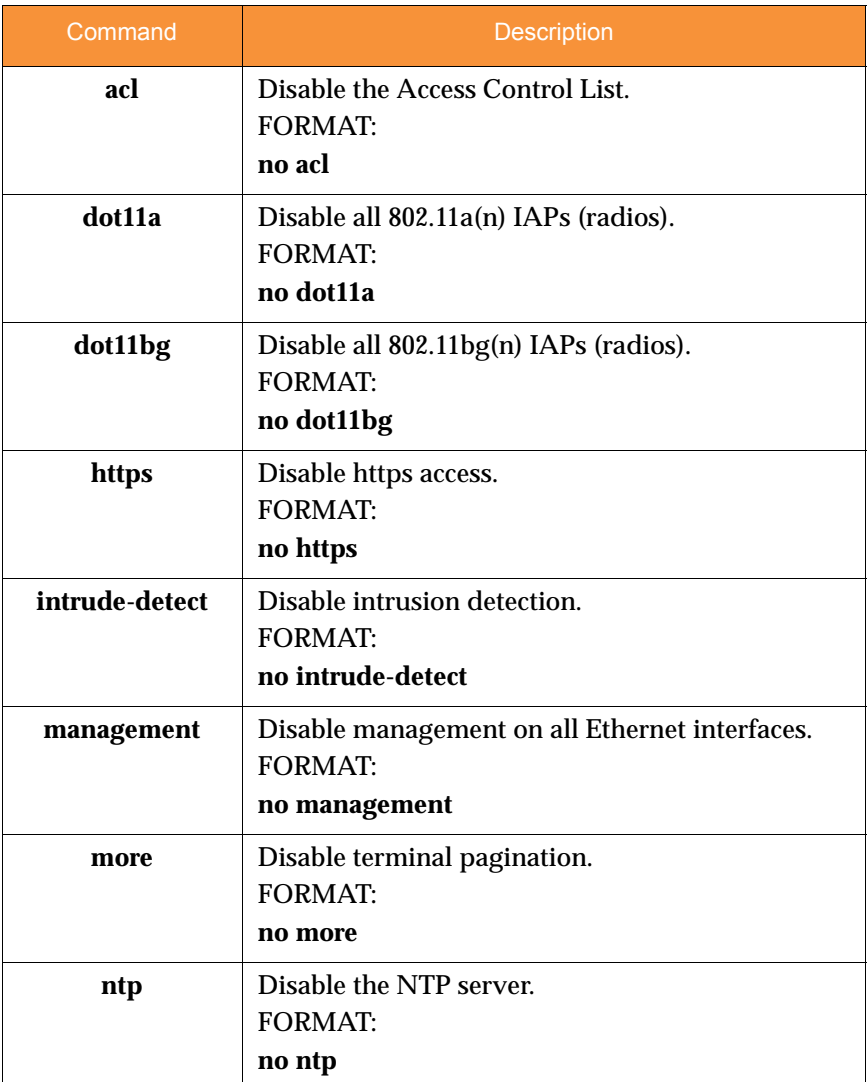

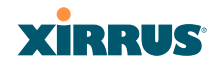

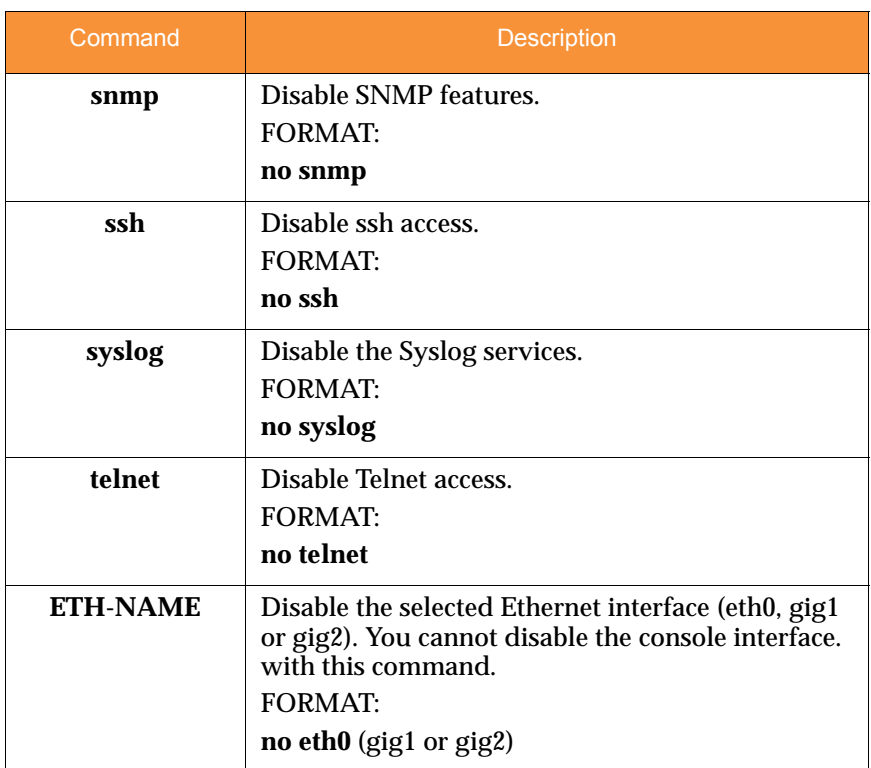

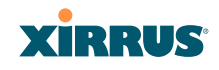

#### pci-audit

The **pci-audit** command [**Xirrus\_Wi-Fi\_Array(config)# pci-audit**] checks the configuration of the Array for conformance with PCI DSS standards. When you enter the pci-audit command, it lists any settings that violate PCI DSS requirements. In addition, if pci-audit is on (enabled), the Array will warn you if you change any parameters in a way that violates PCI DSS requirements. For example, if you enable pci-audit and then set encryption to **none** on an SSID (in the CLI or the WMI), a warning will be displayed and a Syslog message will be issued. For more information, see Appendix D: Implementing Security Standards.

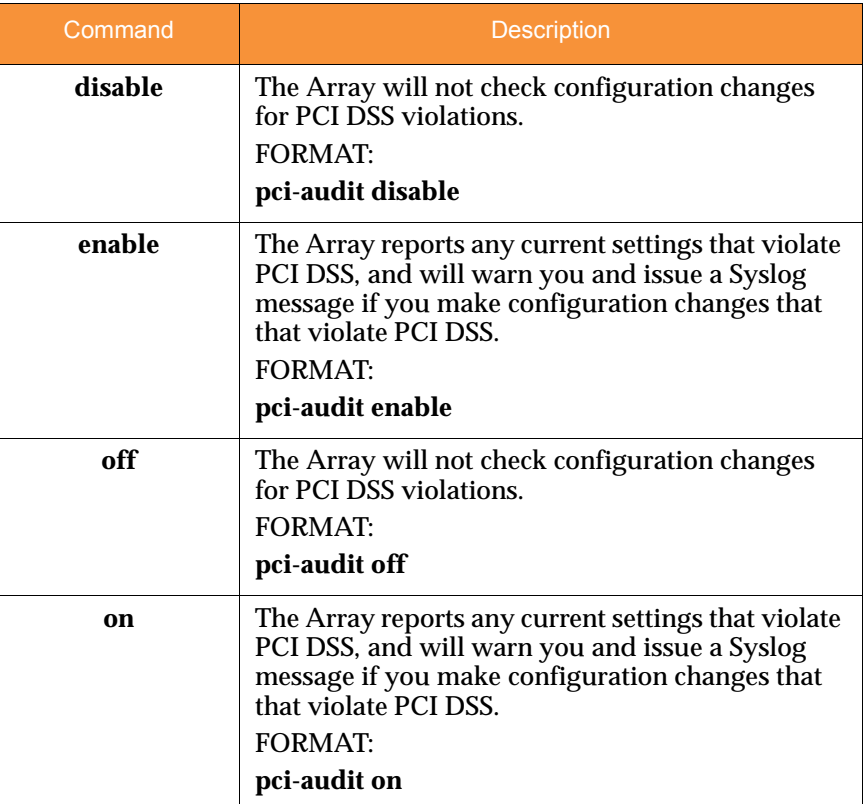

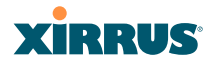

#### quit

The **quit** command [**Xirrus\_Wi-Fi\_Array(config)# quit**] is used to exit the Command Line Interface.

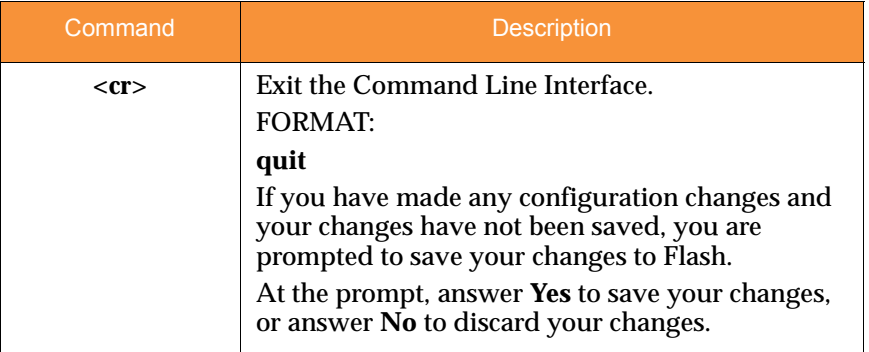

#### radius-server

The **radius-server** command [**Xirrus\_Wi-Fi\_Array(config-radius-server)#**] is used to configure the external and internal RADIUS server parameters.

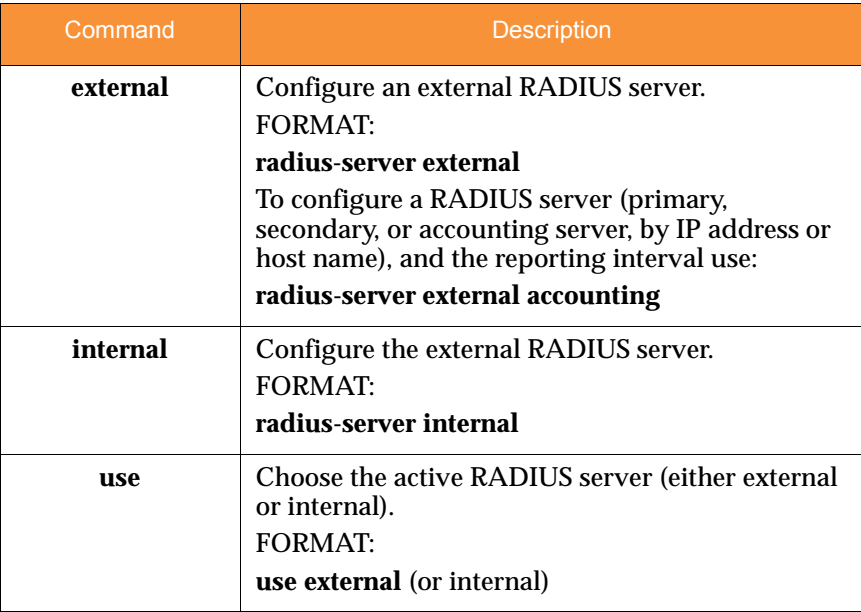

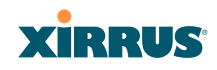

#### reboot

The **reboot** command [**Xirrus\_Wi-Fi\_Array(config)# reboot**] is used to reboot the Array. If you have unsaved changes, the command will notify you and give you a chance to cancel the reboot.

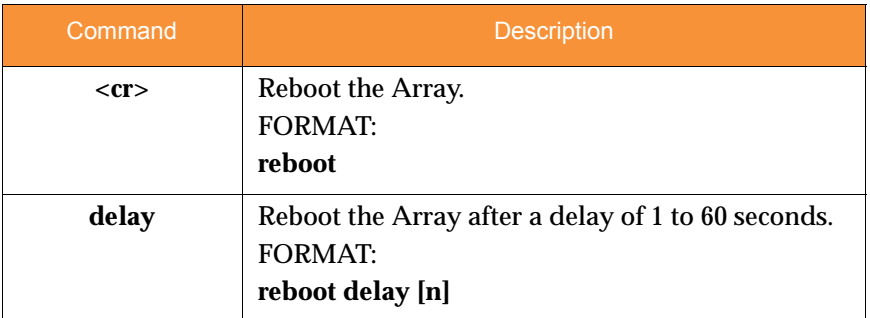

#### reset

The **reset** command [**Xirrus\_Wi-Fi\_Array(config)# reset**] is used to reset all settings to their default values then reboot the Array.

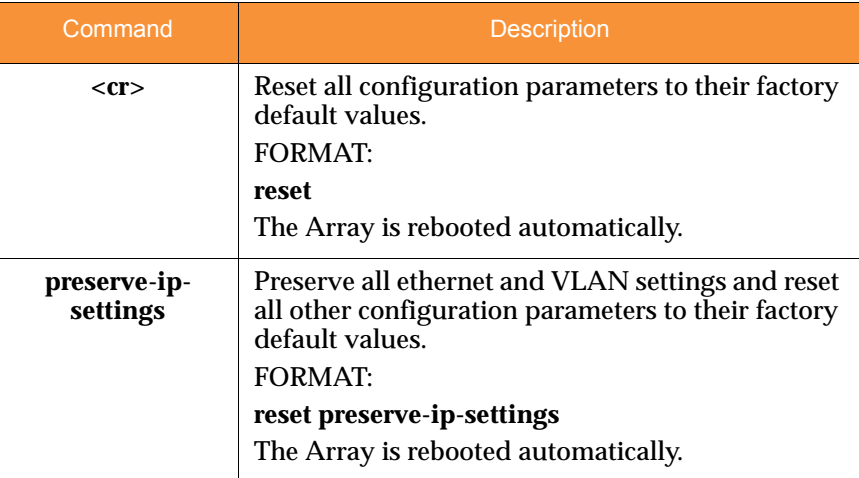

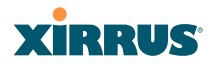

#### run-tests

The **run-tests** command [**Xirrus\_Wi-Fi\_Array(run-tests)#**] is used to enter runtests mode, which allows you to perform a range of tests on the Array.

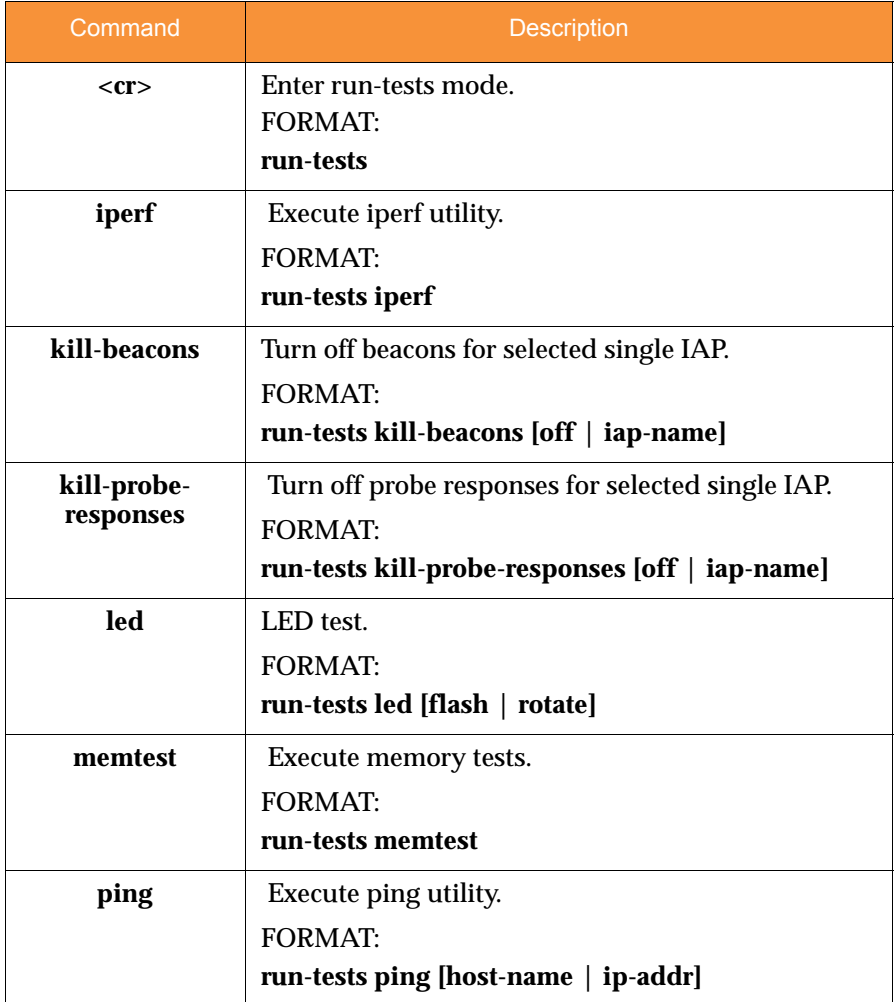

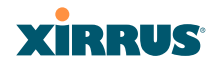

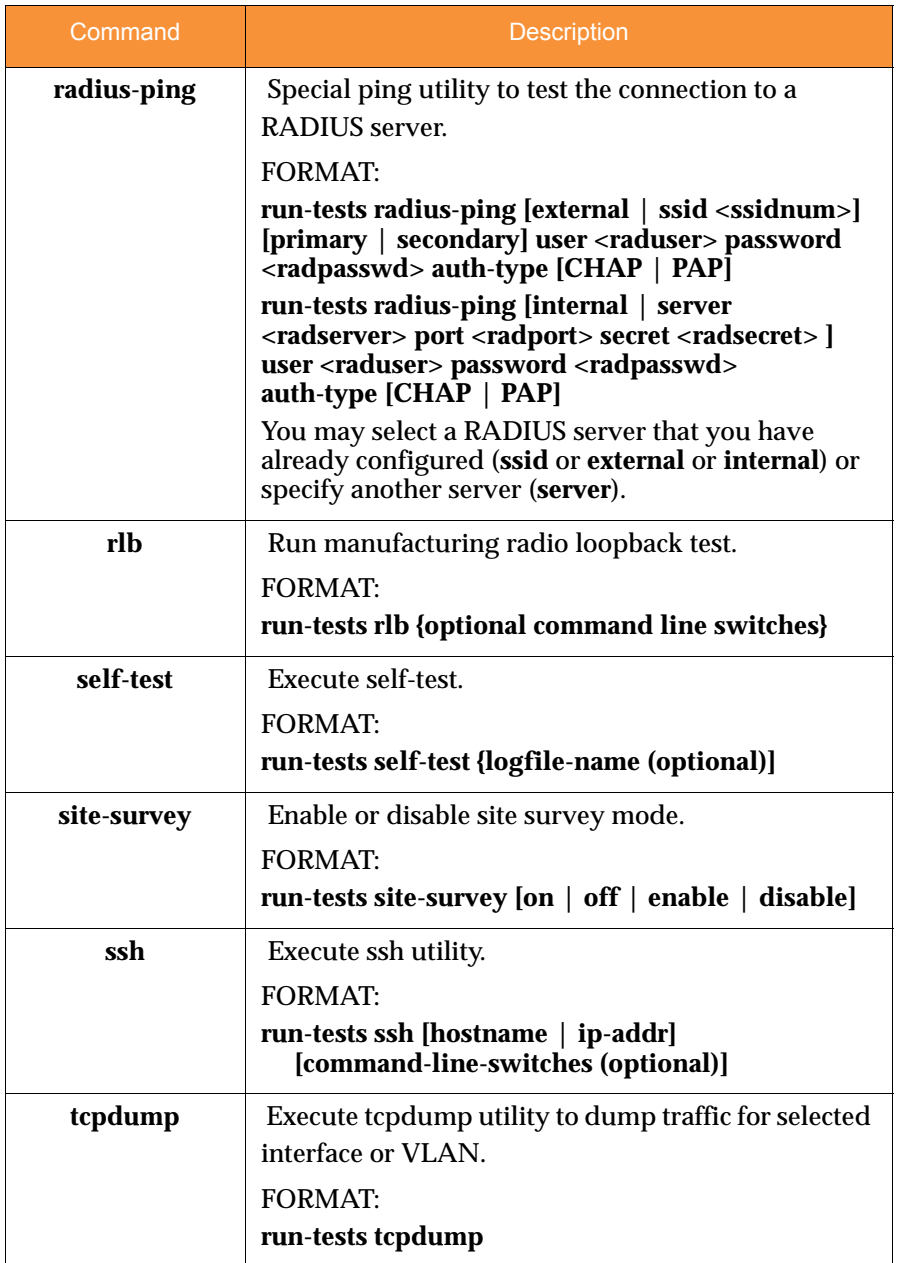

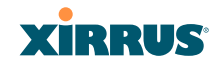

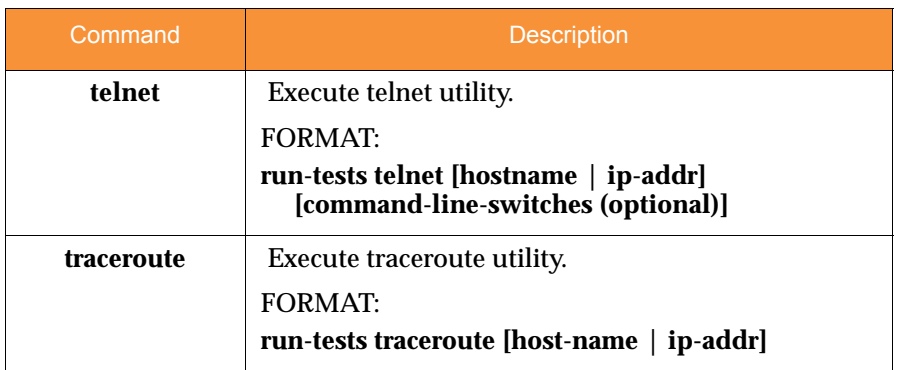

## security

The **security** command [**Xirrus\_Wi-Fi\_Array(config-security)#**] is used to establish the security parameters for the Array.

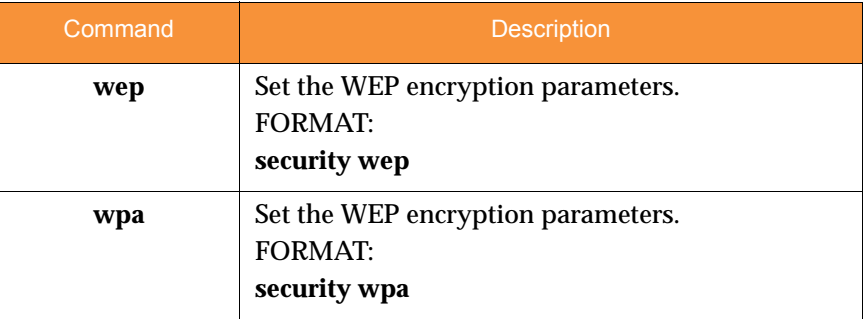

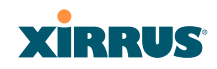

#### snmp

The **snmp** command [**Xirrus\_Wi-Fi\_Array(config-snmp)#**] is used to enable, disable, or configure SNMP.

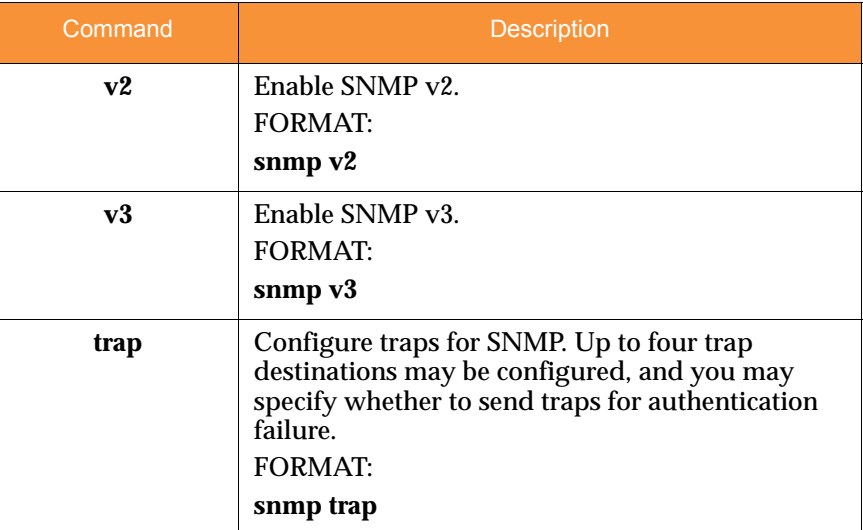

#### ssh

The **ssh** command [**Xirrus\_Wi-Fi\_Array(config)# ssh**] is used to enable or disable the SSH feature. The Array only allows SSH-2 connections, so be sure that your SSH client is configured to use SSH-2.

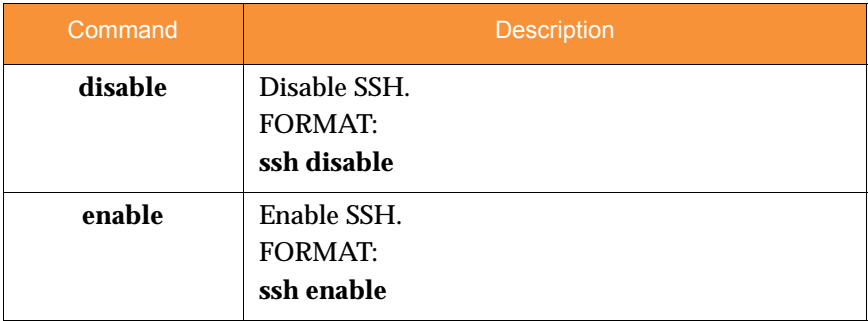

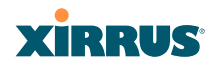

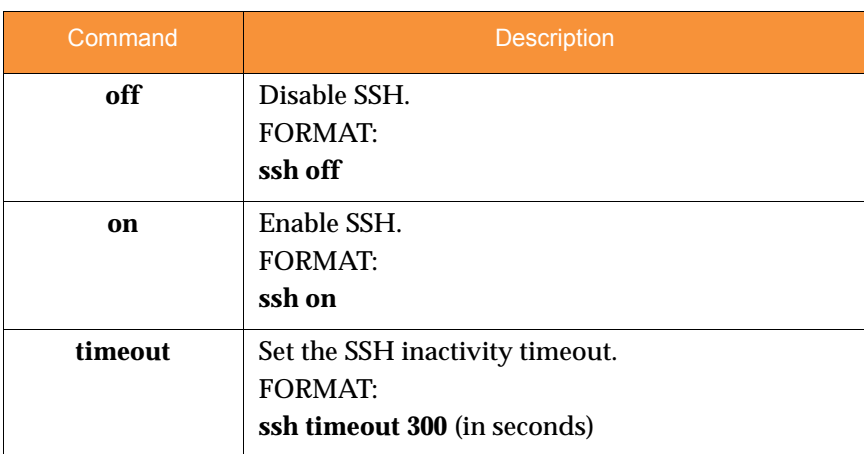

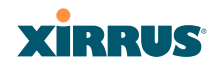

## ssid

The **ssid** command [**Xirrus\_Wi-Fi\_Array(config-ssid)#**] is used to establish your SSID parameters.

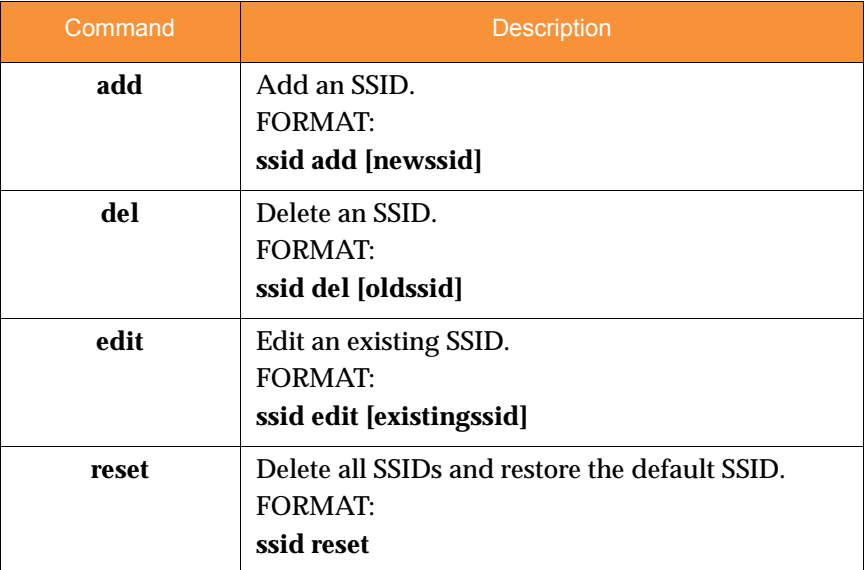

## standby

The **standby** command [**Xirrus\_Wi-Fi\_Array(config-ssid)#**] sets this Array to function as a standby unit for another Array.

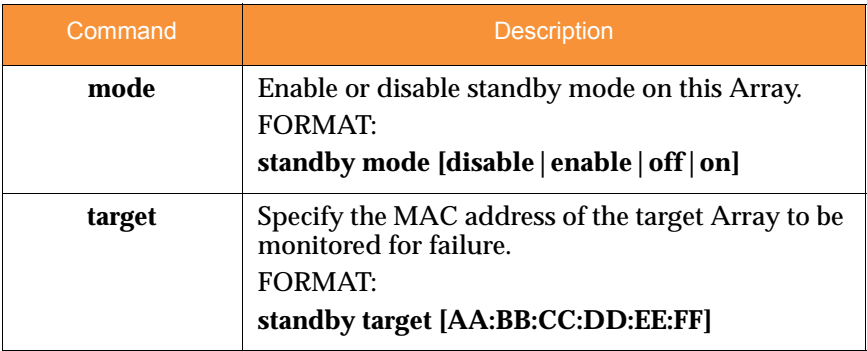

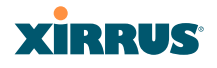

### syslog

The **syslog** command [**Xirrus\_Wi-Fi\_Array(config-syslog)#**] is used to enable, disable, or configure the Syslog server.

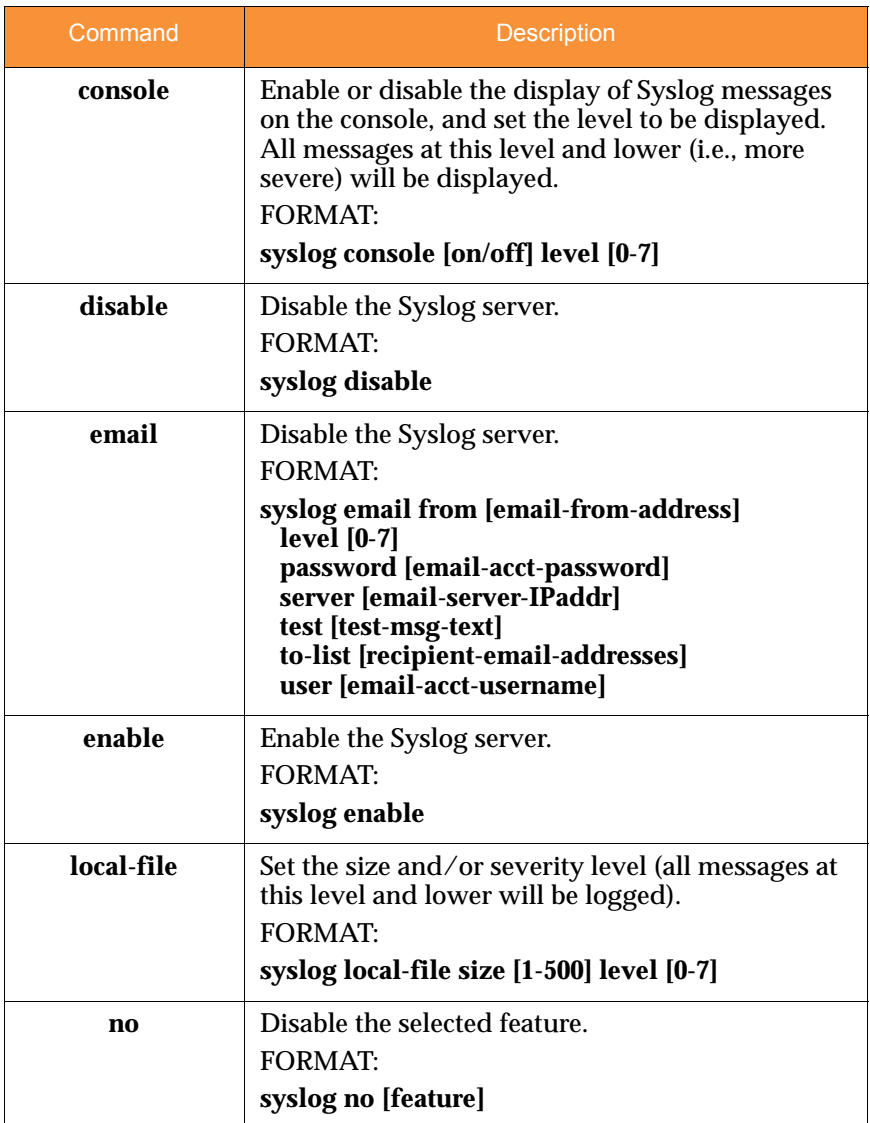

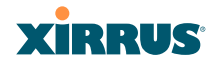

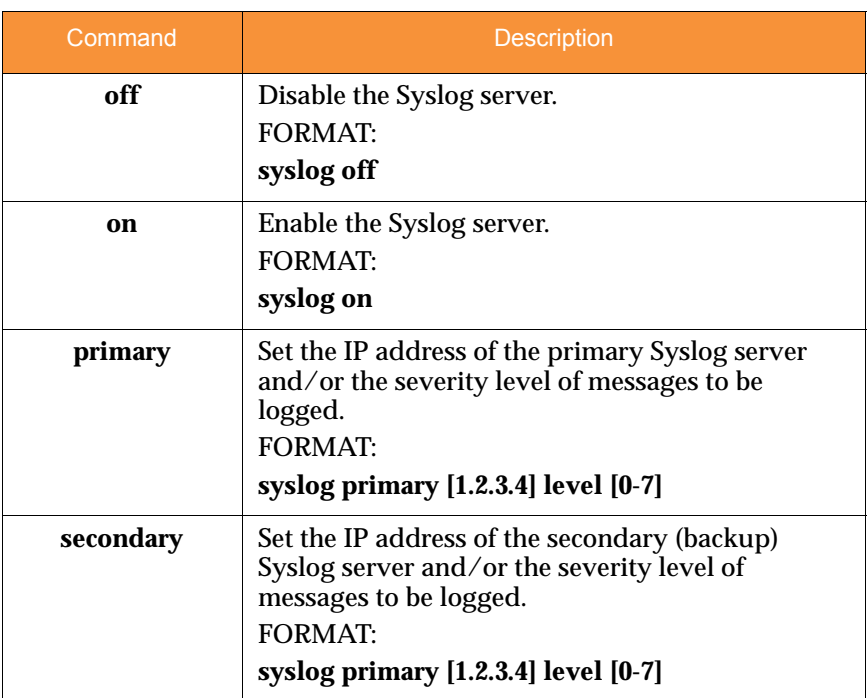

## telnet

The **telnet** command [**Xirrus\_Wi-Fi\_Array(config)# telnet**] is used to enable or disable Telnet.

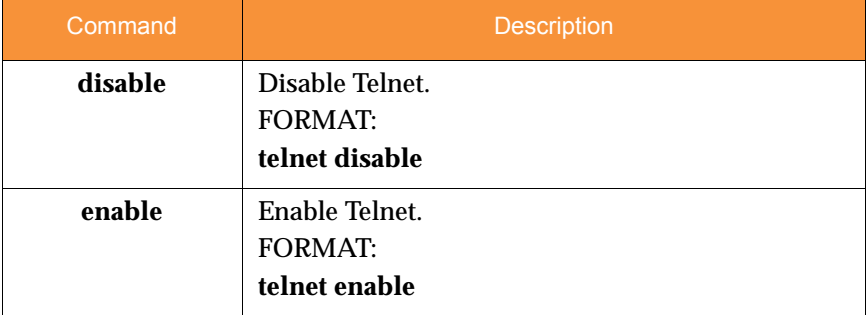

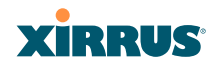

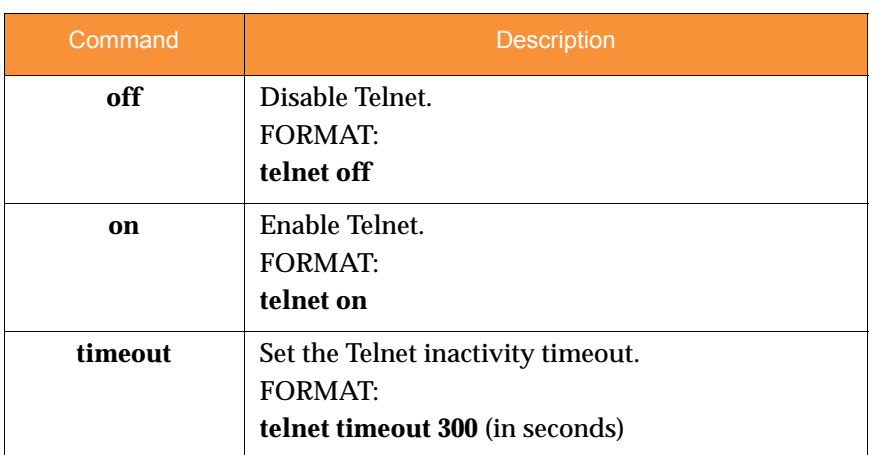

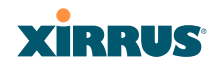

#### uptime

The **uptime** command [**Xirrus\_Wi-Fi\_Array(config)# uptime**] is used to display the elapsed time since you last rebooted the Array.

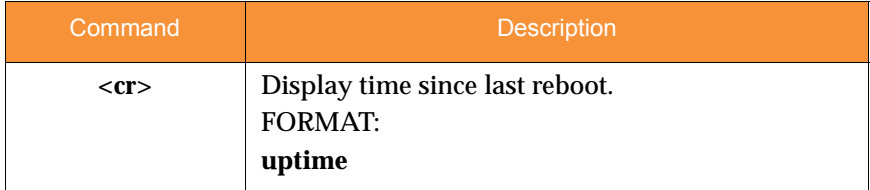

#### vlan

The **vlan** command [**Xirrus\_Wi-Fi\_Array(config-vlan)#**] is used to establish your VLAN parameters.

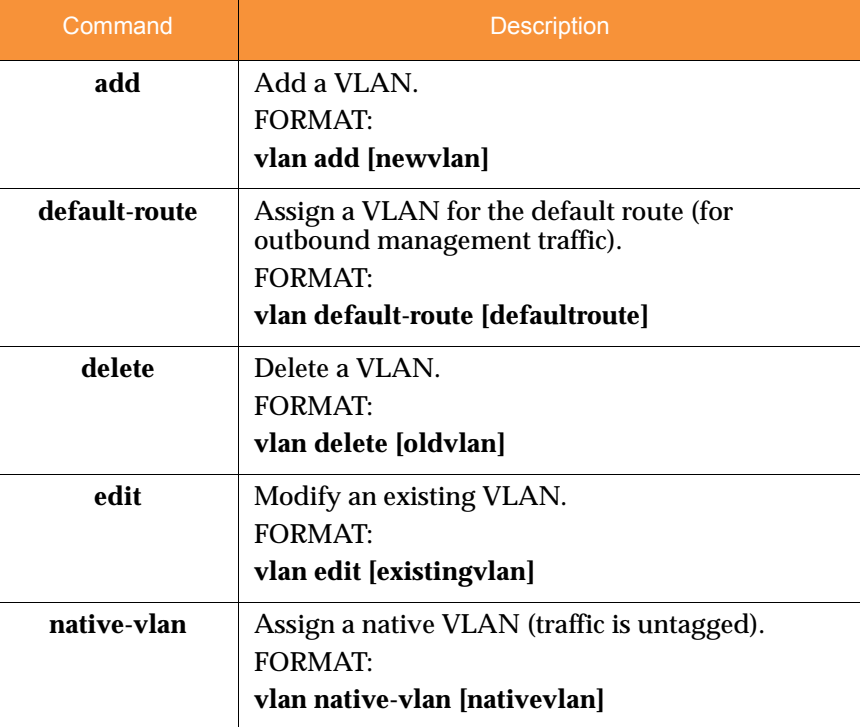

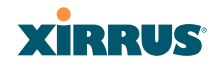

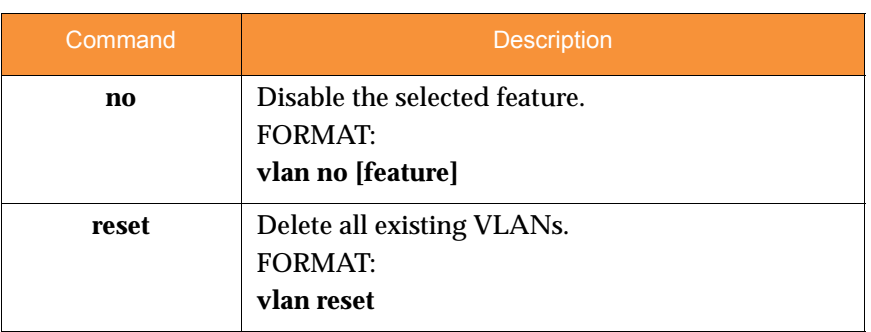

## **XIRRUS**

## Sample Configuration Tasks

This section provides examples of some of the common configuration tasks used with the Wi-Fi Array, including:

- z **"Configuring a Simple Open Global SSID" on page 357**.
- **•** "Configuring a Global SSID using WPA-PEAP" on page 358.
- z **"Configuring an SSID-Specific SSID using WPA-PEAP" on page 359**.
- z **"Enabling Global IAPs" on page 360**.
- **•** "Disabling Global IAPs" on page 361.
- **•** "Enabling a Specific IAP" on page 362.
- z **"Disabling a Specific IAP" on page 363**.
- **•** "Setting Cell Size Auto-Configuration for All IAPs" on page 364
- **•** "Setting the Cell Size for All IAPs" on page 365.
- **•** "Setting the Cell Size for a Specific IAP" on page 366.
- z **"Configuring VLANs on an Open SSID" on page 367**.
- z **"Configuring Radio Assurance Mode (Loopback Tests)" on page 368.**

To facilitate the accurate and timely management of revisions to this section, the examples shown here are presented as screen images taken from a Secure Shell (SSH) session (in this case, PuTTY). Depending on the application you are using to access the Command Line Interface, and how your session is set up (for example, font and screen size), the images presented on your screen may be different than the images shown in this section. However, the data displayed will be the same.

Some of the screen images shown in this section have been modified for clarity. For example, the image may have been "elongated" to show all data without the need for additional images or scrolling. We recommend that you use the Adobe PDF version of this User's Guide when reviewing these examples—a hard copy document may be difficult to read.

As mentioned previously, the root command prompt is determined by the host name assigned to your Array.

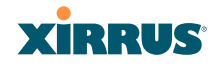

## Configuring a Simple Open Global SSID

This example shows you how to configure a simple open global SSID.

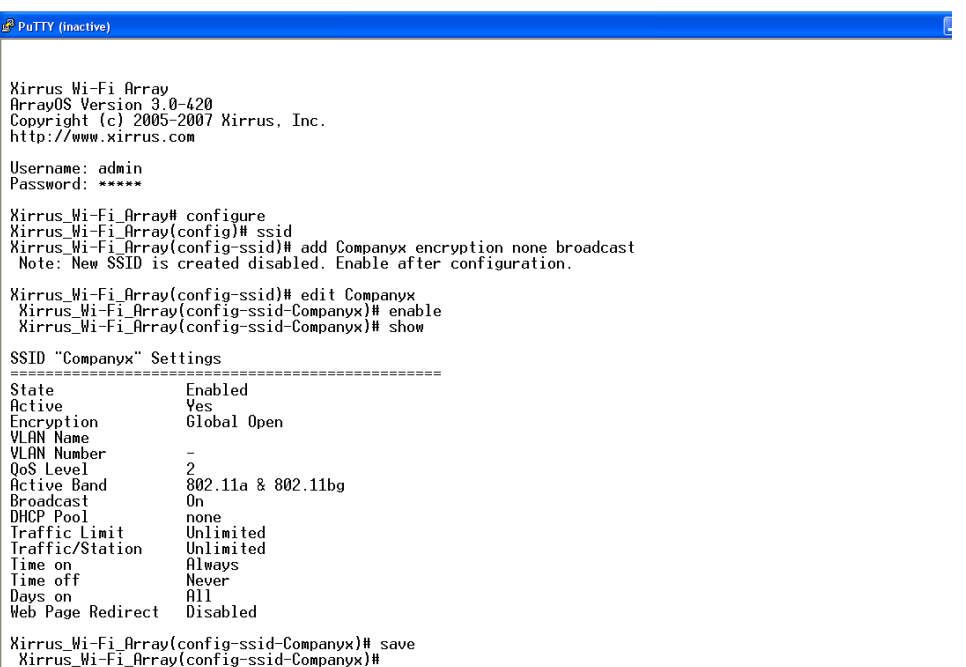

Figure 163. Configuring a Simple Open Global SSID

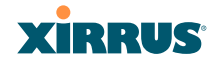

#### Configuring a Global SSID using WPA-PEAP

This example shows you how to configure a global SSID using WPA-PEAP encryption in conjunction with the Array's Internal RADIUS server.

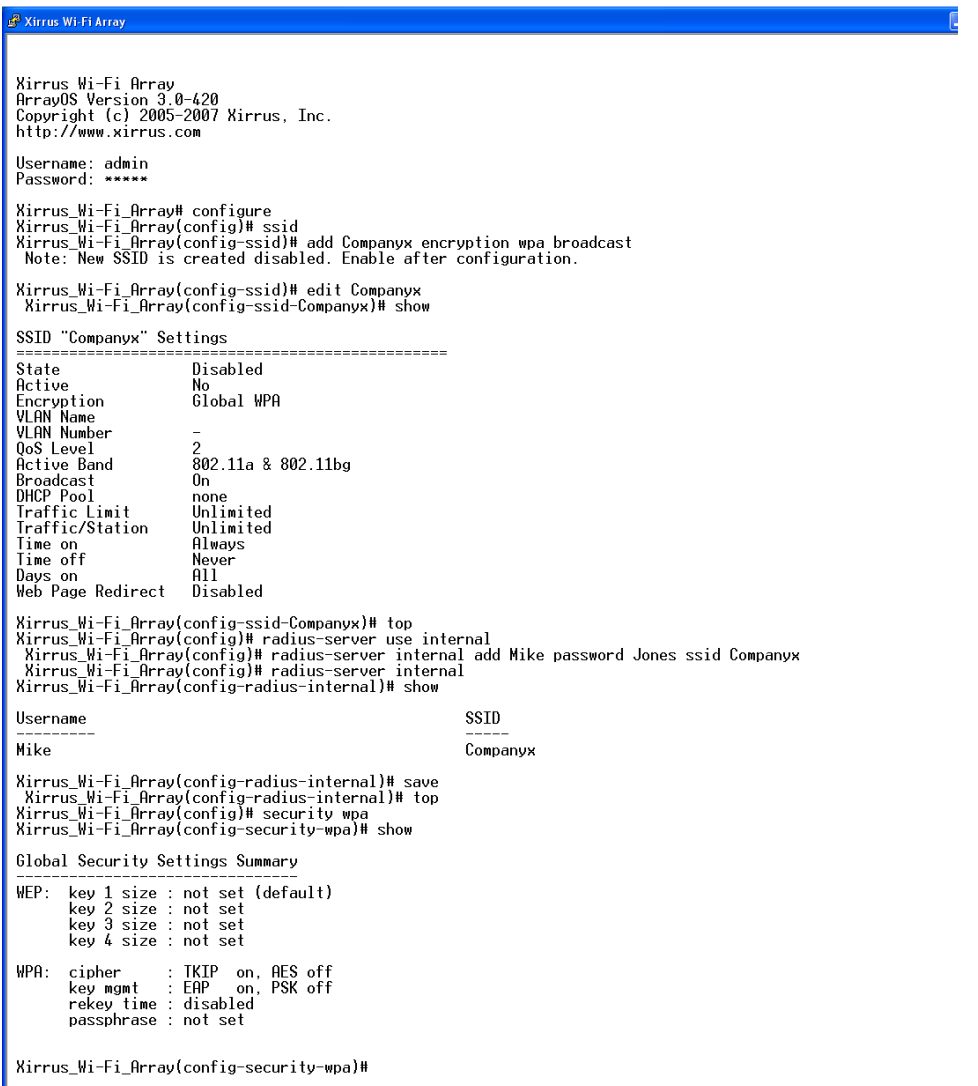

Figure 164. Configuring a Global SSID using WPA-PEAP

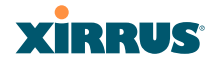

#### Configuring an SSID-Specific SSID using WPA-PEAP

This example shows you how to configure an SSID-specific SSID using WPA-PEAP encryption in conjunction with the Array's Internal RADIUS server.

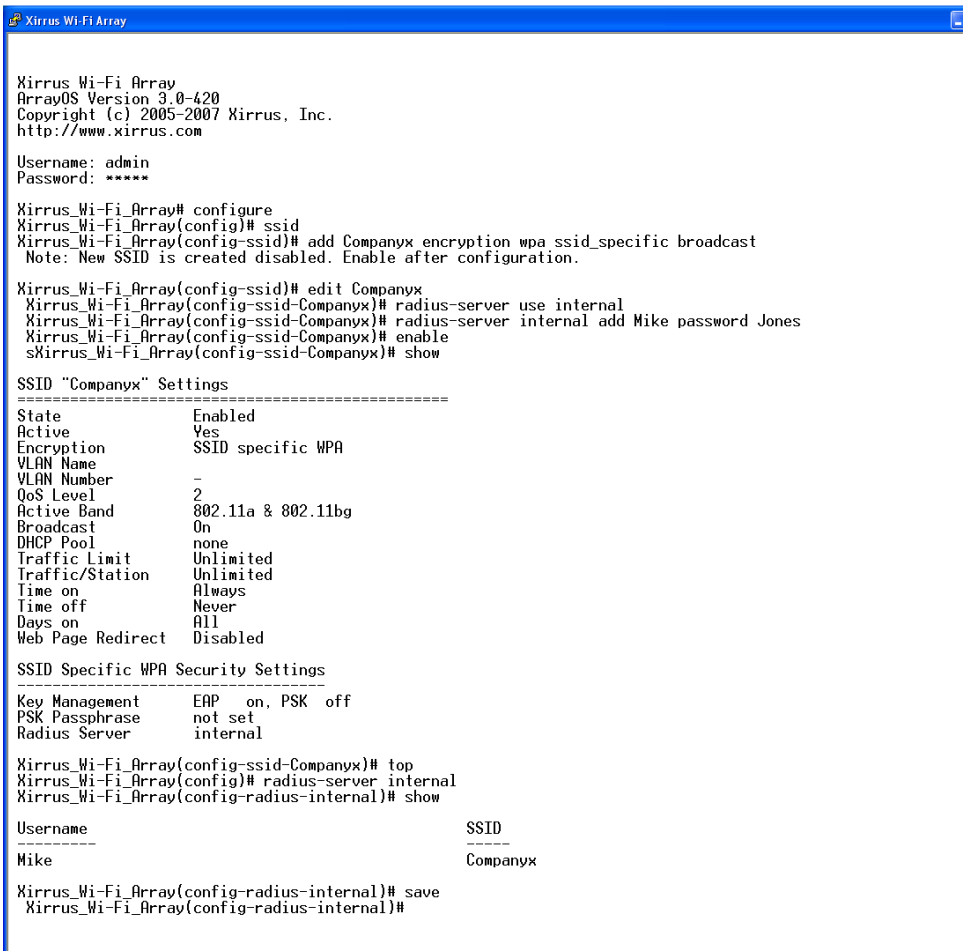

Figure 165. Configuring an SSID-Specific SSID using WPA-PEAP

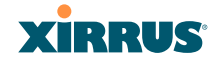

#### Enabling Global IAPs

This example shows you how to enable all IAPs (radios), regardless of the wireless technology they use.

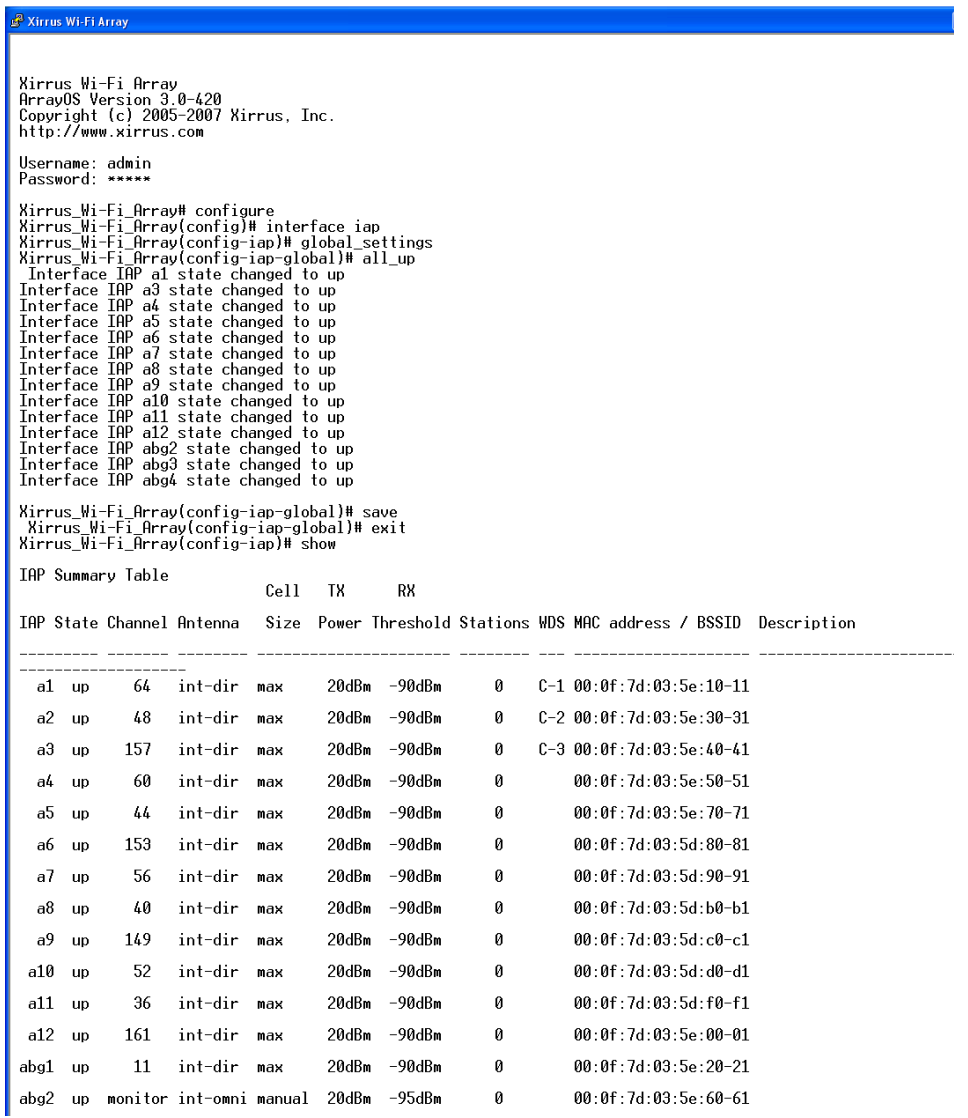

Figure 166. Enabling Global IAPs

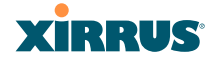

#### Disabling Global IAPs

This example shows you how to disable all IAPs (radios), regardless of the wireless technology they use.

| Xirrus Wi-Fi Array                                                                                                    |          |                           |         |      |       |              |   |  |                                                                   |  |
|----------------------------------------------------------------------------------------------------|----------|---------------------------|---------|------|-------|--------------|---|--|-------------------------------------------------------------------|--|
|                                                                                                    |          |                           |         |      |       |              |   |  |                                                                   |  |
| Xirrus Wi-Fi Array<br>ArrayOS Version 3.0-420<br>Copyright (c) 2005-2007 Xirrus, Inc.<br>http://www.xirrus.com                                                                                                    |          |                           |         |      |       |              |   |  |                                                                   |  |
| Username: admin<br>Password: *****                                                                                                    |          |                           |         |      |       |              |   |  |                                                                   |  |
| Xirrus_Wi-Fi_Array# configure<br>Xirrus_Wi-Fi_Array(config)# interface iap<br>Xirrus_Wi-Fi_Array(config-iap)# global_settings<br>Xirrus_Wi-Fi_Array(config-iap-global)# all_down<br>Interface IAP al state changed to down<br>Interface IAP a2 state changed to down<br>Interface IAP a3 state changed to down<br>Interface IAP a4 state changed to down<br>Interface IAP a5 state changed to down<br>Interface IAP a6 state changed to down<br>Interface IAP a7 state changed to down<br>Interface IAP a8 state changed to down<br>Interface IAP a9 state changed to down<br>Interface IAP a10 state changed to down<br>Interface IAP a11 state changed to down<br>Interface IAP a12 state changed to down<br>Interface IAP abg1 state changed to down<br>Interface IAP abg2 state changed to down<br>Interface IAP abg3 state changed to down<br>Interface IAP abg4 state changed to down |          |                           |         |      |       |              |   |  |                                                                   |  |
| Xirrus_Wi-Fi_Array(config-iap-global)# save<br>Xirrus_Wi-Fi_Array(config-iap-global)# exit<br>Xirrus_Wi-Fi_Array(config-iap)# show                                                                                                    |          |                           |         |      |       |              |   |  |                                                                   |  |
| IAP Summary Table                                                                                                    |          |                           |         |      |       |              |   |  |                                                                   |  |
|                                                                                                    |          | IAP State Channel Antenna |         | Cell | TX    | RX           |   |  | Size Power Threshold Stations WDS MAC address / BSSID Description |  |
|                                                                                                    |          |                           |         |      |       |              |   |  |                                                                   |  |
|                                                                                                    | a1 down  | 64                        | int-dir | max  | 20dBm | -90dBm       | 0 |  | $C-1$ 00:0f:7d:03:5e:10-11                                        |  |
|                                                                                                    | a2 down  | 48                        | int-dir | max  | 20dBm | -90dBm       | ø |  | $C-2$ 00:0f:7d:03:5e:30-31                                        |  |
|                                                                                                    | a3 down  | 157                       | int-dir | max  | 20dBm | -90dBm       | 0 |  | $C-3$ 00:0f:7d:03:5e:40-41                                        |  |
|                                                                                                    | a4 down  | 60                        | int-dir | max  | 20dBm | -90dBm       | 0 |  | 00:0f:7d:03:5e:50-51                                              |  |
|                                                                                                    | a5 down  | 44                        | int-dir | max  | 20dBm | -90dBm       | 0 |  | 00:0f:7d:03:5e:70-71                                              |  |
|                                                                                                    | a6 down  | 153                       | int-dir | max  | 20dBm | -90dBm       | 0 |  | $00:0f:7d:03:5d:80-81$                                            |  |
|                                                                                                    | a7 down  | 56                        | int-dir | max  | 20dBm | -90dBm       | 0 |  | 00:0f:7d:03:5d:90-91                                              |  |
|                                                                                                    | a8 down  | 40                        | int-dir | max  | 20dBm | -90dBm       | ø |  | 00:0f:7d:03:5d:b0-b1                                              |  |
|                                                                                                    | a9 down  | 149                       | int-dir | max  | 20dBm | -90dBm       | ø |  | $00:0f:7d:03:5d:cb-c1$                                            |  |
|                                                                                                    | a10 down | 52                        | int-dir | max  | 20dBm | $-90$ d $Bm$ | 0 |  | $00:0f:7d:03:5d:d0-d1$                                            |  |
|                                                                                                    | a11 down | 36                        | int-dir | max  | 20dBm | -90dBm       | 0 |  | $00:0f:7d:03:5d:00-f1$                                            |  |
|                                                                                                    | a12 down | 161                       | int-dir | nax  | 20dBm | -90dBm       | 0 |  | 00:0f:7d:03:5e:00-01                                              |  |
| abg1 down                                                                                                    |          | 11                        | int-dir | max  | 20dBm | -90dBm       | 0 |  | 00:0f:7d:03:5e:20-21                                              |  |

Figure 167. Disabling Global IAPs

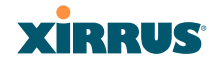

#### Enabling a Specific IAP

This example shows you how to enable a specific IAP (radio). In this example, the IAP that is being enabled is **a1** (the first IAP in the summary list).

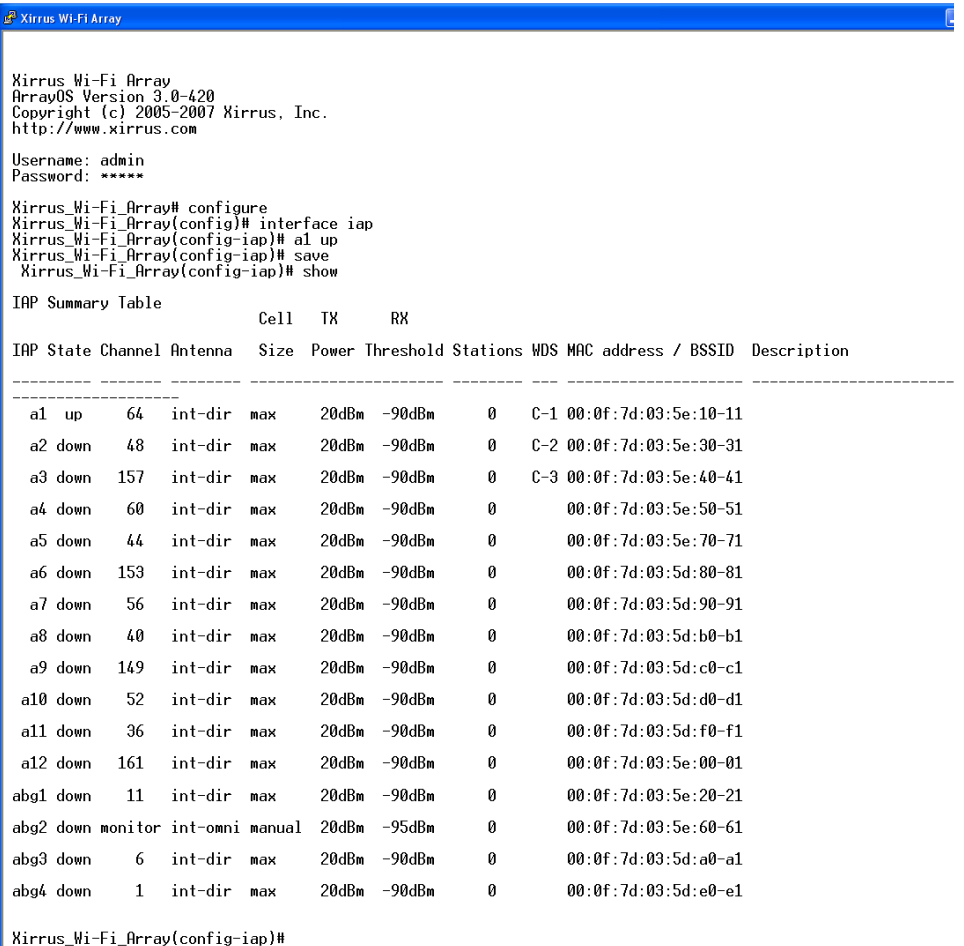

Figure 168. Enabling a Specific IAP

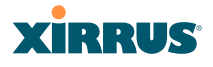

#### Disabling a Specific IAP

This example shows you how to disable a specific IAP (radio). In this example, the IAP that is being disabled is **a2** (the second IAP in the summary list).

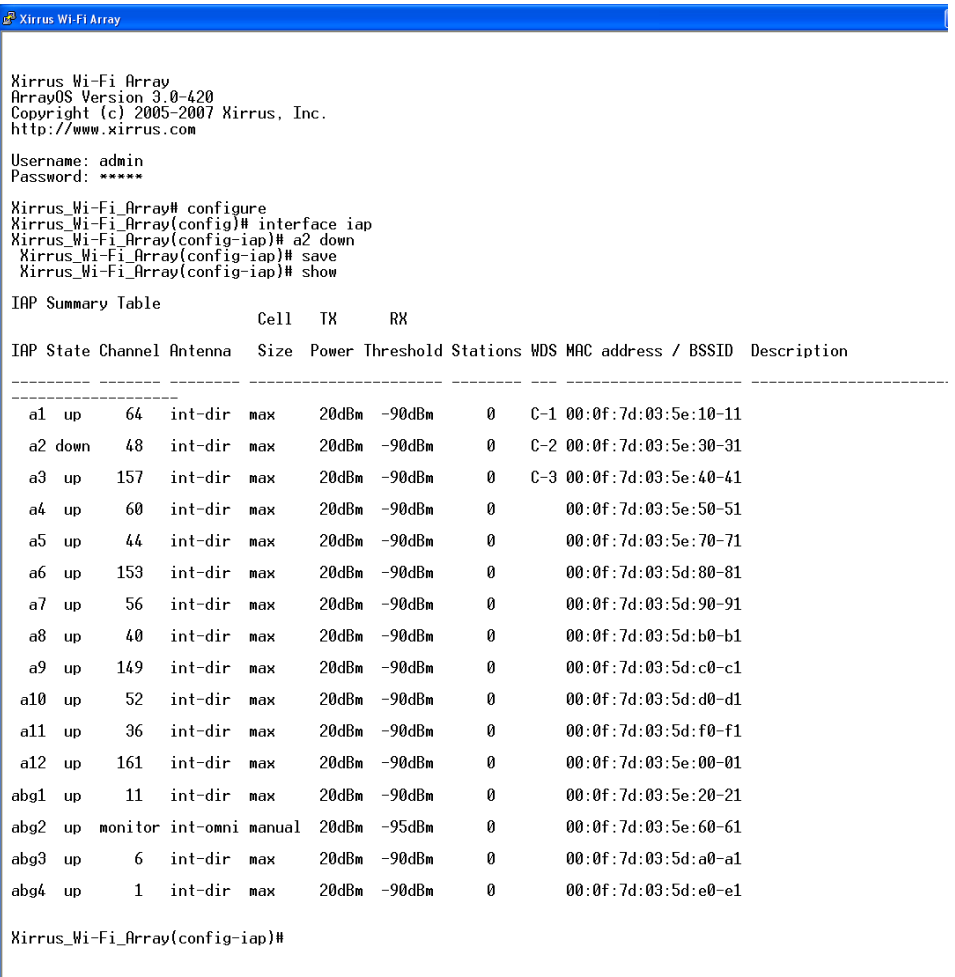

Figure 169. Disabling a Specific IAP

# **XIRRUS**

## Setting Cell Size Auto-Configuration for All IAPs

This example shows how to set the cell size for all enabled IAPs to be autoconfigured (**auto**). (See "Fine Tuning Cell Sizes" on page 53.) The **auto\_cell** option may be used with **global\_settings**, **global\_a\_settings**, or **global\_bg\_settings**. It sets the cell size of the specified IAPs to **auto**, and it launches an autoconfiguration to adjust the sizes. Be aware that if the **intrude-detect** feature is enabled on **abg(n)2,** its cell size is unaffected by this command. Also, any IAPs used in WDS links are unaffected.

Auto-configuration may be set to run periodically at intervals specified by **auto\_cell period** (in seconds) if **period** is non-zero. The percentage of overlap allowed between cells in the cell size computation is specified by **auto\_cell overlap** (0 to 100). This example sets auto-configuration to run every 1200 seconds with an allowed overlap of 5%. It sets the cell size of all IAPs to **auto**, and runs a cell size auto-configure operation which completes successfully.

#### #192.168.39.125 PuTTY

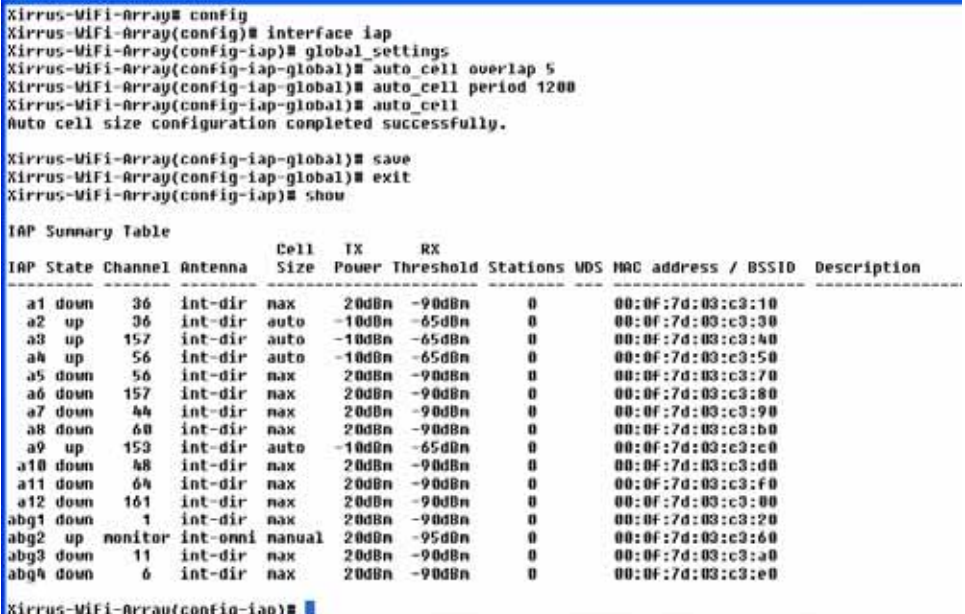

Figure 170. Setting the Cell Size for All IAPs

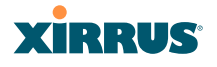

#### Setting the Cell Size for All IAPs

This example shows you how to establish the cell size for all IAPs (radios), regardless of the wireless technology they use. Be aware that if the **intrude-detect** feature is enabled on **abg(n)2** the cell size cannot be set globally—you must first disable the intrude-detect feature on **abg(n)2**.

In this example, the cell size is being set to **small** for all IAPs. You have the option of setting IAP cell sizes to small, medium, large, or max. See also, "Fine Tuning Cell Sizes" on page 53.

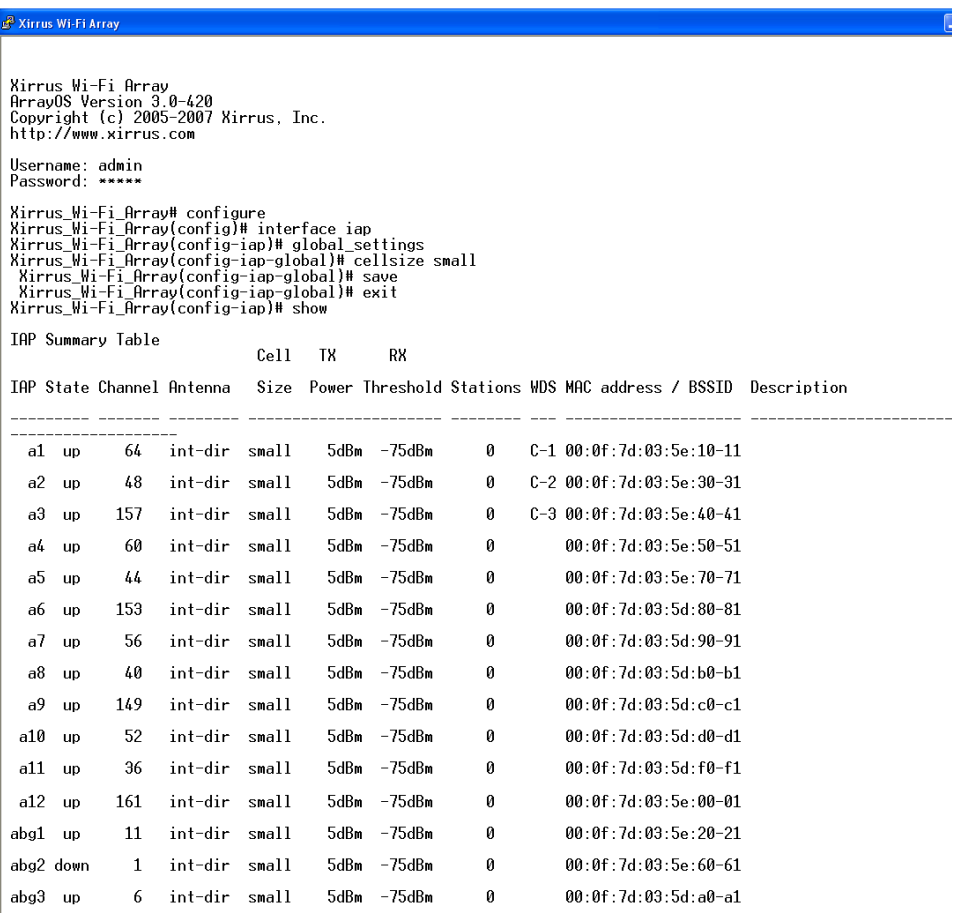

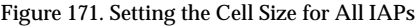

## **XIRRUS**

#### Setting the Cell Size for a Specific IAP

This example shows you how to establish the cell size for a specific IAP (radio). In this example, the cell size for **a2** is being set to **medium**. You have the option of setting IAP cell sizes to small, medium, large, or max (the default is max). See also, "Fine Tuning Cell Sizes" on page 53.

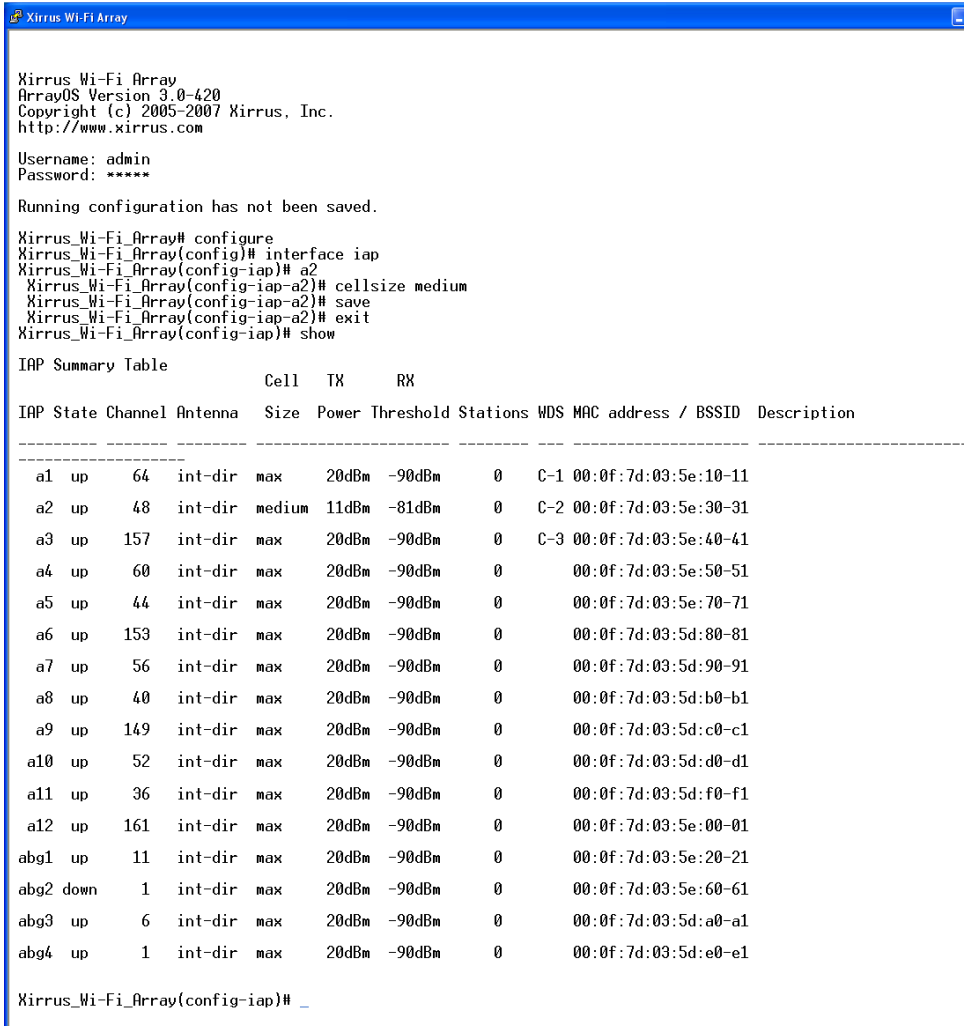

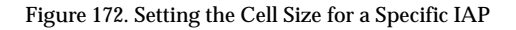
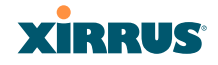

## Configuring VLANs on an Open SSID

This example shows you how to configure VLANs on an Open SSID.

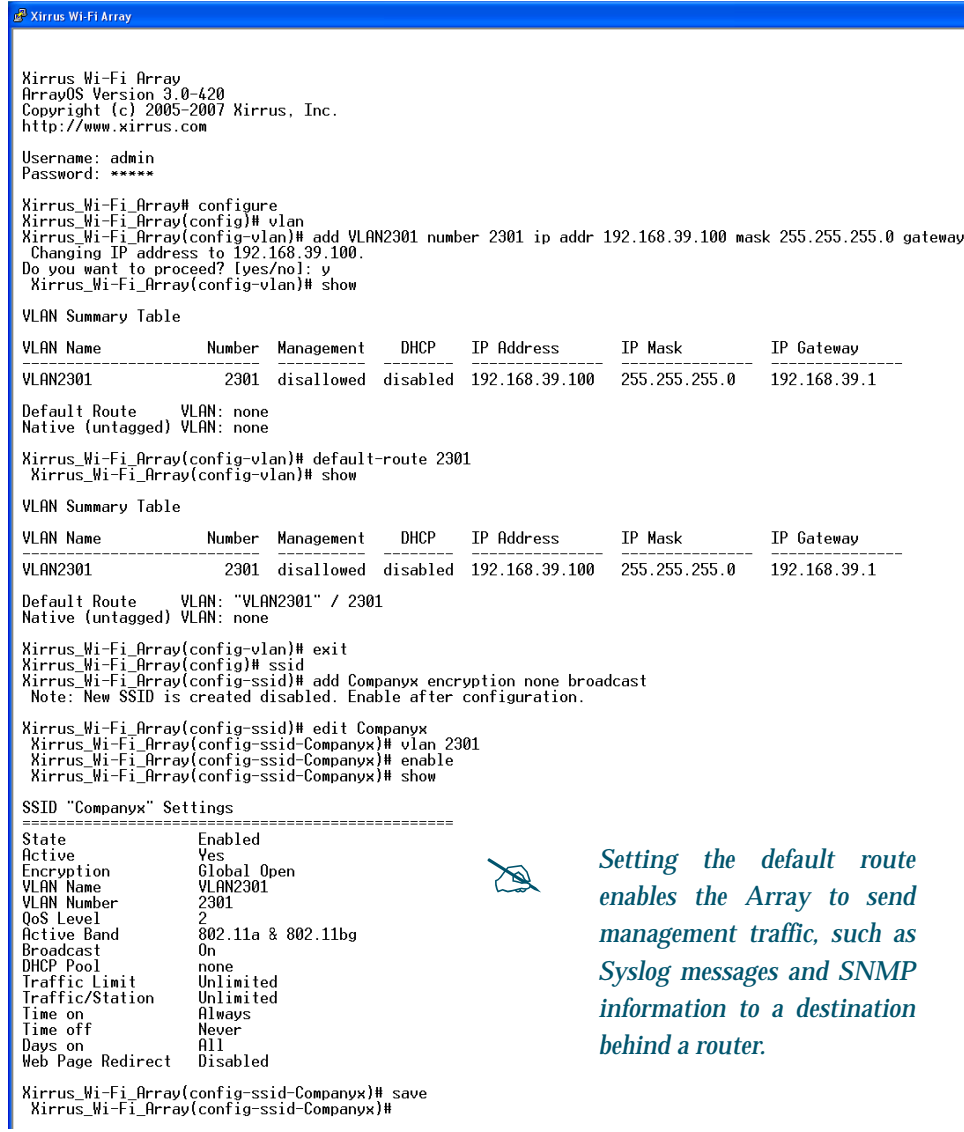

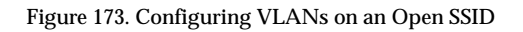

## Configuring Radio Assurance Mode (Loopback Tests)

The Array uses the built-in monitor radio,  $IAP$  abg(n)2, to monitor other radios in the Array. Tests include sending probes on all channels and checking for a response, and checking whether beacons are received from the other radio. If a problem is detected, corrective actions are taken to recover. Loopback mode operation is described in detail in "Array Monitor and Radio Assurance Capabilities" on page 408.

The following actions may be configured:

- alert-only-the Array will issue an alert in the Syslog.
- z **repair-without-reboot**—the Array will issue an alert and reset radios at the Physical Layer (Layer 1) and possibly at the MAC layer. The reset should not be noticed by users, and they will not need to reassociate.
- **•** reboot-allowed—the Array will issue an alert, reset the radios, and schedule the Array to reboot at midnight (per local Array time) if necessary. All stations will need to reassociate to the Array.
- **off**—Disable IAP loopback tests (no self-monitoring occurs). Radio Assurance mode is off by default.

This is a global IAPs setting—abg(n)2 will monitor all other radios according to the settings above, and it cannot be set up to monitor particular radios. Radio assurance mode requires Intrusion Detection to be set to Standard.

The following example shows you how to configure a loopback test.

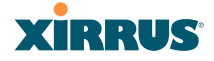

#### 192.168.39.125 PuTTY

Xirrus-WiFi-Array≣ config Xirrus-WiFi-Array(config)# interface iap Xirrus-WiFi-Array(config-iap)# global\_settings Xirrus-WiFi-Array(config-iap-global)# intrude-detect standard Interface IAP abg2 state changed to down<br>Interface IAP abg2 band changed to monitor Interface IAP abg2 channel changed to monitor Interface IRP abg2 antenna changed to internal omni Interface IAP abg2 tx-power changed to 20<br>Interface IAP abg2 rx-threshold changed to -95 Interface IAP abg2 state changed to up Xirrus-WiFi-Array(config-iap-global)# loopback-test alert-only Enable IAP loopback tests with failure alerts only<br>Disable IAP loopback tests  $off$ reboot-allowed **Enable INP loopback tests with alerts & repairs & reboots if needed**<br>repair-without-reboot Enable IAP loopback tests with alerts & repairs, but no reboots <cr> Set global IAP parameters Xirrus-WiFi-Array(config-iap-global)# loopback-test repair-without-reboot Xirrus-WiFi-Array(config-iap-global)# Xirrus-WiFi-Array(config-iap-global)# show Clobal IAP Settings Summary not set (defaults to US: United States) Country code **Beacon** interval 100 Kusec **Broadcast rates** standard **DTIM period** 1 beacon Short retries Long retries<br>Total TAPs ٠ 16 **Hax stations/IAP** 64 Hax phones /18P 16 Station timeout **1000 sec** Station reauth time 5 sec **Hanagement** disallowed Station to station Forward Load balancing off Intrusion detection standard Auto chan power up  $0ff$ Auto chan schedule none Auto cell period 1200 sec Auto cell overlap 52 Xirrus Fast Roaning via tunnels to arrays in-range or targeted Sharp cell TX power off<br>Public Safety Band dis disabled 802.11h support  $0.01$ Loopback test node repair u/o reboot LED activity on when IAP up blink on data frame transmitted blink on data frame received blink on management frame transmitted blink on management frame received blink heartbeat on station associated Xirrus-WiFi-Array(config-iap-global)# Do you want to save changes to flash [yes/no]: I

Figure 174. Configuring Radio Assurance Mode (Loopback Testing)

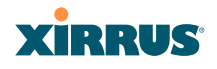

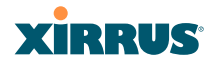

# **Appendices**

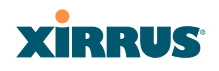

Page is intentionally blank

!

!

!

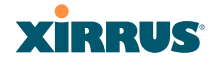

# **Appendix A: Servicing the Wi-Fi Array**

This appendix contains procedures for servicing the Xirrus Wi-Fi Array, including the removal and reinstallation of major hardware components. Topics include:

- z **"Removing the Access Panel" on page 375**.
- **•** "Reinstalling the Access Panel" on page 378.
- z **"Replacing the FLASH Memory Module" on page 380**.
- z **"Replacing the Main System Memory" on page 382**.
- z **"Replacing the Integrated Access Point Radio Module" on page 384**.
- z **"Replacing the Power Supply Module" on page 387**.

*Always disconnect the power source from the Array before attempting to remove or replace components. Never work on the unit with the power connected.*

*You must be grounded and the work surface must be static-free.*

*Caution! The Array contains a battery which is not to be replaced by the customer. Danger of Explosion exists if the battery is incorrectly replaced.* 

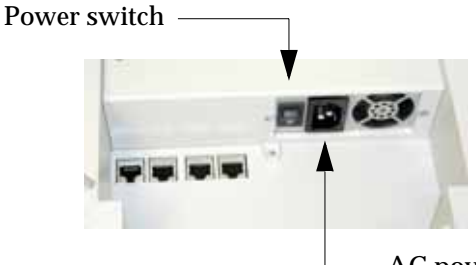

AC power cord receptacle

Figure 175. Disconnecting Power from the Array

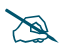

*Most service activities are performed with the Array placed face-down on a flat work surface. To avoid damaging the finished enclosure, we recommend using a protective material between the work surface and the unit (a clean sheet of paper will do the trick).*

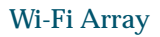

# **XIRRUS®**

#### *See Also*

Reinstalling the Access Panel Removing the Access Panel Replacing the FLASH Memory Module Replacing the Integrated Access Point Radio Module Replacing the Main System Memory Replacing the Power Supply Module

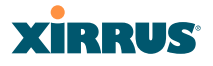

# Removing the Access Panel

Use this procedure when you want to remove the system's access panel. You must remove this panel whenever you need to service the internal components of the Array.

- **1.** Turn OFF the Array's main power switch (XS-3900 and XS-3700 only).
- **2.** Disconnect the AC power cord or Ethernet cable supplying power from the Array.
- **3.** Place the Array face-down on a flat surface. Avoid moving the unit to reduce the risk of damage (scratching) to the finished enclosure.
- **4.** Remove the screws (3 places) that secure the access panel to the main body of the Array.

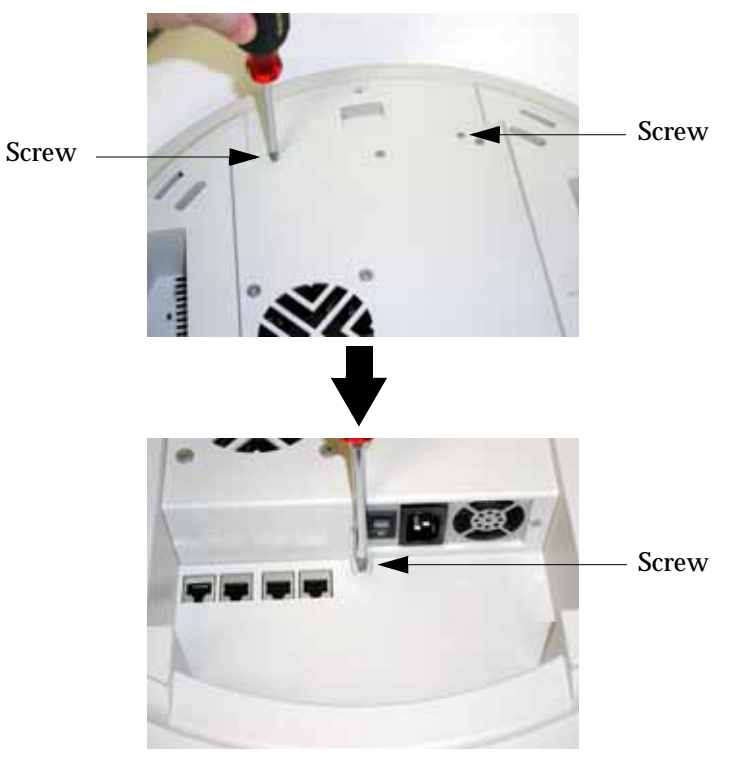

Figure 176. Removing the Access Panel Screws

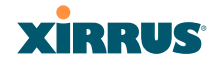

**5.** Lift up the access panel to reveal the main system board.

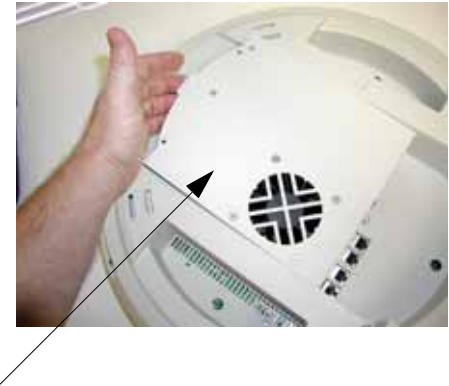

Lift up the access panel

Figure 177. Removing the Access Panel

**6.** Disconnect the connectors to the power supply and the fan.

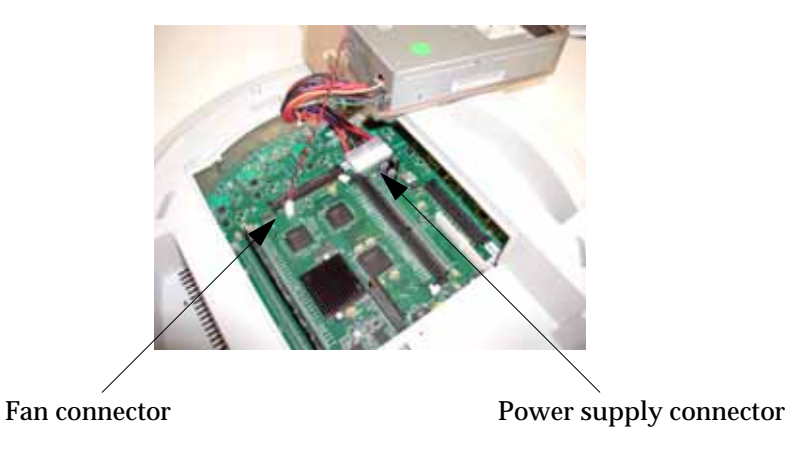

Figure 178. Disconnecting the Power Supply and Fan

**7.** The access panel can now be safely removed.

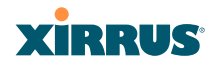

#### *See Also*

Reinstalling the Access Panel Replacing the FLASH Memory Module Replacing the Integrated Access Point Radio Module Replacing the Main System Memory Replacing the Power Supply Module Appendix A: Servicing the Wi-Fi Array

# Reinstalling the Access Panel

Use this procedure when you need to reinstall the access panel after servicing the Array's internal components.

**1.** Reconnect the fan and power supply.

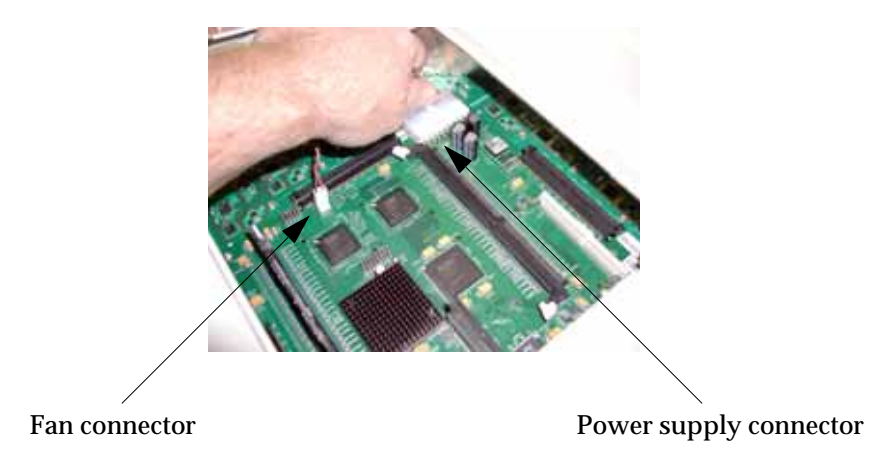

Figure 179. Reconnecting the Fan and Power Supply

**2.** Reinstall the access panel and secure the panel with the three screws.

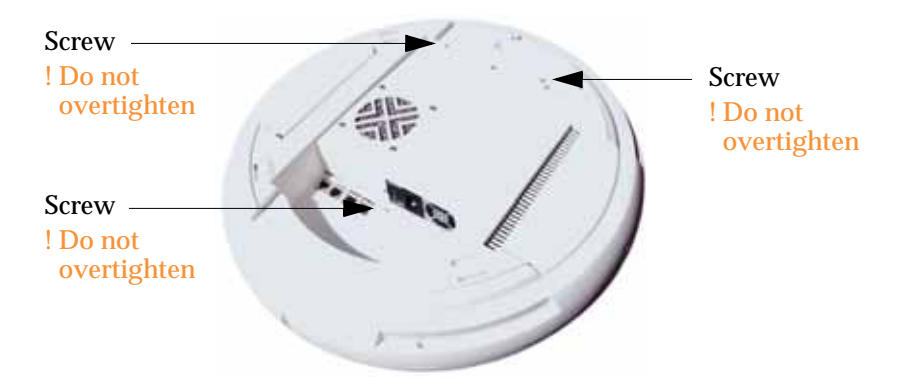

Figure 180. Reinstalling the Access Panel

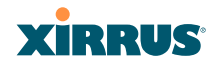

**3.** Reconnect the power source and turn ON the main power switch (if applicable).

#### *See Also*

Removing the Access Panel Replacing the FLASH Memory Module Replacing the Integrated Access Point Radio Module Replacing the Main System Memory Replacing the Power Supply Module Appendix A: Servicing the Wi-Fi Array

# Replacing the FLASH Memory Module

Use this procedure when you want to replace the system's FLASH memory module.

- **1.** Remove the system's access panel. Refer to "Removing the Access Panel" on page 375.
- **2.** Remove the FLASH memory module, taking care not to "wiggle" the module and risk damaging the connection points.

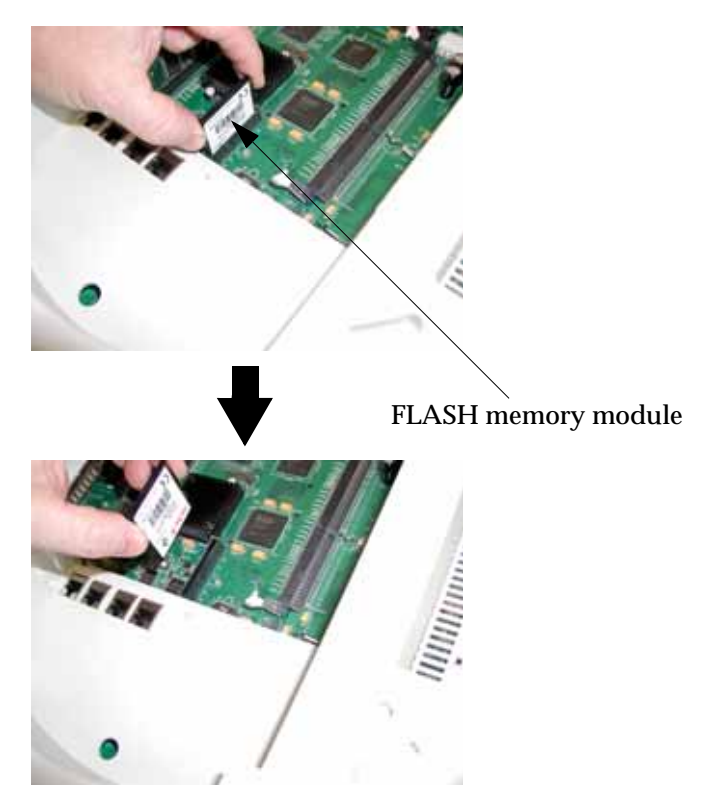

Figure 181. Removing the FLASH Memory Module

**3.** The removal procedure is complete. You can now reinstall the FLASH memory module (or install a new module).

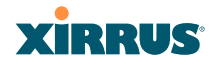

**4.** Reinstall the access panel (refer to "Reinstalling the Access Panel" on page 378).

#### *See Also*

Reinstalling the Access Panel Removing the Access Panel Replacing the Integrated Access Point Radio Module Replacing the Main System Memory Replacing the Power Supply Module Appendix A: Servicing the Wi-Fi Array

# Replacing the Main System Memory

Use this procedure when you want to replace the main system memory.

- **1.** Remove the access panel (refer to "Removing the Access Panel" on page 375).
- **2.** Remove the DIMM memory module, taking care not to "wiggle" the module and risk damaging the connection points.

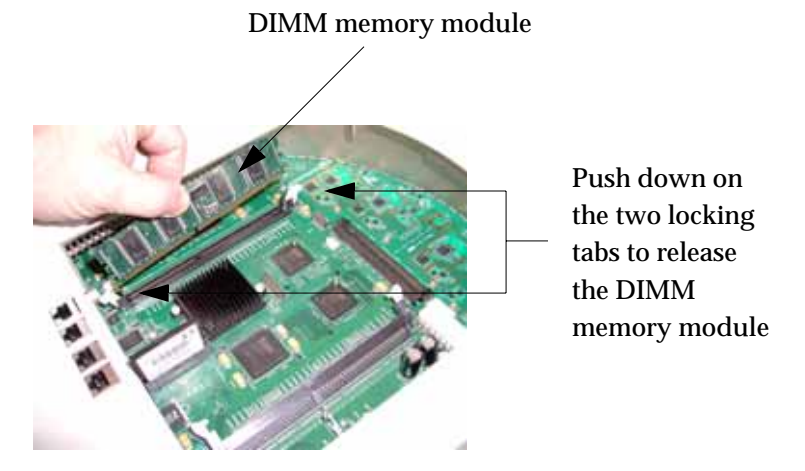

Figure 182. Removing the DIMM Memory Module

- **3.** The removal procedure is complete. You can now reinstall the DIMM memory module (or install a new module). Ensure that the DIMM memory module is seated evenly and the locking tabs are in the upright position. The DIMM memory module is keyed to fit in its socket in one direction only.
- **4.** Reinstall the access panel (refer to "Reinstalling the Access Panel" on page 378).

#### *See Also*

Reinstalling the Access Panel Removing the Access Panel Replacing the FLASH Memory Module

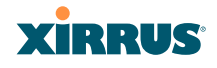

Replacing the Integrated Access Point Radio Module Replacing the Power Supply Module Appendix A: Servicing the Wi-Fi Array

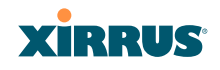

# Replacing the Integrated Access Point Radio Module

Use this procedure when you want to replace the integrated access point radio module.

- **1.** Remove the access panel (refer to "Removing the Access Panel" on page 375).
- **2.** Remove the locking screws (8 places) that secure the chassis cover to the main body of the Wi-Fi Array.

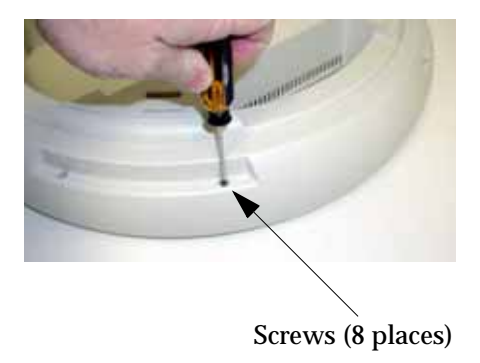

Figure 183. Removing the Chassis Cover Screws

**3.** Lift and remove the chassis cover.

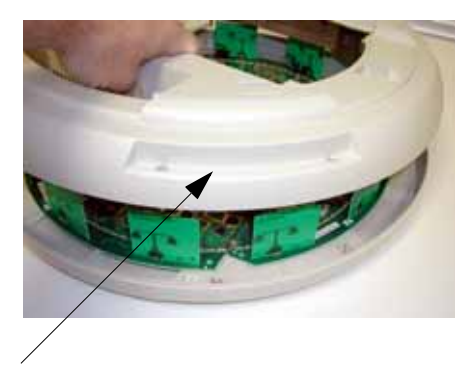

Remove the chassis cover

Figure 184. Removing the Chassis Cover

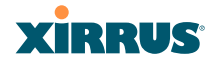

**4.** Lift the edge of the integrated access point module.

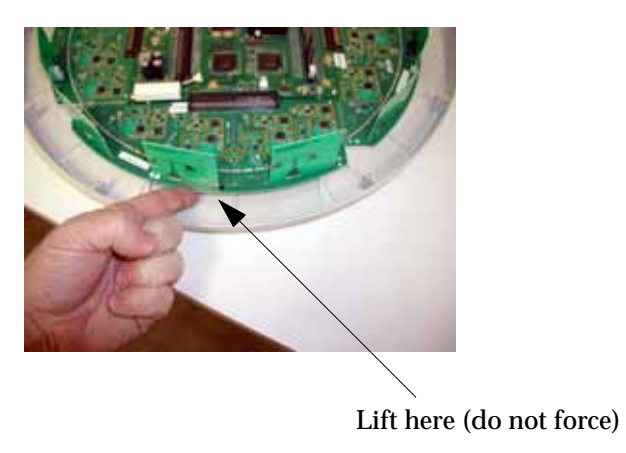

Figure 185. Lifting the Integrated Access Point Module

**5.** Slide the integrated access point module away from the unit to disconnect it from the main system board.

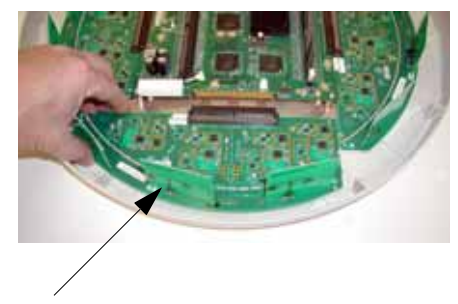

Disconnect the module

Figure 186. Disconnect the Integrated Access Point Module

**6.** The removal procedure is complete. You can now reinstall the integrated access point module (or install a new module).

!

- **7.** Reinstall the chassis cover (see warnings).
	- *When reinstalling the chassis cover, take care to align the cover correctly to avoid damaging the antenna modules. Do not force the chassis cover onto the body of the unit.*
- ! *Do not overtighten the locking screws.*
- **8.** Reinstall the locking screws (8 places) to secure the chassis cover in place—do not overtighten.
- **9.** Reinstall the access panel (refer to "Reinstalling the Access Panel" on page 378).

#### *See Also*

Reinstalling the Access Panel Removing the Access Panel Replacing the FLASH Memory Module Replacing the Main System Memory Replacing the Power Supply Module Appendix A: Servicing the Wi-Fi Array

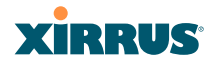

# Replacing the Power Supply Module

Use this procedure when you want to replace the power supply module.

- **1.** Remove the access panel (refer to "Removing the Access Panel" on page 375).
- **2.** Because the power supply unit is molded into the access panel, you must install a new access panel assembly (with the power supply attached). Refer to "Reinstalling the Access Panel" on page 378.

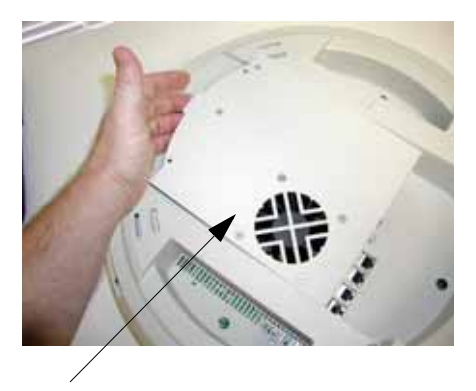

Access panel (with power supply and fan)

Figure 187. Installing a New Access Panel (with Power Supply)

#### *See Also*

Reinstalling the Access Panel Removing the Access Panel Replacing the FLASH Memory Module Replacing the Integrated Access Point Radio Module Replacing the Main System Memory Appendix A: Servicing the Wi-Fi Array

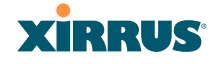

Use this Space for Your Notes

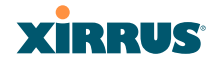

# **Appendix B: Quick Reference Guide**

This section contains product reference information. Use this section to locate the information you need quickly and efficiently. Topics include:

- z **"Factory Default Settings" on page 389**.
- z **"Keyboard Shortcuts" on page 396**.

# Factory Default Settings

The following tables show the Wi-Fi Array's factory default settings.

#### Host Name

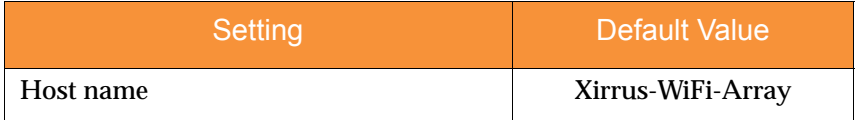

#### Network Interfaces

#### **Serial**

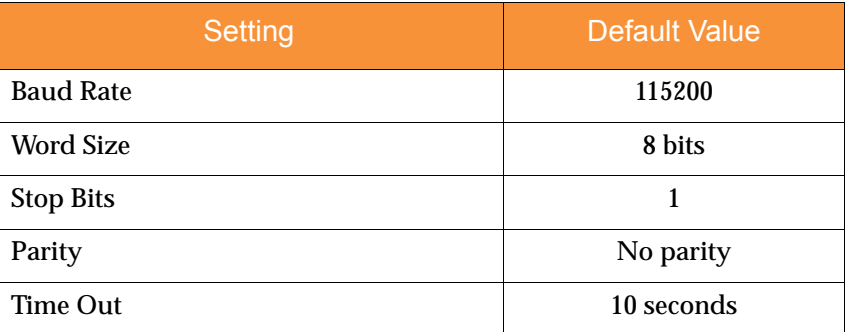

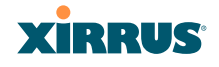

## **Gigabit 1 and Gigabit 2**

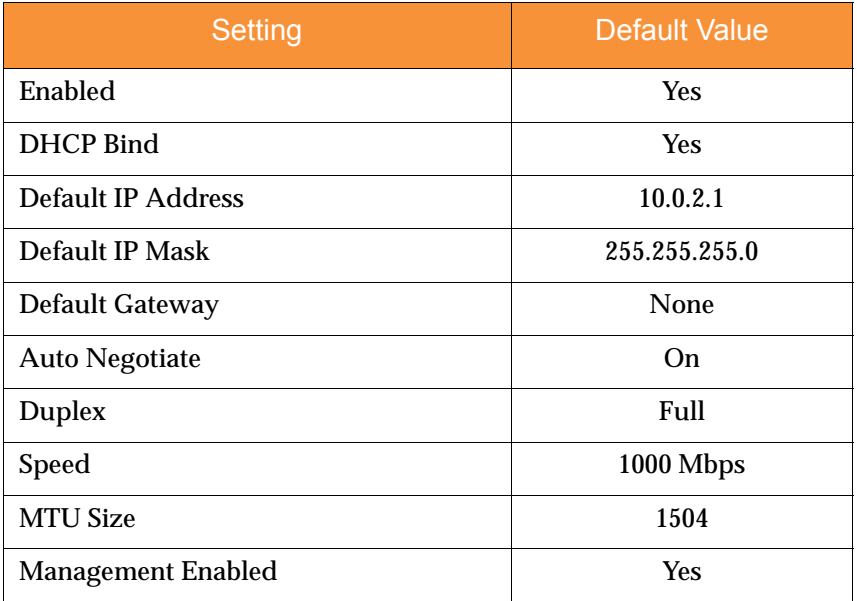

## **Fast Ethernet**

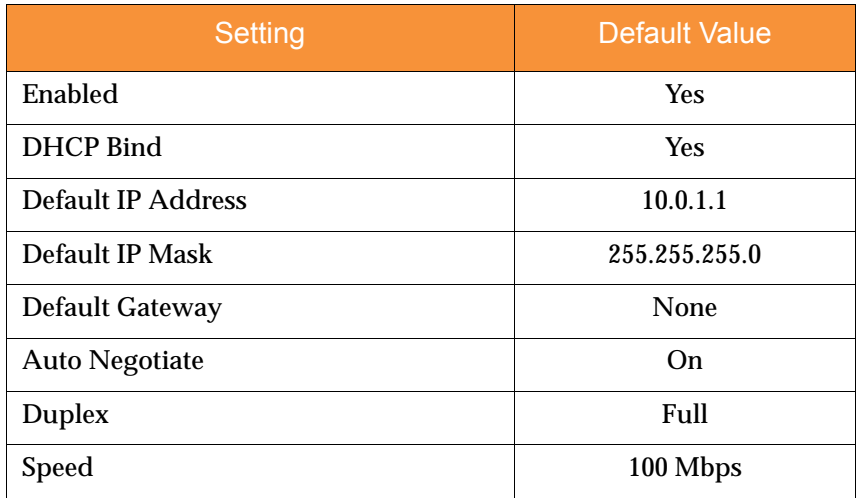

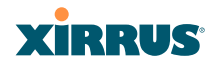

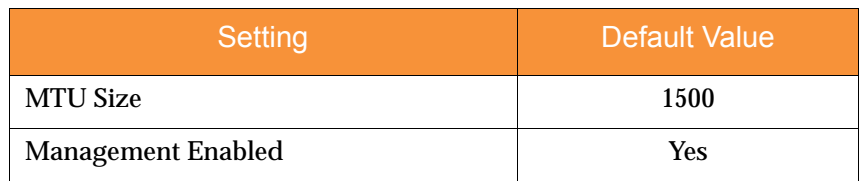

# Integrated Access Points (IAPs)

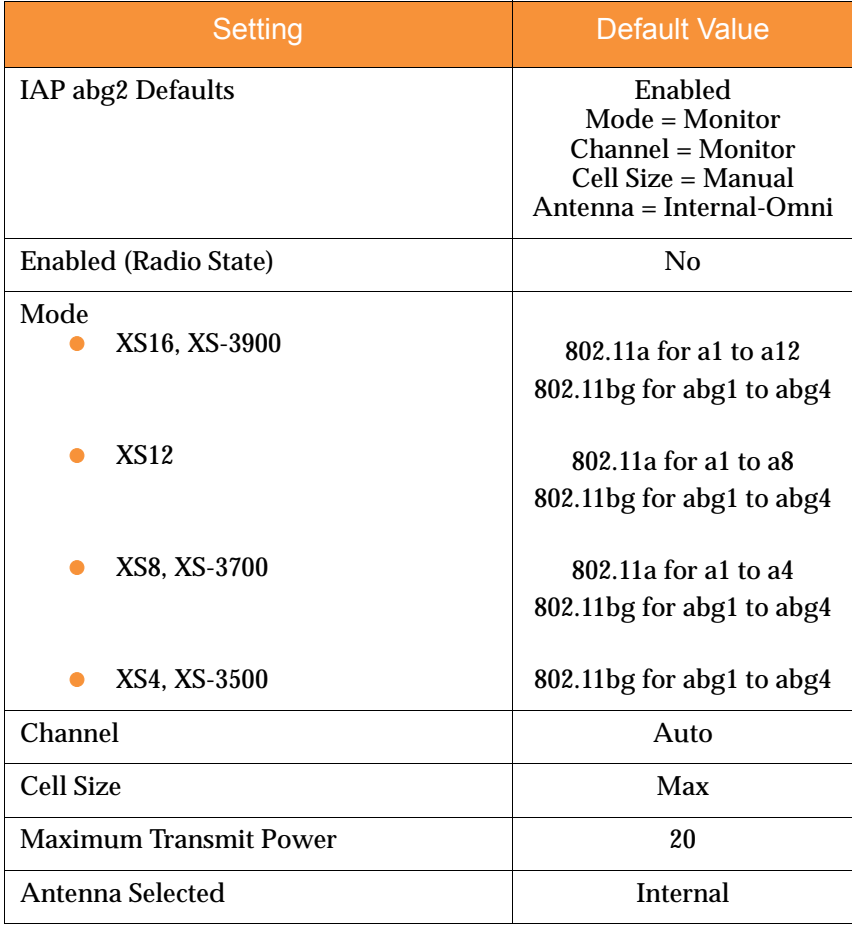

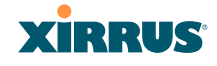

# Server Settings

## **NTP**

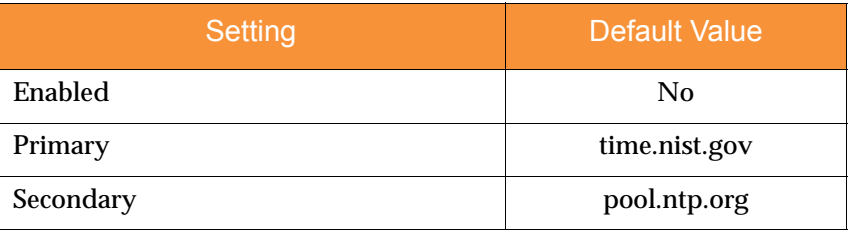

# **Syslog**

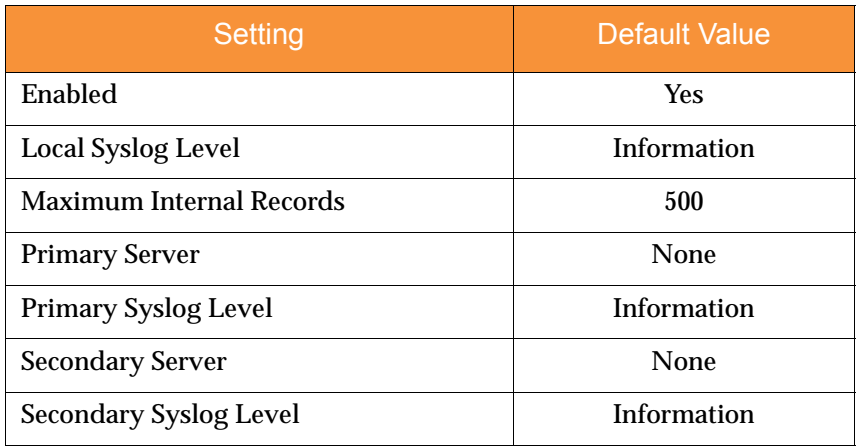

## **SNMP**

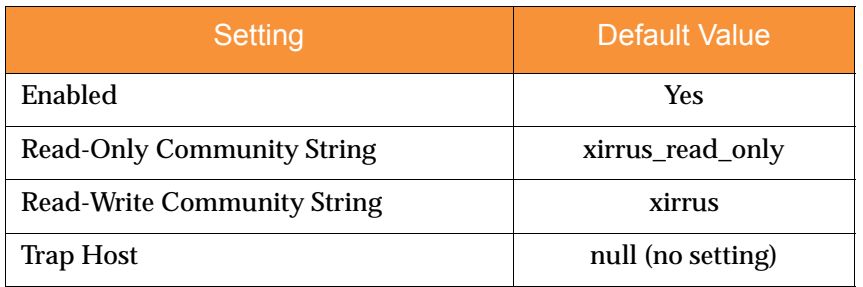

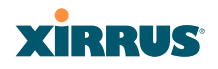

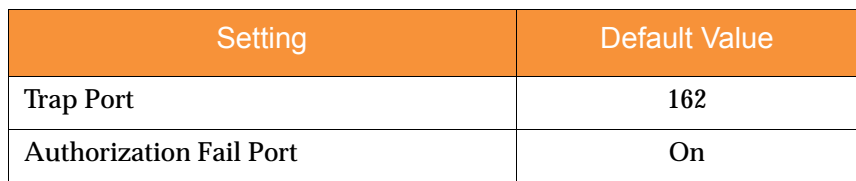

# DHCP

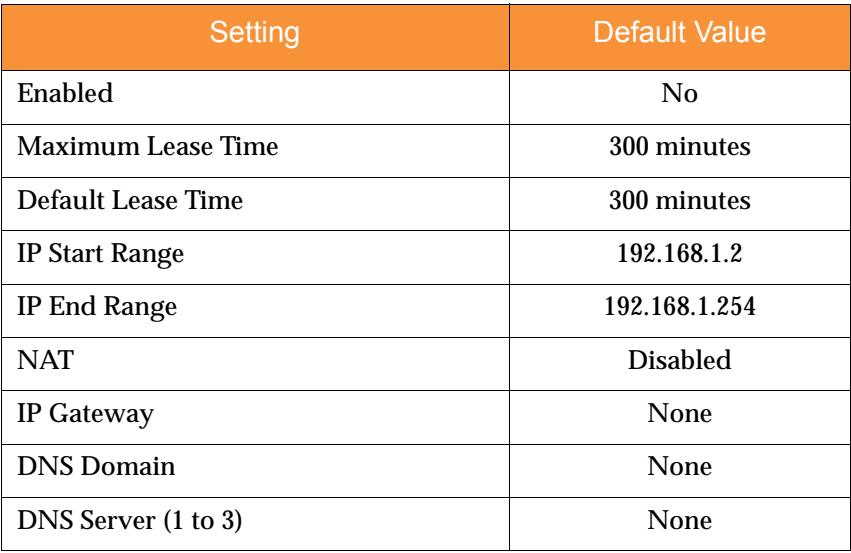

# Default SSID

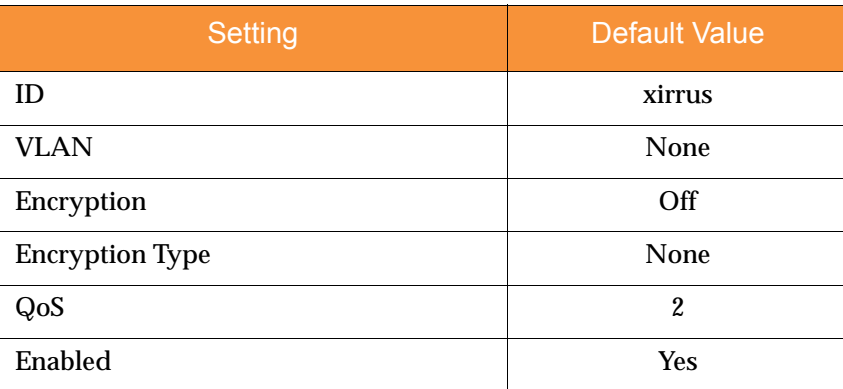

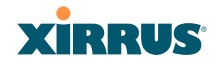

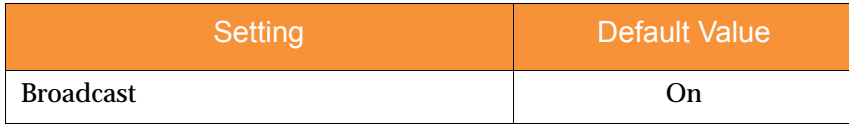

# **Security**

## **Global Settings - Encryption**

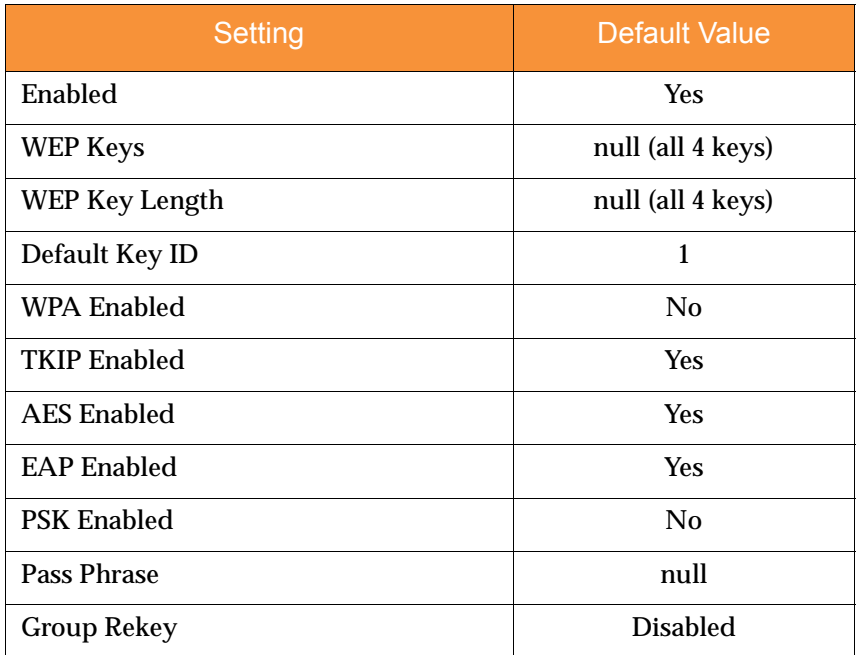

## **External RADIUS (Global)**

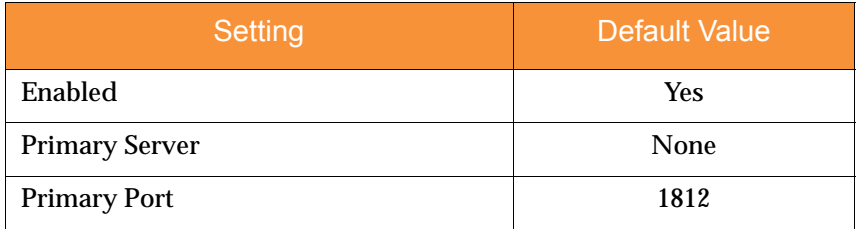

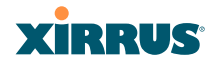

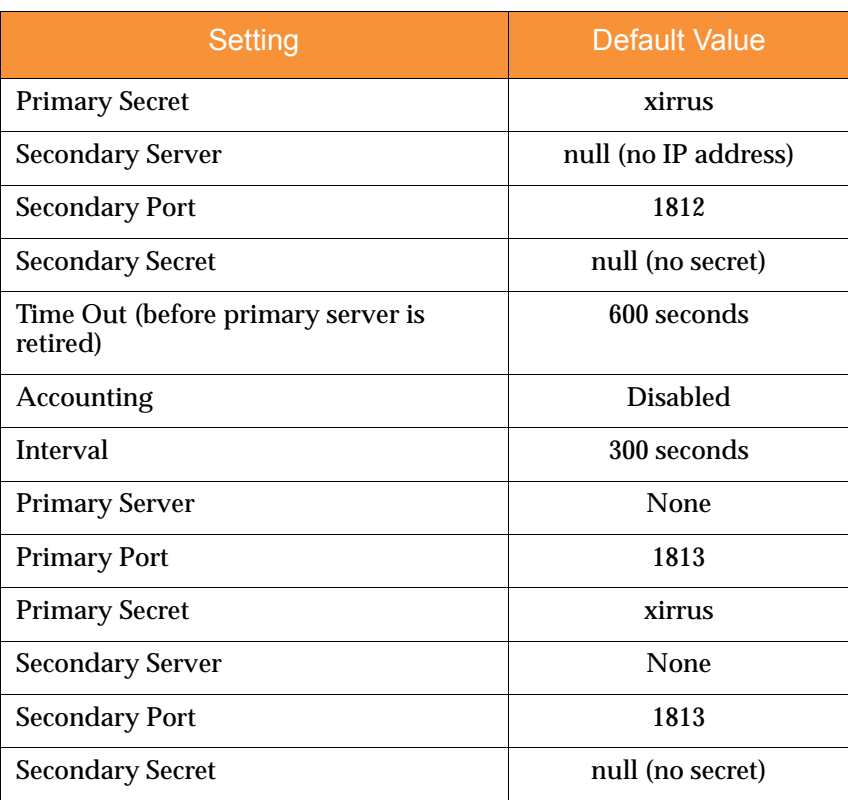

### **Internal RADIUS**

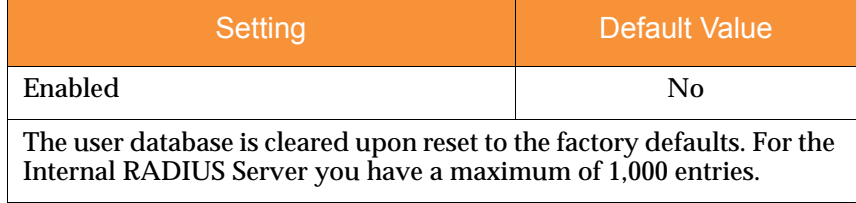

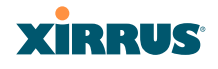

## Administrator Account and Password

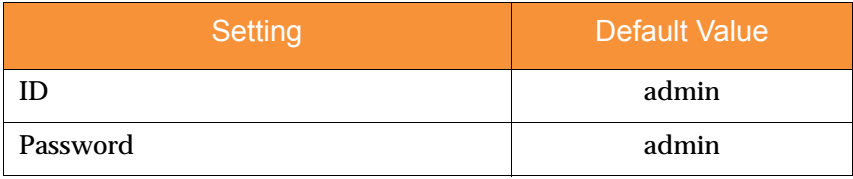

#### **Management**

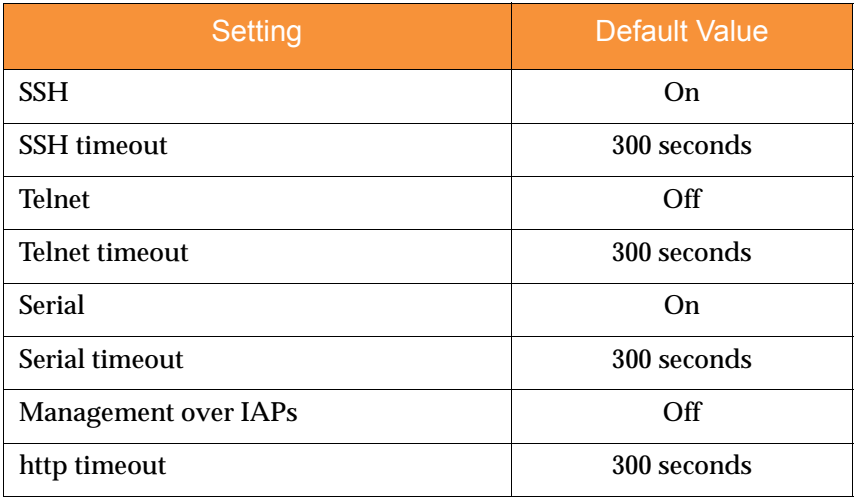

# Keyboard Shortcuts

The following table shows the most common keyboard shortcuts used by the Command Line Interface.

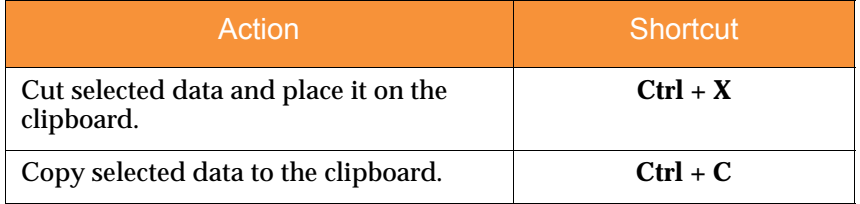

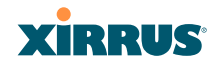

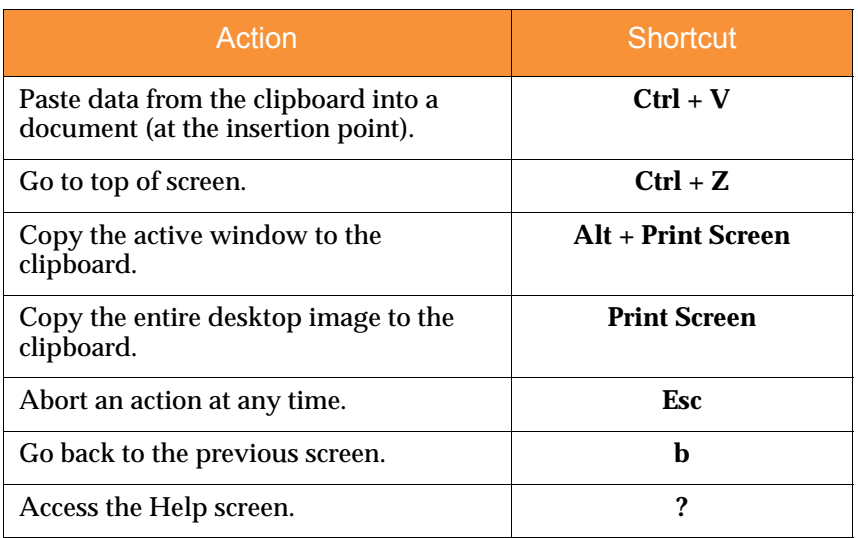

# *See Also*

An Overview

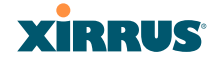

Use this Space for Your Notes

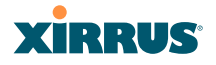

# **Appendix C: Technical Support**

This appendix provides valuable support information that can help you resolve technical difficulties. Before contacting Xirrus, review all topics below and try to determine if your problem resides with the Wi-Fi Array or your network infrastructure. Topics include:

- z **"General Hints and Tips" on page 399**
- **•** "Frequently Asked Questions" on page 400
- **"Array Monitor and Radio Assurance Capabilities" on page 408**
- z **"Upgrading the Array via CLI" on page 411**
- **•** "Power over Gigabit Ethernet Compatibility Matrix" on page 416
- z **"Contact Information" on page 419**

# General Hints and Tips

This section provides some useful tips that will optimize the reliability and performance of your Wi-Fi Arrays.

- The Wi-Fi Array requires careful handling. For best performance, units should be mounted in a dust-free and temperature-controlled environment.
- $\bullet$  If using multiple Arrays in the same area, maintain a distance of at least 100 feet (30m) between Arrays if there is direct line-of-sight between the units, or at least 50 feet (15 m) if a wall or other barrier exists between the units.
- Keep the Wi-Fi Array away from electrical devices or appliances that generate RF noise. Because the Array is generally mounted on ceilings, be aware of its position relative to lighting (especially fluorescent lighting).
- If using AC power, each Wi-Fi Array requires its own dedicated AC power outlet. Do not attempt to "piggy-back" AC power to multiple units. To avoid needing to run separate power cables to one or more Arrays, consider using Power over Gigabit Ethernet.

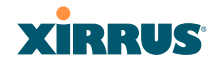

- If you are deploying multiple units, the Array should be oriented so that the **abg(n)2** radio is oriented in the direction of the least required coverage, because when in monitor mode the abg(n)2 radio does not function as an AP servicing stations.
- $\bullet$  The Wi-Fi Array should only be used with Wi-Fi certified client devices.

## *See Also* Contact Information Multiple SSIDs **Security** VLAN Support

# Frequently Asked Questions

This section answers some of the most frequently asked questions, organized by functional area.

## Multiple SSIDs

- **Q. What Are BSSIDs and SSIDs?**
- **A.** BSSID (Basic Service Set Identifier) refers to an individual access point radio and its associated clients. The identifier is the MAC address of the access point radio that forms the BSS.

A group of BSSs can be formed to allow stations in one BSS to communicate to stations in another BSS by way of a backbone that interconnects each access point.

The Extended Service Set (ESS) refers to the group of BSSIDs that are grouped together to form one ESS. The ESSID (often referred to as SSID or "wireless network name") identifies the Extended Service Set. Clients must associate to a single ESS at any given time. Clients ignore traffic from other Extended Service Sets that do not have the same SSID.

Legacy access points typically support one SSID per access point. Xirrus Wi-Fi Arrays support the ability for multiple SSIDs to be defined and used simultaneously.

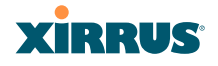

#### **Q. What would I use SSIDs for?**

- **A.** The creation of different wireless network names allows system administrators to separate types of users with different requirements. The following policies can be tied to an SSID:
	- Minimum security required to join this SSID.
	- The wireless Quality of Service (QoS) desired for this SSID.
	- The wired VLAN associated with this SSID.

As an example, one SSID named **accounting** might require the highest level of security, while another SSID named **guests** might have low security requirements.

Another example may define an SSID named **voice** that supports voice over Wireless LAN phones with the highest possible Quality of Service (QoS) definition. This type of SSID might also forward traffic to specific VLANs on the wired network.

#### **Q. How do I set up SSIDs?**

- **A.** Use the following procedure as a guideline. For more detailed information, go to "SSIDs" on page 233.
	- **1.** From the Web Management Interface, go to the SSID Management page.
	- **2.** Select **Yes** to make the SSID visible to all clients on the network. Although the Wi-Fi Array will not broadcast SSIDs that are hidden, clients can still associate to a hidden SSID if they know the SSID name to connect to it.
	- **3.** Select the minimum security that will be required by users for this SSID.
	- **4.** If desired (optional), select a Quality of Service (QoS) setting for this SSID. The QoS setting you define here will prioritize wireless traffic for this SSID over other SSID wireless traffic.
	- **5.** If desired (optional), select a VLAN that you want this traffic to be forwarded to on the wired network.

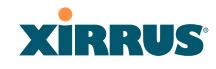

- **6.** If desired (optional), you can select which radios this SSID will not be available on—the default is to make this SSID available on all radios.
- **7.** Click on the **Apply** button to apply your changes to this session.
- **8.** Click on the **Save** button to save your changes.
- **9.** If you need to edit any of the SSID settings, you can do so from the SSID Management page.

#### *See Also*

Contact Information General Hints and Tips **Security** SSIDs SSID Management VLAN Support

### **Security**

- **Q. How do I ensure that an Array meets FIPS requirements?**
- **A.** To meet the Level 2 security requirements of FIPS 140-2, follow the instructions in Appendix D: Implementing Security Standards.
- **Q. How do I ensure that an Array meets PCI DSS requirements?**
- **A.** To meet PCI DSS requirements, follow the instructions in Appendix D: Implementing Security Standards.

### **Q. How do I know my management session is secure?**

- **A.** Follow these guidelines:
	- Administrator passwords

Always change the default administrator password (the default is **admin**), and choose a strong replacement password. When appropriate, issue **read only** administrator accounts.

SSH versus Telnet
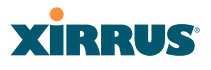

Be aware that Telnet is not secure over network connections and should be used only with a direct serial port connection. When connecting to the unit's Command Line Interface over a network connection, you must use a Secure SHell (SSH) utility. The most commonly used freeware providing SSH tools is PuTTY. The Array only allows SSH-2 connections, so your SSH utility must be set up to use SSH-2.

 $\bullet$  Configuration auditing

Do not change approved configuration settings. The optional Xirrus Management System (XMS) offers powerful management features for small or large Wi-Fi Array deployments, and can audit your configuration settings automatically. In addition, using the XMS eliminates the need for an FTP server.

#### **Q. Which wireless data encryption method should I use?**

- **A.** Wireless data encryption prevents eavesdropping on data being transmitted or received over the airwaves. The Wi-Fi Array allows you to establish the following data encryption configuration options:
	- **Open**

This option offers no data encryption and is **not recommended**, though you might choose this option if clients are required to use a VPN connection through a secure SSH utility, like PuTTy.

#### • WEP (Wired Equivalent Privacy)

This option provides minimal protection (though much better than using an open network). An early standard for wireless data encryption and supported by all Wi-Fi certified equipment, WEP is vulnerable to hacking and is therefore not recommended for use by Enterprise networks.

#### z WPA (Wi-Fi Protected Access)

This is a much stronger encryption model than WEP and uses TKIP (Temporal Key Integrity Protocol) with AES (Advanced Encryption Standard) to prevent WEP cracks.

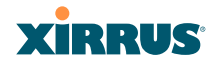

TKIP solves security issues with WEP. It also allows you to establish encryption keys on a per-user-basis, with key rotation for added security. In addition, TKIP provides Message Integrity Check (MIC) functionality and prevents active attacks on the wireless network.

AES is the strongest encryption standard and is used by government agencies; however, old legacy hardware may not be capable of supporting the AES mode (it probably won't work on older wireless clients). Because AES is the strongest encryption standard currently available, it is highly recommended for Enterprise networks.

Any of the above encryption modes can be used (and can be used at the same time).

# **Q. Which user authentication method should I use?**

- **A.** User authentication ensures that users are who they say they are. For example, the most obvious example of authentication is logging in with a user name and password. The Wi-Fi Array allows you to choose between the following user authentication methods:
	- Pre-Shared Key

Users must manually enter a key (pass phrase) on the client side of the wireless network that matches the key stored by the administrator in your Wi-Fi Arrays.

# • RADIUS 802.1x with EAP

802.1x uses a RADIUS server to authenticate large numbers of clients, and can handle different EAP (Extensible Authentication Protocol) authentication methods, including EAP-TLS, EAP-TTLS and EAP-PEAP. The RADIUS server can be internal (provided by the Wi-Fi Array) or external. An external RADIUS server offers more functionality and is **recommended** for large Enterprise deployments.

When using this method, user names and passwords must be entered into the RADIUS server for user authentication.

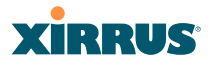

• MAC Address ACLs (Access Control Lists) MAC address ACLs provide a list of client adapter MAC addresses that are allowed or denied access to the wireless network. Access Control Lists work well when there are a limited number of users—in this case, enter the MAC addresses of each user in the **Allow** list. In the event of a lost or stolen MAC adapter, enter the affected MAC address in the **Deny** list.

# **Q. Why do I need to authenticate my Wi-Fi Array units?**

**A.** When deploying multiple Wi-Fi Arrays, you may need to define which units are part of which wireless network (for example, if you are establishing more than one network). In this case, you need to employ the Xirrus Management System (XMS) which can authenticate your Arrays automatically and ensure that only authorized units are associated with the defined wireless network.

#### **Q. What is rogue AP (Access Point) detection?**

**A.** The Wi-Fi Array has a dedicated radio, IAP abg(n)2, which constantly scans the local wireless environment for rogue APs (non-Xirrus devices that are not part of your wireless network), unencrypted transmissions, and other security issues. Administrators can then classify each rogue AP and ensure that these devices do not interrupt or interfere with the network.

#### *See Also*

Contact Information General Hints and Tips Multiple SSIDs VLAN Support

# VLAN Support

- **Q. What Are VLANs?**
- **A.** VLANs (Virtual Local Area Networks) are a logical grouping of network devices that share a common network broadcast domain. Members of a

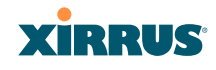

particular VLAN can be on any segment of the physical network but logically only members of a particular VLAN can see each other.

VLANs are defined and implemented using the wired network switches that are VLAN capable. Packets are tagged for transmission on a particular VLAN according to the IEEE 802.1Q standard, with VLAN switches processing packets according to the tag.

# **Q. What would I use VLANs for?**

**A.** Logically separating different types of users, systems, applications, or other logical division aids in performance and management of different network devices. Different VLANs can also be assigned with different packet priorities to prioritize packets from one VLAN over packets from another VLAN.

VLANs are managed by software settings—instead of physically plugging in and moving network cables and users—which helps to ease network management tasks.

# **Q. What are Wireless VLANs?**

**A.** Wireless VLANs allow similar functionality to the wired VLAN definitions and extend the operation of wired VLANs to the wireless side of the network.

Wireless VLANs can be mapped to wireless SSIDs so that traffic from wired VLANs can be sent to wireless users of a particular SSID. The reverse is also true, where wireless traffic originating from a particular SSID can be tagged for transmission on a particular wired VLAN.

Sixteen SSIDs can be defined on your Wi-Fi Array, allowing a total of sixteen VLANs to be accessed (one per SSID).

As an example, to provide guest user access an SSID of **guest** might be created. This SSID could be mapped to a wired VLAN that segregates unknown users from the rest of the wired network and restricts them to Internet access only. Wireless users could then associate to the wireless network via the **guest** SSID and obtain access to the Internet through the

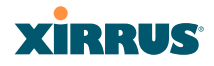

selected VLAN, but would be able to access other privileged network resources.

*See Also*

Contact Information General Hints and Tips Multiple SSIDs Security

# **XIRRUS**

# Array Monitor and Radio Assurance Capabilities

All models of the Wi-Fi Array have a monitor radio, **abg(n)2,** that checks that the Array's radios are functioning correctly, and acts as a dedicated threat sensor to detect and prevent intrusion from rogue access points.

# **Enabling Monitoring on the Array**

IAP abg(n)2 may be set to monitor the Array or to be a normal IAP radio. In order to enable the functions required for intrusion detection and for monitoring the other Array radios, you **must** configure abg(n)2 on the IAP Settings window as follows:

- **•** Check the **Enabled** checkbox.
- **•** Set **Mode** to **Monitor**.
- z Set **Channel** to **Monitor**.

The settings above will automatically set the **Antenna** selection to **Internal-Omni**., also required for monitoring. See the "IAP Settings" on page 254 for more details. The values above are the factory default settings for the Array.

# How Monitoring Works

When the monitor radio abg(n)2 has been configured as just described, it performs these steps continuously (24/7) to check the other radios on the Array and detect possible intrusions:

- **1.** The monitor radio scans all channels with a 200ms dwell time, hitting all channels about once every 10 seconds.
- **2.** Each time it tunes to a new channel it sends out a probe request in an attempt to smoke out rogues.
- **3.** It then listens for all probe responses and beacons to detect any rogues within earshot.
- **4.** Array radios respond to that probe request with a probe response.

**Intrusion Detectio**n is enabled or disabled separately from monitoring. See Step 1 in "Advanced RF Settings" on page 275. Note that the **Advanced** setting is only used with the optional Xirrus Defense Module (XDM) software package.

#### Wi-Fi Array

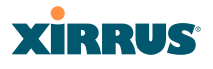

#### Radio Assurance

The Array is capable of performing continuous, comprehensive tests on its radios to assure that they are operating properly. Testing is enabled using the **Radio Assurance Mode** setting on the Advanced RF Settings window (Step 5 in "Advanced RF Settings" on page 275). When this mode is enabled, IAP abg(n)2 performs loopback tests on the Array. Radio Assurance Mode requires **Intrusion Detection** to be set to **Standard** (See Step 1 in "Advanced RF Settings" on page 275).

When **Radio Assurance Mode** is enabled:

- **1.** The Array keeps track of whether or not it hears beacons and probe responses from the Array's radios.
- **2.** After 10 minutes (roughly 60 passes on a particular channel by the monitor radio), if it has not heard beacons or probe responses from one of the Array's radios it issues an alert in the Syslog. If repair is allowed (see "Radio Assurance Options" on page 410), the Array will reset and reprogram that particular radio at the Physical Layer (PHY—Layer 1). This action takes under 100ms and stations are not deauthenticated, thus users should not be impacted.
- **3.** After another 10 minutes (roughly another 60 passes), if the monitor still has not heard beacons or probe responses from the malfunctioning radio it will again issue an alert in the Syslog. If repair is allowed, the Array will reset and reprogram the MAC (the lower sublayer of the Data Link Layer) and then all of the PHYs. This is a global action that affects all radios. This action takes roughly 300ms and stations are not deauthenticated, thus users should not be impacted.
- **4.** After another 10 minutes, if the monitor still has not heard beacons or probe responses from that radio, it will again syslog the issue. If reboot is allowed (see "Radio Assurance Options" on page 410), the Array will schedule a reboot. This reboot will occur at one of the following times, whichever occurs first:
	- When no stations are associated to the Array
	- Midnight

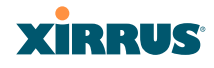

#### **Radio Assurance Options**

If the monitor detects a problem with an Array radio as described above, it will take action according to the preference that you have specified in the **Radio Assurance Mode** setting on the Advanced RF Settings window (see Step 5 page 278):

- **Failure alerts only**—The Array will issue alerts in the Syslog, but will not initiate repairs or reboots.
- **Failure alerts & repairs, but no reboots**—The Array will issue alerts and perform resets of the PHY and MAC as described above.
- **Failure alerts & repairs & reboots if needed—The Array will issue alerts,** perform resets of the PHY and MAC, and schedule reboots as described above.
- **Disabled**—Disable IAP loopback tests (no self-monitoring occurs). Loopback tests are disabled by default.

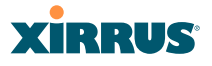

# Upgrading the Array via CLI

If you are experiencing difficulties communicating with the Array using the Web Management Interface, the Array provides lower-level facilities that may be used to accomplish an upgrade via the CLI and the Xirrus Boot Loader (XBL).

- **1.** Download the latest software update from the Xirrus FTP site using your Enhanced Care FTP username and password. If you do not have an FTP username and password, contact Xirrus Customer Service for assistance (support@xirrus.com). The software update is provided as a zip file. Unzip the contents to a local temp directory. Take note of the extracted file name in case you need it later on—you may also need to copy this file elsewhere on the network depending on your situation.
- **2.** Install a TFTP server software package if you don't have one running. It may be installed on any PC on your network, including your desktop or laptop. The Solar Winds version is freeware and works well.

<http://support.solarwinds.net/updates/New-customerFree.cfm?ProdId=52>

The TFTP install process creates the **TFTP-Root** directory on your C: drive, which is the default target for sending and receiving files. This may be changed if desired. This directory is where you will place the extracted Xirrus software update file(s). If you install the TFTP server on the same computer to which you extracted the file, you may change the TFTP directory to C:\xirrus if desired.

You must make the following change to the default configuration of the Solar Winds TFTP server. In the **File/Configure** menu, select **Security**, then select **Transmit onl**y and click **OK**.

- **3.** Determine the IP address of the computer hosting the TFTP server. (To display the IP address, open a command prompt and type **ipconfig**)
- **4.** Connect your Array to the computer running TFTP using a serial cable, and open a terminal program if you haven't already. Attach a network cable to the Array's GIG1 port, if it is not already part of your network.

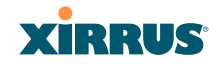

Boot your Array and watch the progress messages. When **Press space bar to exit to bootloader:** is displayed, press the space bar. The rest of this procedure is performed using the bootloader.

The following steps assume that you are running DHCP on your local network.

- **5.** Type **dhcp** and hit return. This instructs the Array to obtain a DHCP address and use it during this boot in the bootloader environment.
- **6.** Type **dir** and hit return to see what's currently in the compact flash.
- **7.** Type **del** and hit return to delete the contents of the compact flash.
- **8.** Type **update server <TFTP-server-ip-addr> xs-3.x-xxxx.bin** (the actual Xirrus file name will vary depending on Array model number and software version—use the file name from your software update) and hit return. The software update will be transferred to the Array's memory and will be written to the it's compact flash card. (See output below.)
- **9.** Type **reset** and hit return. Your Array will reboot, running your new version of software.

# Sample Output for the Upgrade Procedure:

The user actions are highlighted in the output below, for clarity.

Username: **admin** Password: **\*\*\*\*\***

Xirrus-WiFi-Array# **configure** Xirrus-WiFi-Array(config)# **reboot** Are you sure you want to reboot? [yes/no]: **yes** Array is being rebooted.

Xirrus Boot Loader 1.0.0 (Oct 17 2006 - 13:11:42), Build: 2725

Processor | Motorola PowerPC, PVR=80200020 SVR=80300020 Board | Xirrus MPC8540 CPU Board Clocks | CPU : 825 MHz DDR : 330 MHz Local Bus: 41 MHz

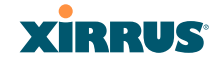

L1 cache | Data: 32 KB Inst: 32 KB Status : Enabled Watchdog | Enabled (5 secs) I2C Bus | 400 KHz DTT | CPU:34C RF0:34C RF1:34C RF2:27C RF3:29C RTC | Wed 2007-Nov-05 6:43:14 GMT System DDR | 256 MB, Unbuffered Non-ECC (2T) L2 cache | 256 KB, Enabled FLASH | 4 MB, CRC: OK FPGA | 2 Devices programmed Packet DDR | 256 MB, Unbuffered Non-ECC, Enabled Network | Mot FEC Mot TSEC1 [Primary] Mot TSEC2 IDE Bus 0 | OK CFCard | 122 MB, Model: Hitachi XXM2.3.0 Environment| 4 KB, Initialized

In: serial Out: serial Err: serial

#### **Press space bar to exit to bootloader:**

```
XBL>dhcp
[DHCP ] Device : Mot TSEC1 1000BT Full Duplex
[DHCP ] IP Addr : 192.168.39.195
XBL>dir
```

```
[CFCard] Directory of /
```
 Date Time Size File or Directory name ----------- -------- -------- --------------------------- 2007-Nov-05 6:01:56 29 lastboot 2007-Apr-05 15:47:46 28210390 xs-3.1-0433.bak 2007-Mar-01 16:39:42 storage/ 2007-Apr-05 15:56:38 28210430 xs-3.1-0440.bin 2007-Mar-03 0:56:28 wpr/

 $3$  file(s),  $2$  dir(s)

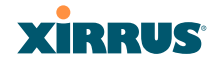

XBL>**del** \*

[CFCard] Delete : 2 file(s) deleted

#### XBL>**update server 192.168.39.102 xs-3.0-0425.bin**

[TFTP ] Device : Mot TSEC1 1000BT Full Duplex [TFTP ] Client : 192.168.39.195 [TFTP ] Server : 192.168.39.102 [TFTP ] File : xs-3.0-0425.bin [TFTP ] Address : 0x1000000 [TFTP ] Loading : ################################################## [TFTP ] Loading : ################################################## [TFTP ] Loading : ###### done [TFTP ] Complete: 12.9 sec, 2.1 MB/sec [TFTP ] Bytes : 27752465 (1a77811 hex) [CFCard] File : xs-3.0-0425.bin [CFCard] Address : 0x1000000 [CFCard] Saving : ############################################### done [CFCard] Complete: 137.4 sec, 197.2 KB/sec [CFCard] Bytes : 27752465 (1a77811 hex)

XBL>**reset** [RESET ]

Xirrus Boot Loader 1.0.0 (Oct 17 2006 - 13:11:42), Build: 2725

Processor | Motorola PowerPC, PVR=80200020 SVR=80300020 Board | Xirrus MPC8540 CPU Board Clocks | CPU : 825 MHz DDR : 330 MHz Local Bus: 41 MHz L1 cache | Data: 32 KB Inst: 32 KB Status : Enabled Watchdog | Enabled (5 secs) I2C Bus | 400 KHz DTT | CPU:33C RF0:32C RF1:31C RF2:26C RF3:27C RTC | Wed 2007-Nov-05 6:48:44 GMT System DDR | 256 MB, Unbuffered Non-ECC (2T)

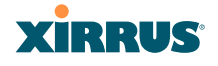

L2 cache | 256 KB, Enabled FLASH | 4 MB, CRC: OK FPGA | 2 Devices programmed Packet DDR | 256 MB, Unbuffered Non-ECC, Enabled Network | Mot FEC Mot TSEC1 [Primary] Mot TSEC2 IDE Bus 0 | OK CFCard | 122 MB, Model: Hitachi XXM2.3.0 Environment| 4 KB, Initialized

In: serial Out: serial Err: serial

Press space bar to exit to bootloader:

[CFCard] File : xs\*.bin [CFCard] Address : 0x1000000 [CFCard] Loading : ############################################### done [CFCard] Complete: 26.9 sec, 1.0 MB/sec [CFCard] Bytes : 27752465 (1a77811 hex) [Boot ] Address : 0x01000000 [Boot ] Image : Verifying checksum .... OK [Boot ] Unzip : Multi-File Image .... OK [Boot ] Initrd : Loading RAMDisk Image [Boot ] Initrd : Verifying checksum .... OK [Boot ] Execute : Transferring control to OS

Initializing hardware ........................................ OK

Xirrus Wi-Fi Array ArrayOS Version 3.0-425 Copyright (c) 2005-2007 Xirrus, Inc. http://www.xirrus.com

Username:

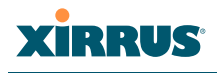

# Power over Gigabit Ethernet Compatibility Matrix

The Xirrus Power over Gigabit Ethernet (PoGE) solution includes different modules to be used with particular Array models. The following two tables indicate the proper PoGE injector/splitters to use with each Array. **X** indicates products are INCOMPATIBLE. NA=Not Applicable.

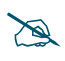

*IMPORTANT NOTE: Only use -H versions of injectors/splitters together, and use non-H versions of injectors/splitters together - do not mix or match the two types.*

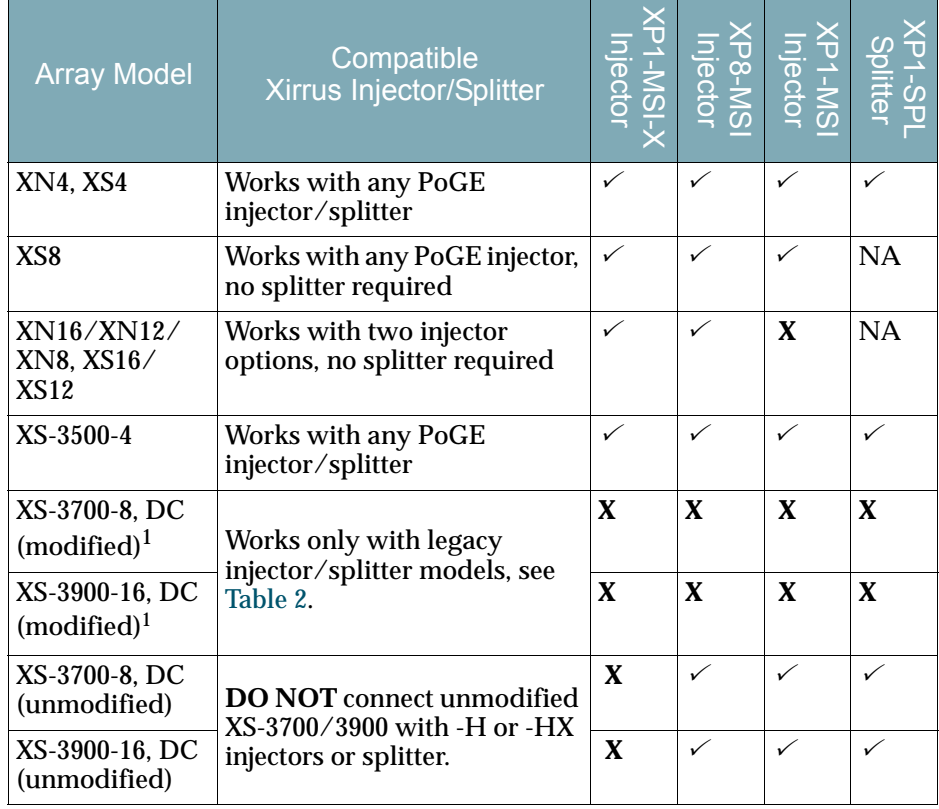

# Table 1: Current PoGE Injectors/Splitters

1. To see whether an Array is modified, see Figure 189 on page 418.

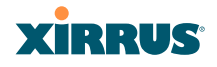

Table 2: Legacy PoGE Models

| <b>Array Model</b>                       | Compatible<br>Xirrus Injector/Splitter                   | Injecto<br>ISM-L | $-1$ SM-L<br>njecto | Injecto<br>$\overline{\frac{8}{8}}$ -MSI |           |
|------------------------------------------|----------------------------------------------------------|------------------|---------------------|------------------------------------------|-----------|
| X <sub>S4</sub>                          | Works with any PoGE<br>injector/splitter                 | ✓                | $\checkmark$        | ✓                                        | ✓         |
| XS8                                      | Works with any PoGE<br>injector, no splitter required    | ✓                | ✓                   | ✓                                        | <b>NA</b> |
| XS16/XS12                                | Works with two injector<br>options, no splitter required | X                | ✓                   | ✓                                        | <b>NA</b> |
| XS-3500-4                                | Works with any PoGE<br>injector/splitter                 | ✓                | ✓                   | ✓                                        | ✓         |
| XS-3700-8, DC<br>(modified) <sup>1</sup> | Works only with -H version<br>injector/splitters         | ✓                | ✓                   | ✓                                        | ✓         |
| XS-3900-16, DC<br>$(modified)^1$         | Works only with -HX or XP8<br>version injector/splitters | X                | ✓                   | $\checkmark$                             | ✓         |
| XS-3700-8, DC<br>(unmodified)            | <b>DO NOT connect</b><br>unmodified XS-3700/3900         | X                | X                   | X                                        | X         |
| XS-3900-16, DC<br>(unmodified)           | with -H or -HX injectors or<br>splitter.                 | X                | X                   | X                                        | X         |

# **Additional Note:**

*The 8-port XP8-MSI-H and XP8-MSI injectors each power up to eight 4-port or 8-port Arrays; or four 16-port Arrays.*

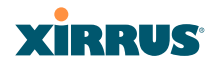

#### **Determining If an XS-3700 or XS-3900 is Modified for PoGE**

The following pictures show how different Array power supply types look. On the XS-3700/XS-3900 Arrays, it is VERY important to note the yellow sticker (Figure 189 on page 418) that differentiates between modified and unmodified DC power versions.

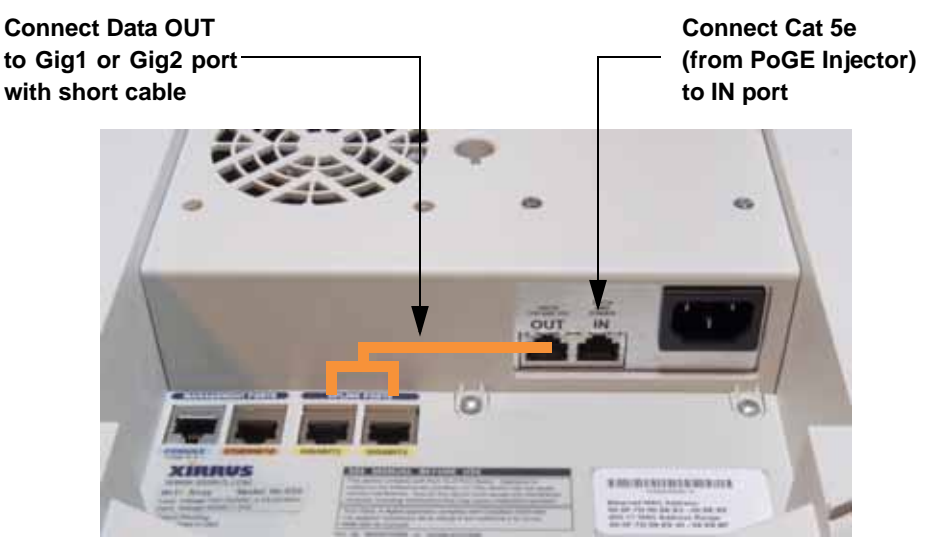

Figure 188. XN8/XN12/XN16 and XS8/XS12/XS16 Support PoGE without a Splitter

*Modified* **XS-3700/XS-3900 (DC Version) Accepts XP1-SPL-H splitter output Must have** *yellow label*

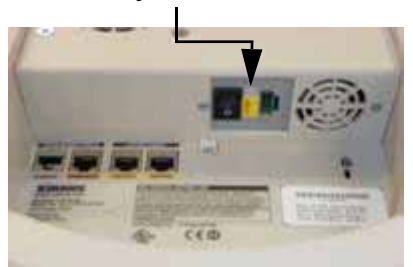

*Unmodified* **XS-3700/XS-3900 (DC Version) Accepts XP1-SPL splitter output Has no yellow label**

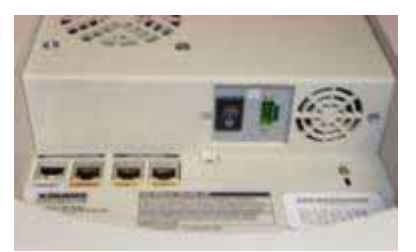

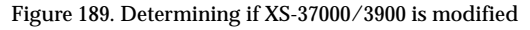

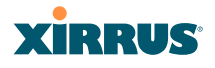

# Contact Information

Xirrus, Inc. is located in Thousand Oaks, California, just 55 minutes northwest of downtown Los Angeles and 40 minutes southeast of Santa Barbara.

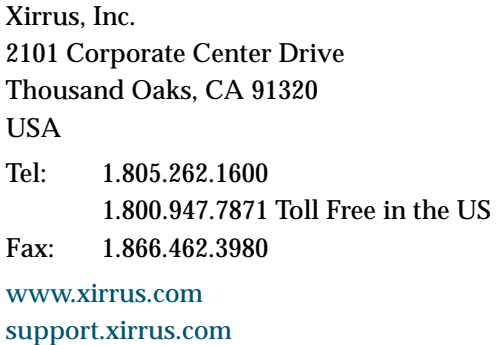

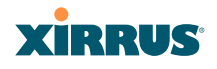

Wi-Fi Array

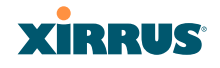

# **Appendix D: Implementing Security Standards**

This Appendix discusses two security standards which are supported by the Wi-Fi Array, and discusses their implementation.

- Implementing PCI DSS on the Wi-Fi Array
- $\bullet$  Implementing FIPS Security on the Wi-Fi Array

# Implementing PCI DSS on the Wi-Fi Array

The Payment Card Industry (PCI) Data Security Standard (DSS) was developed by major credit card companies to help those that process credit card transactions (or cardholder information) in order to secure cardholder information and protect it from unauthorized access, fraud and other security issues. It lays out a set of requirements that must be met in order to provide adequate security for sensitive data.

Implementation of PCI DSS on the Wi-Fi Array is described in the Xirrus White Paper, [PCI Data Security Standard](http://www.xirrus.com/library/pdf/PCI_Data_Security_Standard.pdf), available on the Xirrus web site. This document:

- Lists the specific requirements of PCI DSS for wireless networking.
- Describes how these requirements are satisfied by the Wi-Fi Array.
- Provides a Checklist of the exact steps that must be taken in order to deploy the Array in accordance with PCI DSS.

#### **The pci-audit Command**

The Array provides a CLI command, pci-audit, that will check whether the Array's configuration satisfies PCI DSS wireless requirements. This command does not change any parameters, but will inform you of any violations that exist. Furthermore, the command **pci-audit enable** will monitor changes that you make to the Array's configuration in CLI or the WMI, and warn you (and issue a Syslog message) if the change violates PCI DSS requirements. Use this command in conjunction with the Xirrus Array Configuration Checklist in the White Paper to ensure that you are using the Array in accordance with the PCI DSS requirements.

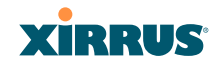

The pci-audit command checks the following items:

- Telnet is disabled.
- Admin RADIUS is enabled (admin login authentication is via RADIUS server).
- $\bullet$  An external Syslog server is in use.
- All SSIDs must set encryption to WPA or better (which also enforces 802.1x authentication)

Sample output from this command is shown below.

```
SS-Array(config)# pci-audit
PCI audit failure: telnet enabled.
PCI audit failure: admin RADIUS authentication disabled.
PCI audit failure: SSID ssid2 encryption too weak.
PCI audit failure: SSID ssid3 encryption too weak.
PCI audit failure: SSID ssid4 encryption too weak.
PCI audit failure: SSID ssid5 encryption too weak.
PCI audit failure: SSID ssid6 encryption too weak.
```
Figure 190. Sample output of pci-audit command

# Implementing FIPS Security on the Wi-Fi Array

On the Wi-Fi Array Wi-Fi Arrays may be configured to satisfy the requirements for Level 2 of [Federal Information Processing Standard \(FIPS\) Publication 140-2](http://csrc.nist.gov/cryptval/140-2.htm). The procedure in this section lists simple steps that must be followed exactly to implement FIPS 140-2, Level 2. The procedure includes physical actions, and parameters that must be set in Web Management Interface (WMI) windows in the Security section and in other sections.

The following topics are discussed:

- z "To implement FIPS 140-2, Level 2 using WMI" on page 423.
- "To check if an Array is in FIPS mode:" on page 428
- z "To implement FIPS 140-2, Level 2 using CLI:" on page 428

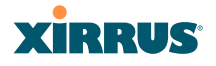

#### *To implement FIPS 140-2, Level 2 using WMI*

- **1.** Apply the supplied tamper-evident seals to the unit as indicated in the figures below. The procedure is slightly different, depending on the model.
	- Before you apply the tamper-evident seal, clean the area of any grease, dirt, or oil. We recommend using alcohol-based cleaning pads for this.
	- Each seal must be applied to straddle both sides of an opening so that it will show if an attempt has been made to open the Array.
	- XS16, XS12, XS8, XS-3900, or XS-3700—Apply two seals, one on either side of the Array about 180° apart from each other, as shown. Apply a third seal to the access panel opening, as shown. **IMPORTANT: Make sure that each seal straddles a seam.**

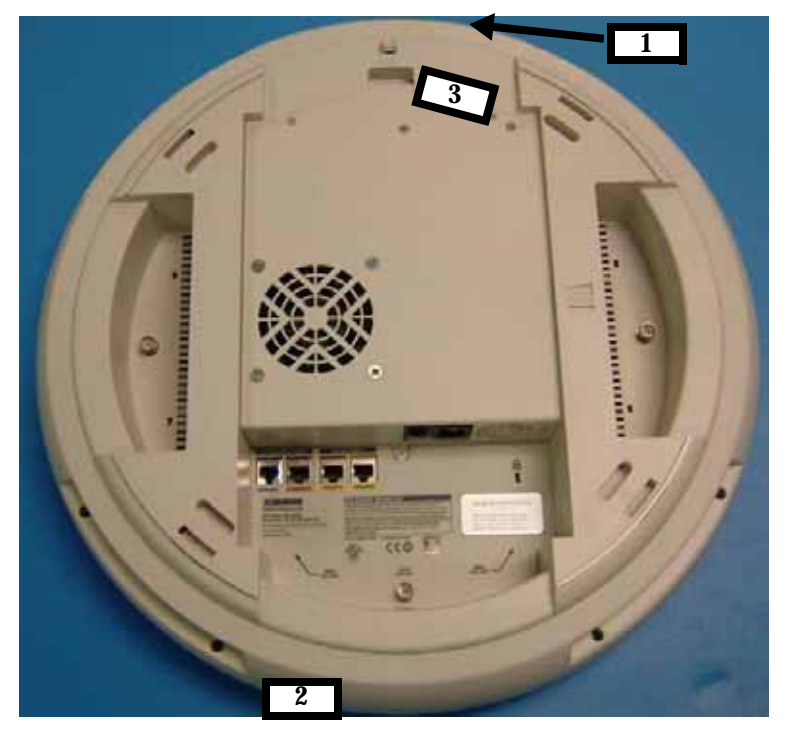

Figure 191. Applying Three Seals to the XS16/XS12/XS8 or XS-3900/XS-3700

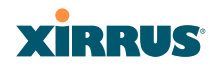

• XS4 or XS-3500—Apply two seals, one on either side of the Array about 180° apart from each other, as shown. **IMPORTANT: Make sure that each seal straddles a seam.**

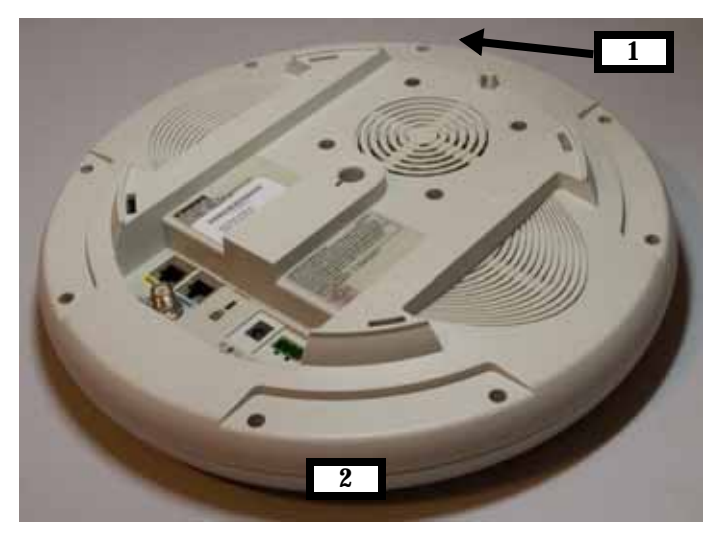

Figure 192. Applying Two Tamper-evident seals to the XS4 or XS-3500

**2.** Enable HTTPS using the CLI if it is not already enabled, using the following command:

#### **Xirrus\_Wi-Fi\_Array(config)# https on**

This allows the Web Management Interface to be used for the rest of this procedure. HTTPS is enabled on Arrays by default.

#### Wi-Fi Array

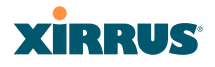

**3.** Select the SSIDs/SSID Management window. Set **Encryption Type** to **WPA2** (Figure 193 ). Click **Modify**, then **Save**. Make sure that this is set for **each** SSID.

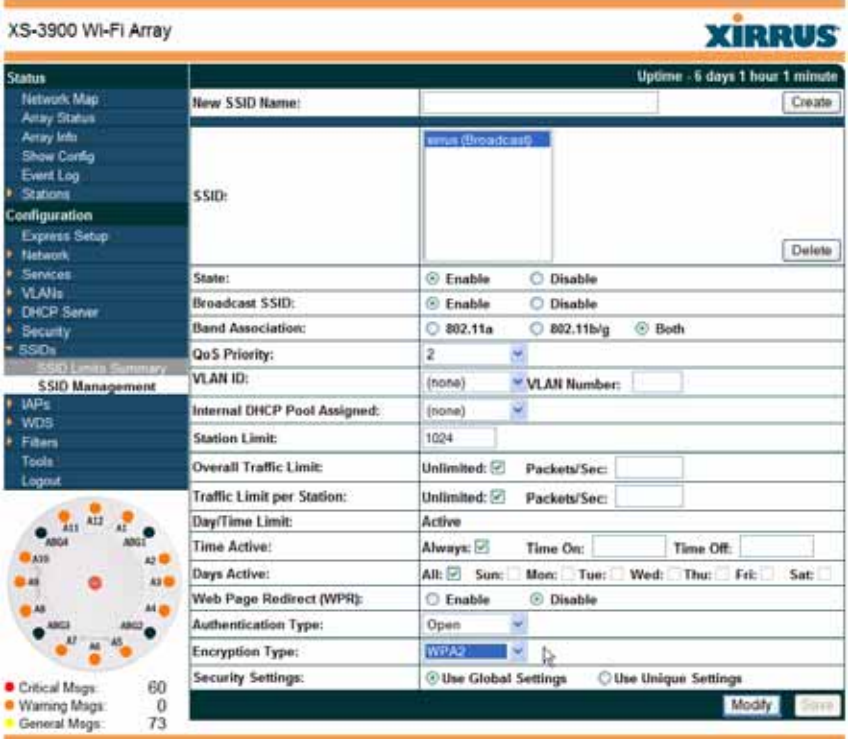

Figure 193. SSID Management Window

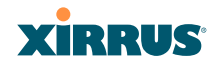

**4.** In the Security/Global Settings window, select **No** for **TKIP Enabled** and **Yes** for **AES Enabled**. Click **Apply**, then **Save**.

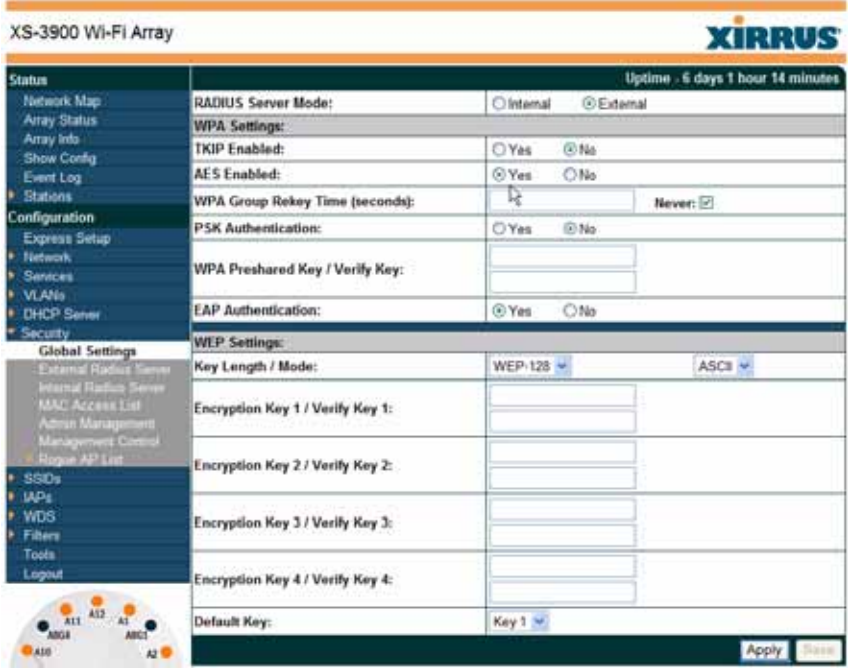

Figure 194. Security/Global Settings Window

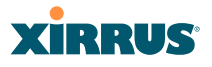

**5.** In the Security/Management Control window, select **Yes** for **Enable Management over SSH**. Select **No** for **Enable Management over Telnet** and for **Enable Management over IAPs**. Click **Apply**, then **Save**.

| <b>Status</b>                                                                                     |                                                                                  |               |       | Uptime - 5 days 1 hour 18 minutes |
|---------------------------------------------------------------------------------------------------|----------------------------------------------------------------------------------|---------------|-------|-----------------------------------|
| Network Map<br>Array Status<br><b>Array Info</b><br><b>Show Config</b>                            | Enable Management over SSH:<br><b>SSH Connection Timeout 30-10000 (Seconds):</b> | C Yes,<br>300 | O No  |                                   |
|                                                                                                   | Enable Management over Telnet:                                                   | O Yes         | ® No. |                                   |
| Event Log<br>Stations                                                                             | Telnet Connection Timeout 30-10000<br>(Seconds):                                 | 330           |       |                                   |
| Configuration<br><b>Express Setup</b><br><b>Network</b>                                           | Enable Management over Serial Console:                                           | C Yes         | O No. |                                   |
|                                                                                                   | Serial Connection Timeout 30-100000<br>(Seconda):                                | 300           |       |                                   |
| Services                                                                                          | Enable Management over IAPs:                                                     | C Yes         | ® No  |                                   |
| <b>VLANG</b><br><b>DHCP Server</b>                                                                | HTTP Connection Timeout 30-100000<br>[Seconds]:                                  | 300           |       |                                   |
| <b>Security</b><br><b>Babel Settings</b>                                                          |                                                                                  |               |       | Apply                             |
| External Radius Bener<br><b>Hame Radius Server</b><br><b>MAG Access List</b><br>Admin Mattagement |                                                                                  |               |       |                                   |
| <b>Management Control</b><br><b>Regar AP Lnt</b>                                                  |                                                                                  |               |       |                                   |
| SSDs                                                                                              |                                                                                  |               |       |                                   |
| <b>LLPs</b>                                                                                       |                                                                                  |               |       |                                   |

Figure 195. Security/Management Control Window

**6.** In the Services/SNMP window, select **No** for **Enable SNMP**. Click **Apply**, then **Save**.

| <b>Status</b>                            | Uptime : 6 days 1 hour 35 minutes  |                                   |  |  |  |
|------------------------------------------|------------------------------------|-----------------------------------|--|--|--|
| Network Map                              | Enable SNMP:                       | C. Yes<br>$\frac{1}{\sqrt{2}}$ No |  |  |  |
| <b>Amay Status</b><br>Antay Info         | SNMP Sink IP Address:              |                                   |  |  |  |
| <b>Show Config</b>                       | <b>Trap Port:</b>                  | 153                               |  |  |  |
| Event Log<br>Stations                    | <b>Read Only Community String:</b> | wings read, pily                  |  |  |  |
| Configuration                            | Read Write Community String:       | <b>Atrus</b>                      |  |  |  |
| Express Setup                            | Send Auth Failure Traps:           | $-$ Yes<br>No                     |  |  |  |
| <b>Network</b><br><b>Senices</b>         | Save                               |                                   |  |  |  |
| <b>Time Serbogs</b><br><b>System Log</b> |                                    |                                   |  |  |  |

Figure 196. Services/SNMP Window

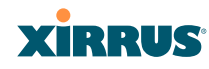

**7.** In the IAPs/Global Settings window, select **Off** for **Fast Roaming**. Click **Apply**, then **Save**.

| SSD <sub>3</sub>                                    | Short Retry Limit (1.128):                                   |             |                          |                    |
|-----------------------------------------------------|--------------------------------------------------------------|-------------|--------------------------|--------------------|
| * IAPs<br><b>IAP Settings</b>                       | Long Retry Limit (1-128):                                    | 4           |                          |                    |
| <b>Global Settings</b>                              | Beacon Interval (20-1000):                                   | 100         |                          |                    |
| Global Settings .11a<br><b>Global Settings 11bg</b> | <b>Broadcast Rates:</b>                                      | ○ Optimized | Standard                 |                    |
| <b>LED Settings</b>                                 | <b>DTIM Period (1-255):</b>                                  |             |                          |                    |
| <b>Statistics</b><br><b>WDS</b>                     | <b>Station Re-Authentication Period (Seconds):</b>           | 5           |                          |                    |
| <b>Filters</b>                                      | <b>Station Timeout Period (Seconds):</b>                     | 1000        |                          |                    |
| <b>Tools</b><br>Logout                              | <b>Max Station Association per IAP (1-64):</b>               | 64          |                          |                    |
| $\overline{AB}$                                     | Max Phones per IAP (0-16):                                   | 16          |                          |                    |
| A11                                                 | <b>Block Intra-Station Traffic:</b>                          | O Yes       | ® No                     |                    |
| 3410<br>A2                                          | <b>Load Balancing:</b>                                       | ⊙ Off       | $\circ$ On               |                    |
| A3<br><b>B AS</b>                                   | <b>Sharp Cell:</b>                                           | ⊙off        | $\circ$ On               |                    |
| M<br>M <sub>0</sub><br>ABG3<br>ubiz                 | 4.9 GHz Public Safety Band (requires license<br>to operate): | $\odot$ Off | $\odot$ On               |                    |
|                                                     | <b>Intrusion Detection:</b>                                  | $\circ$ off | Standard                 | Advanced<br>⊛      |
|                                                     | <b>Fast Roaming:</b>                                         | $Q$ , $Off$ | <b>Broadcast</b>         | Tunneled           |
| 306<br>Critical Msgs:<br>· Warning Msps:            | Share Roaming Info With:                                     | $\circ$ ail | <b><i>O</i></b> In Range | <b>Target Only</b> |

Figure 197. IAPs/Global Settings Screen

# *To check if an Array is in FIPS mode:*

You may determine whether or not the Array is running in FIPS mode by verifying that the settings described in the previous procedure are in effect.

#### *To implement FIPS 140-2, Level 2 using CLI:*

**1.** The following CLI command will perform all of the settings required to put the Array in FIPS mode:.

# **Xirrus\_Wi-Fi\_Array(config}# fips on**

This command remembers your previous settings for FIPS-related attributes. They will be restored if you use the **fips off** command.

Use the **save** command to save these changes to flash memory.

**2.** Use the **fips off** command if you would like to revert the FIPS settings back to the values they had before you entered the **fips on** command.

# **Xirrus\_Wi-Fi\_Array(config}# fips off**

Use the **save** command to save these changes to flash memory.

Wi-Fi Array

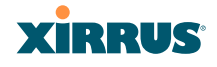

*See Also*

The Web Management Interface The Command Line Interface

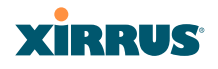

Wi-Fi Array

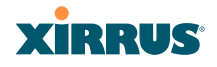

# **Appendix E: Notices**

This appendix contains the following information:

- "Notices" on page 431
- **•** "EU Directive 1999/5/EC Compliance Information" on page 434
- "Safety Warnings" on page 442
- **•** "Translated Safety Warnings" on page 443
- "Software Warranty and License Agreement" on page 444
- "Hardware Warranty Agreement" on page 451

# **Notices**

# **FCC Notice**

This device complies with Part 15 of the FCC Rules, with operation subject to the following two conditions: (1) This device may not cause harmful interference, and (2) this device must accept any interference received, including interference that may cause unwanted operation.

This equipment has been tested and found to comply with the limits for a Class A digital device, pursuant to Part 15 of the FCC rules. These limits are designed to provide reasonable protection against harmful interference in a residential installation. This equipment generates, uses and can radiate RF energy and, if not installed and used in accordance with the instructions, may cause harmful interference to radio communications. However, there is no guarantee that interference will not occur in a particular installation. If this equipment does cause harmful interference to radio or television reception, which can be determined by turning the equipment off and on, the user is encouraged to try to correct the interference by one or more of the following safety measures:

- $\bullet$  Reorient or relocate the receiving antenna.
- $\bullet$  Increase the separation between the equipment and the receiver.
- Consult the dealer or an experienced wireless technician for help.

Use of a shielded twisted pair (STP) cable must be used for all Ethernet connections in order to comply with EMC requirements.

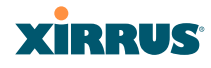

# **RF Radiation Hazard Warning**

To ensure compliance with FCC RF exposure requirements, this device must be installed in a location where the antennas of the device will have a minimum distance of at least 25 cm (9.84 inches) from all persons. Using higher gain antennas and types of antennas not certified for use with this product is not allowed. The device shall not be co-located with another transmitter.

# **Non-Modification Statement**

Unauthorized changes or modifications to the device are not permitted. Use only the supplied internal antenna, or external antennas supplied by the manufacturer. Modifications to the device will void the warranty and may violate FCC regulations. Please go to the Xirrus Web site for a list of all approved antennas.

# **Indoor Use**

This product has been designed for indoor use. Operation of channels in the 5150MHz to 5250MHz band is permitted indoors only to reduce the potential for harmful interference to co-channel mobile satellite systems.

# **Cable Runs for Power over Gigabit Ethernet (PoGE)**

If using PoGE, the Array must be connected to PoGE networks without routing cabling to the outside plant—this ensures that cabling is not exposed to lightning strikes or possible cross over from high voltage.

# **Battery Warning**

Caution! The Array contains a battery which is not to be replaced by the customer. Danger of Explosion exists if the battery is incorrectly replaced. Replace only with the same or equivalent type recommended by the manufacturer. Dispose of used batteries according to the manufacturer's instructions.

# **Power Cord**

If you will be using the Array with a power cord, you must use a UL-Approved cord (supplied with the unit). Order new power cords from the Xirrus product list—Xirrus supplies only UL-approved power cords.

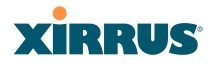

# **Maximum Antenna Gain**

Currently, the maximum antenna gain for external antennas is limited to 5.2dBi for operation in the 2400MHz to 2483.5MHz, 5150MHz to 5250MHz and 5725MHz to 5825MHz bands. The antenna gains must not exceed maximum EIRP limits set by the FCC / Industry Canada.

# **High Power Radars**

High power radars are allocated as primary users (meaning they have priority) in the 5150MHz to 5250MHz and 5650MHz to 5850MHz bands. These radars could cause interference and/or damage to LELAN devices used in Canada.

# **Industry Canada Notice and Marking**

This Class A digital apparatus complies with Canadian ICES-003.

*Cet appareil numérique de la classe A est conforme à la norme NMB-003 du Canada.*

The term "IC:" before the radio certification number only signifies that Industry Canada technical specifications were met.

To reduce potential radio interference to other users, the antenna type and its gain should be so chosen that the equivalent isotropically radiated power (EIRP) is not more than that required for successful communication.

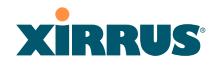

# EU Directive 1999/5/EC Compliance Information

This section contains compliance information for the Xirrus Wi-Fi Array family of products, which includes the XN16, XN12, XN8, XN4, XS16, XS12, XS8, XS4, XS-3900, XS-3700 and XS-3500. The compliance information contained in this section is relevant to the European Union and other countries that have implemented the EU Directive 1999/5/EC.

# **Declaration of Conformity**

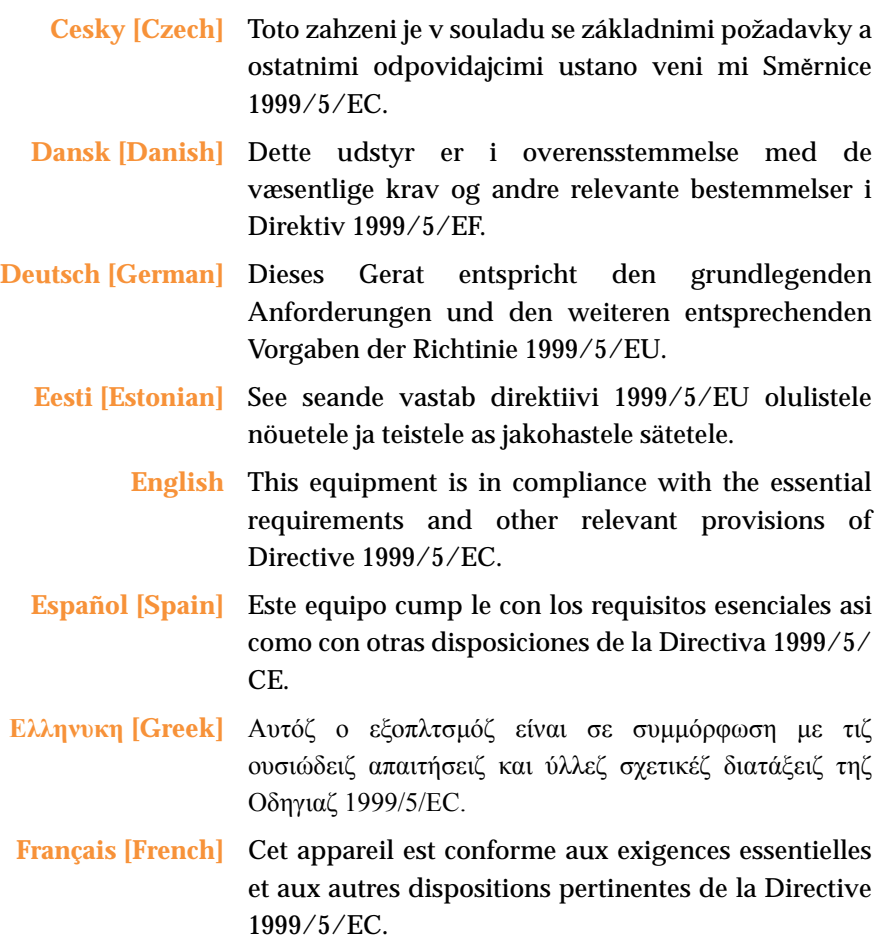

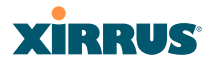

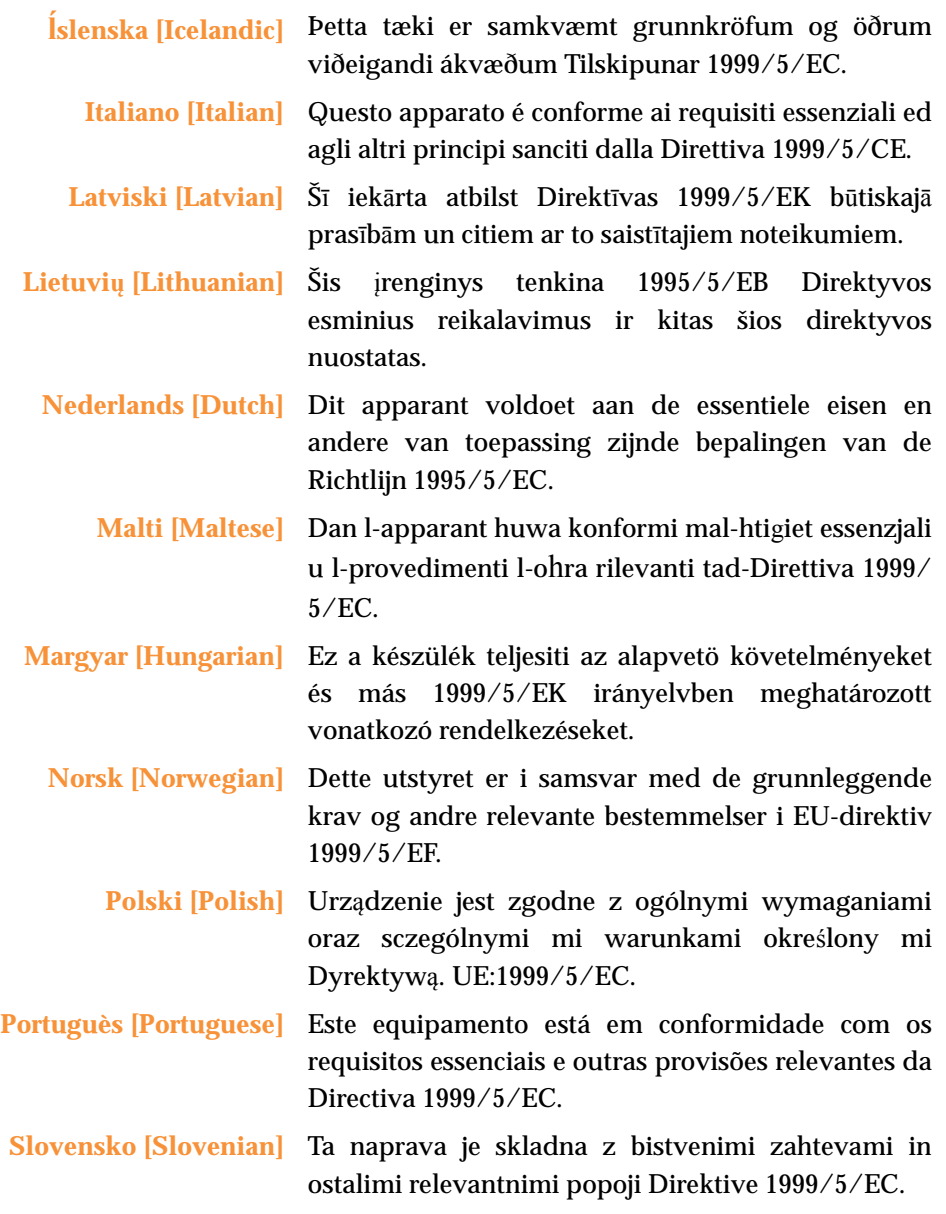

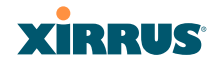

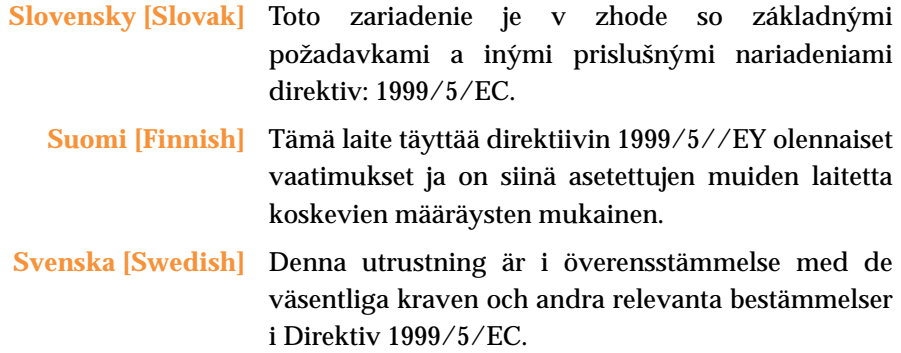

#### **Assessment Criteria**

The following standards were applied during the assessment of the product against the requirements of the Directive 1999/5/EC:

- Radio: EN 301 893 and EN 300 328 (if applicable)
- EMC: EN 301 489-1 and EN 301 489-17
- Safety: EN 50371 to EN 50385 and EN 60601

# **CE Marking**

For the Xirrus Wi-Fi Array (XN16, XN12, XN8, XN4XS16, XS12, XS8, XS4, XS-3900, XS-3700 and XS-3500), the CE mark and Class-2 identifier opposite are affixed to the equipment and its packaging:

CE ①

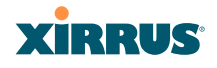

# **WEEE Compliance**

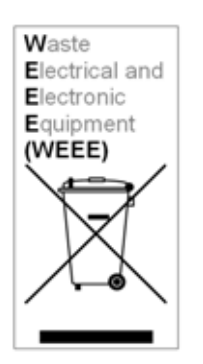

- $\bullet$  Natural resources were used in the production of this equipment.
- This equipment may contain hazardous substances that could impact the health of the environment.
- In order to avoid harm to the environment and consumption of natural resources, we encourage you to use appropriate take-back systems when disposing of this equipment.
- $\bullet$  The appropriate take-back systems will reuse or recycle most of the materials of this equipment in a way that will not harm the environment.
- The crossed-out wheeled bin symbol (in accordance with European Standard EN 50419) invites you to use those take-back systems and advises you not to combine the material with refuse destined for a land fill.
- If you need more information on collection, reuse and recycling systems, please contact your local or regional waste administration.
- Please contact Xirrus for specific information on the environmental performance of our

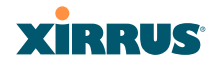

# **National Restrictions**

In the majority of the EU and other European countries, the 2.4 GHz and 5 GHz bands have been made available for the use of Wireless LANs. The following table provides an overview of the regulatory requirements in general that are applicable for the 2.4 GHz and 5 GHz bands.

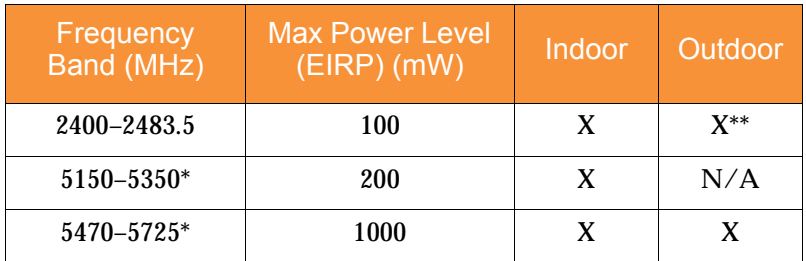

\**Dynamic frequency selection and Transmit Power Control is required in these frequency bands.*

*\*\*France is indoor use only in the upper end of the band.*

The requirements for any country may change at any time. Xirrus recommends that you check with local authorities for the current status of their national regulations for both 2.4 GHz and 5 GHz wireless LANs.

The following countries have additional requirements or restrictions than those listed in the above table:

# **Belgium**

The Belgian Institute for Postal Services and Telecommunications (BIPT) must be notified of any outdoor wireless link having a range exceeding 300 meters. Xirrus recommends checking at [www.bipt.be](http://www.bipt.be) for more details.

*Draadloze verbindingen voor buitengebruik en met een reikwijdte van meer dan 300 meter dienen aangemeld te worden bij het Belgisch Instituut voor postdiensten en telecommunicatie (BIPT). Zie [www.bipt.be](http://www.bipt.be) voor meer gegevens.*
#### Wi-Fi Array

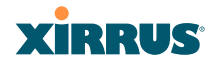

*Les liasons sans fil pour une utilisation en extérieur d'une distance supérieure à 300 mèters doivent être notifiées à l'Institut Belge des services Postaux et des Télécommunications (IBPT). Visitez [www.bipt.be](http://www.bipt.be) pour de plus amples détails.*

#### **France**

The use of the band from 5470 MHz to 5725 MHz is **not allowed** in France. The band from 5150 MHz to 5350 MHz can only be used **indoors**. If the product is used outdoors, the use of any 5 GHz frequency is **not allowed**, and power output is restricted in some portions of the 2.4 GHz band. Refer to the following table or go to [www.art-telecom.fr](http://www.art-telecom.fr) for more details.

*L'utilisation de la bande 5470 MHz à 5725 MHz n'est pas autorisée en France. La bande de 5150 MHz à 5350 MHz ne peut être utilisée qu' à l'intérieur d'un bâtiment. Dans le cas d'une utilisation en extérieur aucune fréquence dans le bandes des 5 GHz n'est permise, tandis que la puissance est limitée dans certaines parties de la bande des 2.4 GHz. Reportez-vous à la suivre table ou visitez [www.art-telecom.fr](http://www.art-telecom.fr) pour de plus amples détails.*

The following table shows the applicable power levels for 2.4 GHz and 5 GHz in France *(Puissances utilisables dans les bandes 2.4 GHz et 5 GHz en France)*.

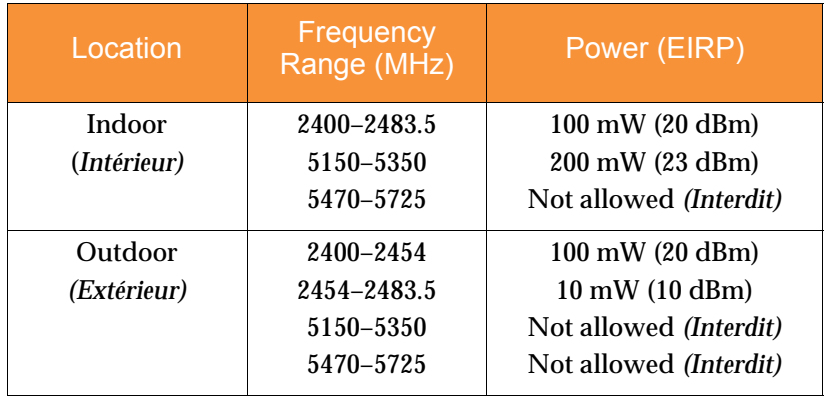

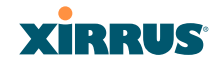

#### **Greece**

A license from EETT is required for the outdoor operation in the 5470 MHz to 5725 MHz band. Xirrus recommends checking [www.eett.gr](http://www.eett.gr) for more details.

*Η δη ιουργβάικτ ωνεξωτερικο ρουστη ζ νησυ νοτ των 5470–5725 ΜΗz ε ιτρ ετάιωνο ετάά όάδειά της ΕΕΤΤ, ου ορηγεβτάι στερά ά ό σ φωνη γν η του ΓΕΕΘΑ. ερισσότερες λε τομ ρειεωστο [www.eett.gr](http://www.eett.gr)*

### **Italy**

[This product meets the National Radio Interface and the requirements](http://www.communicazioni.it/it/)  [specified in the National Frequency Allocation Table for Italy. Unless this](http://www.communicazioni.it/it/)  wireless LAN product is operating within the boundaries of the owner's property, its use requires a "general authorization." Please check with www.communicazioni.it/it/ for more details.

*Questo prodotto é conforme alla specifiche di Interfaccia Radio Nazionali e rispetta il Piano Nazionale di ripartizione delle frequenze in Italia. Se non viene installato all'interno del proprio fondo, l'utilizzo di prodotti wireless LAN richiede una "autorizzazione Generale." Consultare* [www.communicazioni.it/it/](http://wwwcommunicazioni.it/it/) *per maggiori dettagli.*

### **Norway, Switzerland and Liechtenstein**

Although Norway, Switzerland and Liechtenstein are not EU member states, the EU Directive 1999/5/EC has also been implemented in those countries.

### **Calculating the Maximum Output Power**

The regulatory limits for maximum output power are specified in EIRP (radiated power). The EIRP level of a device can be calculated by adding the gain of the antenna used (specified in dBi) to the output power available at the connector (specified in dBm).

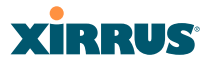

#### **Antennas**

The Xirrus Wi-Fi Array employs integrated antennas that cannot be removed and which are not user accessible. Nevertheless, as regulatory limits are not the same throughout the EU, users may need to adjust the conducted power setting for the radio to meet the EIRP limits applicable in their country or region. Adjustments can be made from the product's management interface—either Web Management Interface (WMI) or Command Line Interface (CLI).

# **Operating Frequency**

The operating frequency in a wireless LAN is determined by the access point. As such, it is important that the access point is correctly configured to meet the local regulations. See National Restrictions in this section for more information.

If you still have questions regarding the compliance of Xirrus products or you cannot find the information you are looking for, please contact us at:

Xirrus, Inc. 2101 Corporate Center Drive Thousand Oaks, CA 91320 **USA** Tel: 1.805.262.1600 1.800.947.7871 Toll Free in the US Fax: 1.866.462.3980

[www.xirrus.com](http://www.xirrus.com/)

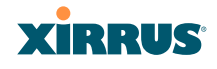

# Safety Warnings

! **Safety Warnings** Read all user documentation before powering this device. All Xirrus interconnected equipment should be contained indoors. This product is not suitable for outdoor operation. Please verify the integrity of the system ground prior to installing Xirrus equipment. Additionally, verify that the ambient operating temperature does not exceed 50°C.

**Explosive Device Proximity Warning<br>
Do not operate the XN16/XN12/XN8/XN4/XS16/XS12/XS8/XS4/** XS-3900/XS-3700/XS-3500 unit near unshielded blasting caps or in an explosive environment unless the device has been modified to be especially qualified for such use.

! **Lightning Activity Warning** Do not work on the XN16/XN12/XN8/XN4/XS16/XS12/XS8/XS4/ XS-3900/XS-3700/XS-3500 or connect or disconnect cables during periods of lightning activity.

# **Circuit Breaker Warning<br>The XN16/XN12/XI**

The XN16/XN12/XN8/XN4/XS16/XS12/XS8/XS4/XS-3900/XS-3700/ XS-3500 relies on the building's installation for over current protection. Ensure that a fuse or circuit breaker no larger than 120 VAC, 15A (U.S.) or 240 VAC, 10A (International) is used on all currentcarrying conductors.

Translated safety warnings appear on the following page.

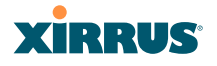

# Translated Safety Warnings

#### **Avertissements de Sécurité**

! **Sécurité** Lisez l'ensemble de la documentation utilisateur avant de mettre cet appareil sous tension. Tous les équipements Xirrus interconnectés doivent être installés en intérieur. Ce produit n'est pas conçu pour être utilisé en extérieur. Veuillez vérifier l'intégrité de la terre du système avant d'installer des équipements Xirrus. Vérifiez également que la température de fonctionnement ambiante n'excède pas 50°C.

! **Proximité d'appareils explosifs** N'utilisez pas l'unité XN16/XN12/XN8/XN4/XS16/XS12/XS8/XS4/ XS-3900/XS-3700/XS-3500 à proximité d'amorces non blindées ou dans un environnement explosif, à moins que l'appareil n'ait été spécifiquement modifié pour un tel usage.

! **Foudre** N'utilisez pas l'unité XN16/XN12/XN8/XN4/XS16/XS12/XS8/XS4/ XS-3900/XS-3700/XS-3500 et ne branchez pas ou ne débranchez pas de câbles en cas de foudre.

! **Disjoncteur** L'unité XN16/XN12/XN8/XN4/XS16/XS12/XS8/XS4/XS-3900/XS-3700/XS-3500 dépend de l'installation du bâtiment pour ce qui est de la protection contre les surintensités. Assurez-vous qu'un fusible ou qu'un disjoncteur de 120 Vca, 15 A (États-Unis) ou de 240 Vca, 10 A (International) maximum est utilisé sur tous les conducteurs de courant.

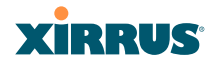

# Software Warranty and License Agreement

THIS SOFTWARE LICENSE AGREEMENT (THE "AGREEMENT") IS A LEGAL AGREEMENT BETWEEN YOU ("CUSTOMER") AND LICENSOR (AS DEFINED BELOW) AND GOVERNS THE USE OF THE SOFTWARE INSTALLED ON THE PRODUCT (AS DEFINED BELOW). IF YOU ARE AN EMPLOYEEbo OR AGENT OF CUSTOMER, YOU HEREBY REPRESENT AND WARRANT TO LICENSOR THAT YOU HAVE THE POWER AND AUTHORITY TO ACCEPT AND TO BIND CUSTOMER TO THE TERMS AND CONDITIONS OF THIS AGREEMENT (INCLUDING ANY THIRD PARTY TERMS SET FORTH HEREIN). IF YOU DO NOT AGREE TO ALL OF THE TERMS OF THIS AGREEMENT RETURN THE PRODUCT AND ALL ACCOMPANYING MATERIALS (INCLUDING ALL DOCUMENTATION) TO THE RELEVANT VENDOR FOR A FULL REFUND OF THE PURCHASE PRICE THEREFOR.

CUSTOMER UNDERSTANDS AND AGREES THAT USE OF THE SOFTWARE SHALL BE DEEMED AN AGREEMENT TO THE TERMS AND CONDITIONS GOVERNING SUCH SOFTWARE AND THAT CUSTOMER IS BOUND BY AND BECOMES A PARTY TO THIS AGREEMENT.

#### **1. Definitions**

- 1.1 "Documentation" means the user manuals and all other all documentation, instructions or other similar materials accompanying the Software covering the installation, application, and use thereof.
- 1.2 "Licensor" means XIRRUS and its suppliers.
- 1.3 "Product" means a multi-radio access point containing four or more distinct radios capable of simultaneous operation on four or more nonoverlapping channels.
- 1.4 "Software" means, collectively, each of the application and embedded software programs delivered to Customer in connection with this Agreement. For purposes of this Agreement, the term Software shall be deemed to include any and all Documentation and Updates provided with or for the Software.
- 1.5 "Updates" means any bug-fix, maintenance or version release to the Software that may be provided to Customer from Licensor pursuant to this Agreement or pursuant to any separate maintenance and support agreement entered into by and between Licensor and Customer.

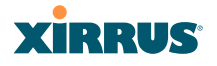

#### **2. Grant of Rights**

- 2.1 **Software**. Subject to the terms and conditions of this Agreement, Licensor hereby grants to Customer a perpetual, non-exclusive, nonsublicenseable, non-transferable right and license to use the Software solely as installed on the Product in accordance with the accompanying Documentation and for no other purpose.
- 2.2 **Ownership**. The license granted under Sections 2.1 above with respect to the Software does not constitute a transfer or sale of Licensor's or its suppliers' ownership interest in or to the Software, which is solely licensed to Customer. The Software is protected by both national and international intellectual property laws and treaties. Except for the express licenses granted to the Software, Licensor and its suppliers retain all rights, title and interest in and to the Software, including (i) any and all trade secrets, copyrights, patents and other proprietary rights therein or thereto or (ii) any Marks (as defined in Section 2.3 below) used in connection therewith. In no event shall Customer remove, efface or otherwise obscure any Marks contained on or in the Software. All rights not expressly granted herein are reserved by Licensor.
- 2.3 **Copies**. Customer shall not make any copies of the Software but shall be permitted to make a reasonable number of copies of the related Documentation. Whenever Customer copies or reproduces all or any part of the Documentation, Customer shall reproduce all and not efface any titles, trademark symbols, copyright symbols and legends, and other proprietary markings or similar indicia of origin ("Marks") on or in the Documentation.
- 2.4 **Restrictions**. Customer shall not itself, or through any parent, subsidiary, affiliate, agent or other third party (i) sell, rent, lease, license or sublicense, assign or otherwise transfer the Software, or any of Customer's rights and obligations under this Agreement except as expressly permitted herein; (ii) decompile, disassemble, or reverse engineer the Software, in whole or in part, provided that in those jurisdictions in which a total prohibition on any reverse engineering is prohibited as a matter of law and such prohibition is not cured by the fact that this Agreement is subject to the laws of the State of California, Licensor agrees to grant Customer, upon Customer's written request to Licensor, a limited reverse engineering license to permit interoperability of the Software with other software or code used by Customer; (iii) allow access to the Software by any user other than by Customer's employees and contractors who are bound in writing to confidentiality and non-use restrictions at least as protective as those set forth herein; (iv) except as expressly set forth herein, write or develop any derivative software or any other software program based upon the Software; or (v) use any

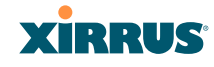

computer software or hardware which is designated to defeat any copy protection or other use limiting device, including any device intended to limit the number of users or devices accessing the Product.

#### **3. Limited Warranty and Limitation of Liability**

- 3.1 **Limited Warranty & Exclusions**. Licensor warrants that the Software will perform in substantial accordance with the specifications therefor set forth in the Documentation for a period of ninety [90] days after Customer's acceptance of the terms of this Agreement with respect to the Software ("Warranty Period"). If during the Warranty Period the Software does not perform as warranted, Licensor shall, at its option, correct the relevant Software giving rise to such breach of performance or replace such Software free of charge. THE FOREGOING ARE CUSTOMER'S SOLE AND EXCLUSIVE REMEDIES FOR BREACH OF THE FOREGOING WARRANTY. THE WARRANTY SET FORTH ABOVE IS MADE TO AND FOR THE BENEFIT OF CUSTOMER ONLY. The warranty will apply only if (i) the Software has been used at all times and in accordance with the instructions for use set forth in the Documentation and this Agreement; (ii) no modification, alteration or addition has been made to the Software by persons other than Licensor or Licensor's authorized representative; and (iii) the Software or Product on which the Software is installed has not been subject to any unusual electrical charge.
- 3.2 **DISCLAIMER**. EXCEPT AS EXPRESSLY STATED IN THIS SECTION 3, ALL ADDITIONAL CONDITIONS. WARRANTIES, WHETHER IMPLIED, STATUTORY OR OTHERWISE, INCLUDING, WITHOUT LIMITATION, ANY IMPLIED WARRANTIES OR CONDITIONS OF MERCHANTABILITY, FITNESS FOR A PARTICULAR PURPOSE, SATISFACTORY QUALITY, ACCURACY, AGAINST INFRINGEMENT OR ARISING FROM A COURSE OF USAGE, OR TRADE PRACTICE, ARE DISCLAIMED BY LICENSOR AND ITS SUPPLIERS. THIS DISCLAIMER SHALL APPLY EVEN IF ANY EXPRESS WARRANTY AND LIMITED REMEDY OFFERED BY LICENSOR FAILS OF ITS ESSENTIAL PURPOSE. ALL WARRANTIES PROVIDED BY LICENSOR ARE SUBJECT TO THE LIMITATIONS OF LIABILITY SET FORTH IN THIS AGREEMENT.
- 3.3 **HAZARDOUS APPLICATIONS**. THE SOFTWARE IS NOT DESIGNED OR INTENDED FOR USE IN HAZARDOUS ENVIRONMENTS REQUIRING FAIL SAFE PERFORMANCE, SUCH AS IN THE OPERATION OF A NUCLEAR FACILITY, AIRCRAFT NAVIGATION OR COMMUNICATIONS SYSTEMS, AIR TRAFFIC CONTROLS OR OTHER

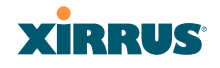

DEVICES OR SYSTEMS IN WHICH A MALFUNCTION OF THE SOFTWARE WOULD RESULT IN FORESEEABLE RISK OF INJURY OR DEATH TO THE OPERATOR OF THE DEVICE OR SYSTEM OR TO OTHERS ("HAZARDOUS APPLICATIONS"). CUSTOMER ASSUMES ANY AND ALL RISKS, INJURIES, LOSSES, CLAIMS AND ANY OTHER LIABILITIES ARISING OUT OF THE USE OF THE SOFTWARE IN ANY HAZARDOUS APPLICATIONS.

#### 3.4 **Limitation of Liability**.

- (a) **TOTAL LIABILITY**. NOTWITHSTANDING ANYTHING ELSE HEREIN, ALL LIABILITY OF LICENSOR AND ITS SUPPLIERS UNDER THIS AGREEMENT SHALL BE LIMITED TO THE AMOUNT PAID BY CUSTOMER FOR THE SOFTWARE, OR PORTION THEREOF, THAT GAVE RISE TO SUCH LIABILITY OR ONE HUNDRED UNITED STATES DOLLARS (US\$100), WHICHEVER IS GREATER. THE LIABILITY OF LICENSOR AND ITS SUPPLIERS UNDER THIS SECTION SHALL BE CUMULATIVE AND NOT PER INCIDENT.
- (b) **DAMAGES**. IN NO EVENT SHALL LICENSOR, ITS SUPPLIERS OR THEIR RELEVANT SUBCONTRACTORS BE LIABLE FOR (A) ANY INCIDENTAL, SPECIAL, PUNITIVE OR CONSEQUENTIAL DAMAGES, LOST PROFITS OR LOST OR DAMAGED DATA, OR ANY INDIRECT DAMAGES, WHETHER ARISING IN CONTRACT, TORT (INCLUDING NEGLIGENCE AND STRICT LIABILITY) OR OTHERWISE OR (B) ANY COSTS OR EXPENSES FOR THE PROCUREMENT OF SUBSTITUTE GOODS OR SERVICES IN EACH CASE, EVEN IF LICENSOR OR ITS SUPPLIERS HAVE BEEN INFORMED OF THE POSSIBILITY OF SUCH DAMAGES.
- 3.5 **Exclusions**. SOME JURISDICTIONS DO NOT PERMIT THE LIMITATIONS OF LIABILITY AND LIMITED WARRANTIES SET FORTH UNDER THIS AGREEMENT. IN THE EVENT YOU ARE LOCATED IN ANY SUCH JURISDICTION, THE FOREGOING LIMITATIONS SHALL APPLY ONLY TO THE MAXIMUM EXTENT PERMITTED IN SUCH JURISDICTIONS. IN NO EVENT SHALL THE FOREGOING EXCLUSIONS AND LIMITATIONS ON DAMAGES BE DEEMED TO APPLY TO ANY LIABILITY BASED ON FRAUD, WILLFUL MISCONDUCT, GROSS NEGLIGENCE OR PERSONAL INJURY OR DEATH.

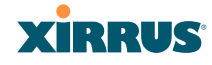

#### **4. Confidential Information**

- 4.1 **Generally**. The Software (and its accompanying Documentation) constitutes Licensor's and its suppliers' proprietary and confidential information and contains valuable trade secrets of Licensor and its suppliers ("Confidential Information"). Customer shall protect the secrecy of the Confidential Information to the same extent it protects its other valuable, proprietary and confidential information of a similar nature but in no event shall Customer use less than reasonable care to maintain the secrecy of the Confidential Information. Customer shall not use the Confidential Information except to exercise its rights or perform its obligations as set forth under this Agreement. Customer shall not disclose such Confidential Information to any third party other than subject to non-use and non-disclosure obligations at least as protective of a party's right in such Confidential Information as those set forth herein.
- 4.2 **Return of Materials**. Customer agrees to (i) destroy all Confidential Information (including deleting any and all copies contained on any of Customer's Designated Hardware or the Product) within fifteen (15) days of the date of termination of this Agreement or (ii) if requested by Licensor, return, any Confidential Information to Licensor within thirty (30) days of Licensor's written request.

#### **5. Term and Termination**

- 5.1 **Term**. Subject to Section 5.2 below, this Agreement will take effect on the Effective Date and will remain in force until terminated in accordance with this Agreement.
- 5.2 **Termination Events**. This Agreement may be terminated immediately upon written notice by either party under any of the following conditions:
	- (a) If the other party has failed to cure a breach of any material term or condition under the Agreement within thirty (30) days after receipt of notice from the other party; or
	- (b) Either party ceases to carry on business as a going concern, either party becomes the object of the institution of voluntary or involuntary proceedings in bankruptcy or liquidation, which proceeding is not dismissed within ninety (90) days, or a receiver is appointed with respect to a substantial part of its assets.

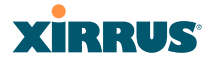

#### 5.3 **Effect of Termination**.

- (a) Upon termination of this Agreement, in whole or in part, Customer shall pay Licensor for all amounts owed up to the effective date of termination. Termination of this Agreement shall not constitute a waiver for any amounts due.
- (b) The following Sections shall survive the termination of this Agreement for any reason: Sections 1, 2.2, 2.4, 3, 4, 5.3, and 6.
- (c) No later than thirty (30) days after the date of termination of this Agreement by Licensor, Customer shall upon Licensor's instructions either return the Software and all copies thereof; all Documentation relating thereto in its possession that is in tangible form or destroy the same (including any copies thereof contained on Customer's Designated Hardware). Customer shall furnish Licensor with a certificate signed by an executive officer of Customer verifying that the same has been done.

#### **6. Miscellaneous**

If Customer is a corporation, partnership or similar entity, then the license to the Software and Documentation that is granted under this Agreement is expressly conditioned upon and Customer represents and warrants to Licensor that the person accepting the terms of this Agreement is authorized to bind such entity to the terms and conditions herein. If any provision of this Agreement is held to be invalid or unenforceable, it will be enforced to the extent permissible and the remainder of this Agreement will remain in full force and effect. During the course of use of the Software, Licensor may collect information on your use thereof; you hereby authorize Licensor to use such information to improve its products and services, and to disclose the same to third parties provided it does not contain any personally identifiable information. The express waiver by either party of any provision, condition or requirement of this Agreement does not constitute a waiver of any future obligation to comply with such provision, condition or requirement. Customer and Licensor are independent parties. Customer may not export or re-export the Software or Documentation (or other materials) without appropriate United States, European Union and foreign government licenses or in violation of the United State's Export Administration Act or foreign equivalents and Customer shall comply with all national and international laws governing the Software. This Agreement will be governed by and construed under the laws of the State of California and the United States as applied to agreements entered into and to be performed entirely within California, without regard to conflicts of laws provisions thereof and the parties expressly exclude the application of the United Nations Convention on Contracts for the International Sales of Goods and the Uniform Computer

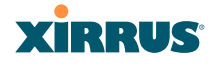

Information Transactions Act (as promulgated by any State) to this Agreement. Suits or enforcement actions must be brought within, and each party irrevocably commits to the exclusive jurisdiction of, the state and federal courts located in Ventura County, California. Customer may not assign this Agreement by operation of law or otherwise, without the prior written consent of Licensor and any attempted assignment in violation of the foregoing shall be null and void. This Agreement cancels and supersedes all prior agreements between the parties. This Agreement may not be varied except through a document agreed to and signed by both parties. Any printed terms and conditions contained in any Customer purchase order or in any Licensor acknowledgment, invoice or other documentation relating to the Software shall be deemed deleted and of no force or effect and any additional typed and/or written terms and conditions contained shall be for administrative purposes only, i.e. to identify the types and quantities of Software to be supplied, line item prices and total price, delivery schedule, and other similar ordering data, all in accordance with the provisions of this Agreement.

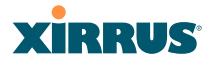

#### Hardware Warranty Agreement

PLEASE READ THIS AGREEMENT CAREFULLY BEFORE USING THIS PRODUCT

BY USING THIS PRODUCT, YOU ACKNOWLEDGE THAT YOU HAVE READ AND UNDERSTOOD ALL THE TERMS AND CONDITIONS OF THIS AGREEMENT AND THAT YOU ARE CONSENTING TO BE BOUND BY THIS AGREEMENT. IF YOU DO NOT AGREE TO ALL OF THE TERMS OF THIS AGREEMENT, RETURN THE UNUSED PRODUCT TO THE PLACE OF PURCHASE FOR A FULL REFUND.

LIMITED WARRANTY. Xirrus warrants that for a period of one year from the date of purchase by the original purchaser ("Customer"): (i) the Xirrus Equipment ("Equipment") will be free of defects in materials and workmanship under normal use; and (ii) the Equipment substantially conforms to its published specifications. Except for the foregoing, the Equipment is provided AS IS. This limited warranty extends only to Customer as the original purchaser. Customer's exclusive remedy and the entire liability of Xirrus and its suppliers under this limited warranty will be, at Xirrus' option, repair, replacement, or refund of the Equipment if reported (or, upon request, returned) to the party supplying the Equipment to Customer. In no event does Xirrus warrant that the Equipment is error free or that Customer will be able to operate the Equipment without problems or interruptions.

This warranty does not apply if the Equipment (a) has been altered, except by Xirrus, (b) has not been installed, operated, repaired, or maintained in accordance with instructions supplied by Xirrus, (c) has been subjected to abnormal physical or electrical stress, misuse, negligence, or accident, or (d) is used in ultrahazardous activities.

DISCLAIMER. EXCEPT AS SPECIFIED IN THIS WARRANTY, ALL EXPRESS OR IMPLIED CONDITIONS, REPRESENTATIONS, AND WARRANTIES INCLUDING, WITHOUT LIMITATION, ANY IMPLIED WARRANTY OF MERCHANTABILITY. NONINFRINGEMENT OR ARISING FROM A COURSE OF DEALING, USAGE, OR TRADE PRACTICE, ARE HEREBY EXCLUDED TO THE EXTENT ALLOWED BY APPLICABLE LAW.

IN NO EVENT WILL XIRRUS OR ITS SUPPLIERS BE LIABLE FOR ANY LOST REVENUE. CONSEQUENTIAL, INCIDENTAL, OR PUNITIVE DAMAGES HOWEVER CAUSED AND REGARDLESS OF THE THEORY OF LIABILITY ARISING OUT OF THE USE OF OR INABILITY TO USE THE EQUIPMENT EVEN IF XIRRUS OR ITS SUPPLIERS HAVE BEEN ADVISED OF THE POSSIBILITY OF SUCH DAMAGES. In no event shall Xirrus' or its suppliers' liability to Customer,

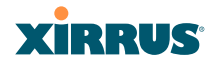

whether in contract, tort (including negligence), or otherwise, exceed the price paid by Customer.

The foregoing limitations shall apply even if the above-stated warranty fails of its essential purpose. SOME STATES DO NOT ALLOW LIMITATION OR EXCLUSION OF LIABILITY FOR CONSEQUENTIAL OR INCIDENTAL DAMAGES.

The above warranty DOES NOT apply to any evaluation Equipment made available for testing or demonstration purposes. All such Equipment is provided AS IS without any warranty whatsoever.

Customer agrees the Equipment and related documentation shall not be used in life support systems, human implantation, nuclear facilities or systems or any other application where failure could lead to a loss of life or catastrophic property damage, or cause or permit any third party to do any of the foregoing.

All information or feedback provided by Customer to Xirrus with respect to the Product shall be Xirrus' property and deemed confidential information of Xirrus.

Equipment including technical data, is subject to U.S. export control laws, including the U.S. Export Administration Act and its associated regulations, and may be subject to export or import regulations in other countries. Customer agrees to comply strictly with all such regulations and acknowledges that it has the responsibility to obtain licenses to export, re-export, or import Equipment.

This Agreement shall be governed by and construed in accordance with the laws of the State of California, United States of America, as if performed wholly within the state and without giving effect to the principles of conflict of law. If any portion hereof is found to be void or unenforceable, the remaining provisions of this Warranty shall remain in full force and effect. This Warranty constitutes the entire agreement between the parties with respect to the use of the Equipment.

Manufacturer is Xirrus, Inc. 2101 Corporate Center Drive Thousand Oaks, CA 91320

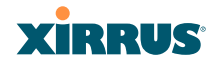

# **Glossary of Terms**

#### **802.11a**

A supplement to the IEEE 802.11 WLAN specification that describes radio transmissions at a frequency of 5 GHz and data rates of up to 54 Mbps.

#### **802.11b**

A supplement to the IEEE 802.11 WLAN specification that describes radio transmissions at a frequency of 2.4 GHz and data rates of up to 11 Mbps.

#### **802.11d**

A supplement to the Media Access Control (MAC) layer in 802.11 to promote worldwide use of 802.11 WLANs. It allows Access Points to communicate information on the permissible radio channels with acceptable power levels for user devices. Because the 802.11 standards cannot legally operate in some countries, 802.11d adds features and restrictions to allow WLANs to operate within the rules of these countries.

#### **802.11g**

A supplement to the IEEE 802.11 WLAN specification that describes radio transmissions at a frequency of 2.4 GHz and data rates of up to 54 Mbps.

#### **802.11n**

A supplement to the IEEE 802.11 WLAN specification that describes enhancements to 802.11a/ $b$ /g to greatly enhance reach, speed, and capacity.

#### **802.1Q**

An IEEE standard for MAC layer frame tagging (also known as encapsulation). Frame tagging uniquely assigns a user-defined ID to each frame. It also enables a switch to communicate VLAN membership information across multiple (and multi-vendor) devices by frame tagging.

#### **AES**

(Advanced Encryption Standard) A data encryption scheme that uses three different key sizes (128-bit, 192-bit, and 256-bit). AES was adopted by the U.S. government in 2002 as the encryption standard for protecting sensitive but unclassified electronic data.

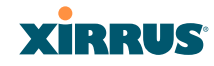

#### **authentication**

The process that a station, device, or user employs to announce its identify to the network which validates it. IEEE 802.11 specifies two forms of authentication, open system and shared key.

#### **bandwidth**

Specifies the amount of the frequency spectrum that is usable for data transfer. In other words, it identifies the maximum data rate a signal can attain on the medium without encountering significant attenuation (loss of power).

#### **beacon interval**

When a device in a wireless network sends a beacon, it includes with it a beacon interval, which specifies the period of time before it will send the beacon again. The interval tells receiving devices on the network how long they can wait in low power mode before waking up to handle the beacon. Network administrators can adjust the beacon interval—usually measured in milliseconds (ms) or its equivalent, kilo-microseconds (Kmsec).

#### **bit rate**

The transmission rate of binary symbols ('0' and '1'), equal to the total number of bits transmitted in one second.

#### **BSS**

(Basic Service Set) When a WLAN is operating in infrastructure mode, each access point and its connected devices are called the Basic Service Set.

#### **BSSID**

The unique identifier for an access point in a BSS network. See also, SSID.

### **CDP**

(Cisco Discovery Protocol) CDP is a layer 2 network protocol which runs on most Cisco equipment and some other network equipment. It is used to share information with other directly connected network devices. Information such as the model, network capabilities, and IP address is shared. Wi-Fi Arrays can both advertise their presence by sending CDP announcements, and gather and display information sent by neighbors.

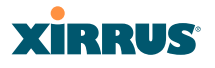

#### **cell**

The basic geographical unit of a cellular communications system. Service coverage of a given area is based on an interlocking network of cells, each with a radio base station (transmitter/receiver) at its center. The size of each cell is determined by the terrain and forecasted number of users.

#### **channel**

A specific portion of the radio spectrum—the channels allotted to one of the wireless networking protocols. For example, 802.11b and 802.11g use 14 channels in the 2.4 GHz band, only 3 of which don't overlap (1, 6, and 11). In the 5 GHz band, 802.11a uses 8 channels for indoor use and 4 for outdoor use, none of which overlap. In the U.S., additional channels are available, to bring the total to 24 channels.

#### **CoS**

(Class of Service) A category based on the type of user, type of application, or some other criteria that QoS systems can use to provide differentiated classes of service.

#### **default gateway**

The gateway in a network that a computer will use to access another network if a gateway is not specified for use. In a network using subnets, a default gateway is the router that forwards traffic to a destination outside of the subnet of the transmitting device.

#### **DHCP**

(Dynamic Host Configuration Protocol) A method for dynamically assigning IP addresses to devices on a network. DHCP issues IP addresses automatically within a specified range to client devices when they are first powered up.

#### **DHCP lease**

The DHCP lease is the amount of time that the DHCP server grants to the DHCP client for permission to use a particular IP address. A typical DHCP server allows its administrator to set the lease time.

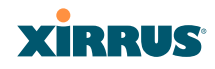

### **DNS**

(Domain Name System) A system that maps meaningful domain names with complex numeric IP addresses. DNS is actually a separate network—if one DNS server cannot translate a domain name, it will ask a second or third until a server is found with the correct IP address.

#### **domain**

The main name/Internet address of a user's Internet site as registered with the InterNIC organization, which handles domain registration on the Internet. For example, the "domain" address for Xirrus is: http://www.xirrus.com, broken down as follows:

- http:// represents the Hyper Text Teleprocessing Protocol used by all Web pages.
- **Example 2 www** is a reference to the World Wide Web.
- **•** xirrus refers to the company.
- **com** specifies that the domain belongs to a commercial enterprise.

#### **DTIM**

(Delivery Traffic Indication Message) A DTIM is a signal sent as part of a beacon by an access point to a client device in sleep mode, alerting the device to a packet awaiting delivery.

# **EAP**

(Extensible Authentication Protocol) When you log on to the Internet, you're most likely establishing a PPP connection via a remote access server. The password, key, or other device you use to prove that you are authorized to do so is controlled via PPP's Link Control Protocol (LCP). However, LCP is somewhat inflexible because it has to specify an authentication device early in the process. EAP allows the system to gather more information from the user before deciding which authenticator to use. It is called extensible because it allows more authenticator types than LCP (for example, passwords and public keys).

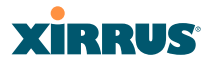

#### **EDCF**

(Enhanced Distributed Coordinator Function) A QoS extension which uses the same contention-based access mechanism as current devices but adds "offset contention windows" that separate high priority packets from low priority packets (by assigning a larger random backoff window to lower priorities than to higher priorities). The result is "statistical priority," where high-priority packets usually are transmitted before low-priority packets.

#### **encapsulation**

A way of wrapping protocols such as TCP/IP, AppleTalk, and NetBEUI in Ethernet frames so they can traverse an Ethernet network and be unwrapped when they reach the destination computer.

#### **encryption**

Any procedure used in cryptography to translate data into a form that can be decrypted and read only by its intended receiver.

#### **Fast Ethernet**

A version of standard Ethernet that runs at 100 Mbps rather than 10 Mbps.

#### **FCC**

(Federal Communications Commission) US wireless regulatory authority. The FCC was established by the Communications Act of 1934 and is charged with regulating Interstate and International communications by radio, television, wire, satellite and cable.

#### **FIPS**

The [Federal Information Processing Standard \(FIPS\) Publication 140-2](http://csrc.nist.gov/cryptval/140-2.htm) establishes a computer security standard used to accredit cryptographic modules. The standard is a joint effort by the U.S. and Canadian governments.

#### **frame**

A packet encapsulated to travel on a physical medium, like Ethernet or Wi-Fi. If a packet is like a shipping container, a frame is the boat on which the shipping container is loaded.

#### **Gigabit 1**

The primary Gigabit Ethernet interface. See also, Gigabit Ethernet.

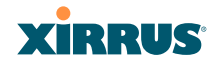

#### **Gigabit 2**

The secondary Gigabit Ethernet interface. See also, Gigabit Ethernet.

### **Gigabit Ethernet**

The newest version of Ethernet, with data transfer rates of 1 Gigabit (1,000 Mbps).

### **Group**

A user group, created to define a set of attributes (such as VLAN, traffic limits, and Web Page Redirect) and privileges (such as fast roaming) that apply to all users that are members of the group. This allows a uniform configuration to be easily applied to multiple user accounts. The attributes that can be configured for user groups are almost identical to those that can be configured for SSIDs.

#### **host name**

The unique name that identifies a computer on a network. On the Internet, the host name is in the form **comp.xyz.net**. If there is only one Internet site the host name is the same as the domain name. One computer can have more than one host name if it hosts more than one Internet site (for example, **home.xyz.net** and **comp.xyz.net)**. In this case, **comp** and **home** are the host names and **xyz.net** is the domain name.

#### **IPsec**

A Layer 3 authentication and encryption protocol. Used to secure VPNs.

### **MAC address**

(Media Access Control Address) A 6-byte hexadecimal address assigned by a manufacturer to a device.

### **Mbps**

(Megabits per second) A standard measure for data transmission speeds (for example, the rate at which information travels over the Internet). 1 Mbps denotes one million bits per second.

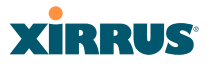

#### **MTU**

(Maximum Transmission Unit) The largest physical packet size—measured in bytes—that a network can transmit. Any messages larger than the MTU are divided into smaller packets before being sent. Every network has a different MTU, which is set by the network administrator. Ideally, you want the MTU to be the same as the smallest MTU of all the networks between your machine and a message's final destination. Otherwise, if your messages are larger than one of the intervening MTUs, they will get broken up (fragmented), which slows down transmission speeds.

#### **NTP**

(Network Time Protocol) An Internet standard protocol (built on top of TCP/IP) that ensures the accurate synchronization (to the millisecond) of computer clock times in a network of computers. Running as a continuous background client program on a computer, NTP sends periodic time requests to servers, obtaining server time stamps and using them to adjust the client's clock.

#### **packet**

Data sent over a network is broken down into many small pieces—packets—by the Transmission Control Protocol layer of TCP/IP. Each packet contains the address of its destination as well the data. Packets may be sent on any number of routes to their destination, where they are reassembled into the original data. This system is optimal for connectionless networks, such as the Internet, where there are no fixed connections between two locations.

#### **PLCP**

(Physical Layer Convergence Protocol) Defined by IEEE 802.6, a protocol specified within the Transmission Convergence layer that defines exactly how cells are formatted within a data stream for a particular type of transmission facility.

#### **PoGE**

This refers to the optional Xirrus XP1 Power over Gigabit Ethernet modules that provide DC power to Arrays. Power is supplied over the same Cat 5e or Cat 6 cable that supplies the data connection to your gigabit Ethernet switch, thus eliminating the need to run a power cable. See "Power over Gigabit Ethernet Compatibility Matrix" on page 416 for a list of Xirrus PoGE modules and the modules that are compatible with each Array.

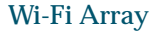

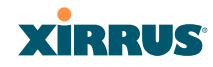

#### **preamble**

Preamble (sometimes called a header) is a section of data at the head of a packet that contains information that the access point and client devices need when sending and receiving packets. PLCP has two structures, a long and a short preamble. All compliant 802.11b systems have to support the long preamble. The short preamble option is provided in the standard to improve the efficiency of a network's throughput when transmitting special data, such as voice, VoIP (Voice-over IP) and streaming video.

#### **private key**

In cryptography, one of a pair of keys (one public and one private) that are created with the same algorithm for encrypting and decrypting messages and digital signatures. The private key is provided only to the requestor and never shared. The requestor uses the private key to decrypt text that has been encrypted with the public key by someone else.

#### **PSK**

(Pre-Shared Key) A TKIP passphrase used to protect your network traffic in WPA.

#### **public key**

In cryptography, one of a pair of keys (one public and one private) that are created with the same algorithm for encrypting and decrypting messages and digital signatures. The public key is made publicly available for encryption and decryption.

### **QoS**

(Quality of Service) QoS can be used to describe any number of ways in which a network provider prioritizes or guarantees a service's performance.

### **RADIUS**

(Remote Authentication Dial-In User Service) A client-server security protocol, developed to authenticate, authorize, and account for dial-up users. The RADIUS server stores user profiles, which include passwords and authorization attributes.

### **RSSI**

(Received Signal Strength Indicator) A measure of the energy observed by an antenna when receiving a signal.

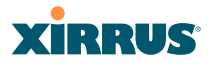

#### **SDMA**

(Spatial Division Multiple Access) A wireless communications mode that optimizes the use of the radio spectrum and minimizes cost by taking advantage of the directional properties of antennas. The antennas are highly directional, allowing duplicate frequencies to be used for multiple zones.

#### **SNMP**

(Simple Network Management Protocol) A standard protocol that regulates network management over the Internet.

#### **SNTP**

(Simple Network Time Protocol) A simplified version of NTP. SNTP can be used when the ultimate performance of the full NTP implementation described in RFC 1305 is not needed or justified.

#### **SSH**

(Secure SHell) Developed by SSH Communications Security, Secure Shell is a program to log into another computer over a network, to execute commands in a remote machine, and to move files from one machine to another. The Array only allows SSH-2 connections. SSH-2 provides strong authentication and secure communications over insecure channels. SSH-2 protects a network from attacks, such as IP spoofing, IP source routing, and DNS spoofing. Attackers who has managed to take over a network can only force SSH to disconnect—they cannot "play back" the traffic or hijack the connection when encryption is enabled. When using SSH-2's slogin (instead of rlogin) the entire login session, including transmission of password, is encrypted making it almost impossible for an outsider to collect passwords. Be aware that your SSH utility must be set up to use SSH-2.

#### **SSID**

(Service Set IDentifier) Every wireless network or network subset (such as a BSS) has a unique identifier called an SSID. Every device connected to that part of the network uses the same SSID to identify itself as part of the family—when it wants to gain access to the network or verify the origin of a data packet it is sending over the network. In short, it is the unique name shared among all devices in a WLAN.

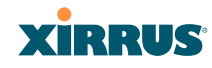

#### **subnet mask**

A mask used to determine what subnet an IP address belongs to. An IP address has two components: (1) the network address and (2) the host address. For example, consider the IP address 150.215.017.009. Assuming this is part of a Class B network, the first two numbers (150.215) represent the Class B network address, and the second two numbers (017.009) identify a particular host on this network.

#### **TKIP**

(Temporal Key Integrity Protocol) Provides improved data encryption by scrambling the keys using a hashing algorithm and, by adding an integritychecking feature, ensures that the encryption keys haven't been tampered with.

#### **transmit power**

The amount of power used by a radio transceiver to send the signal out. Transmit power is generally measured in milliwatts, which you can convert to dBm.

#### **User group**

See Group.

#### **VLAN**

(Virtual LAN) A group of devices that communicate as a single network, even though they are physically located on different LAN segments. Because VLANs are based on logical rather than physical connections, they are extremely flexible. A device that is moved to another location can remain on the same VLAN without any hardware reconfiguration.

### **VLAN tagging**

(Virtual LAN tagging) Static port-based VLANs were originally the only way to segment a network without using routing, but these port-based VLANs could only be implemented on a single switch (or switches) cabled together. Routing was required to transfer traffic between unconnected switches. As an alternative to routing, some vendors created proprietary schemes for sharing VLAN information across switches. These methods would only operate on that vendor's equipment and were not an acceptable way to implement VLANs. With the adoption of the 802.11n standard, traffic can be confined to VLANs that exist on

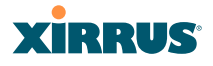

multiple switches from different vendors. This interoperability and traffic containment across different switches is the result of a switch's ability to use and recognize 802.1Q tag headers—called VLAN tagging. Switches that implement 802.1Q tagging add this tag header to the frame directly after the destination and source MAC addresses. The tag header indicates:

- **1.** That the packet has a tag.
- **2.** Whether the packet should have priority over other packets.
- **3.** Which VLAN it belongs to, so that the switch can forward or filter it correctly.

#### **WDS (Wireless Distribution System)**

WDS creates wireless backhauls between arrays. These links between arrays may be used rather than having to install data cabling to each array.

#### **WEP**

(Wired Equivalent Privacy) An optional IEEE 802.11 function that offers frame transmission privacy similar to a wired network. The Wired Equivalent Privacy generates secret shared encryption keys that both source and destination stations can use to alter frame bits to avoid disclosure to eavesdroppers.

#### **Wi-Fi Alliance**

A nonprofit international association formed in 1999 to certify interoperability of wireless Local Area Network products based on IEEE 802.11 specification. The goal of the Wi-Fi Alliance's members is to enhance the user experience through product interoperability.

#### **Wi-Fi Array**

A high capacity Wi-Fi networking device consisting of multiple radios arranged in a circular array.

#### **WPA**

(Wi-Fi Protected Access) A Wi-Fi Alliance standard that contains a subset of the IEEE 802.11i standard, using TKIP as an encryption method and 802.1x for authentication.

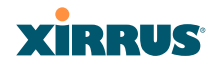

#### **WPA2**

(Wi-Fi Protected Access 2) WPA2 is the follow-on security method to WPA for wireless networks and provides stronger data protection and network access control. It offers Enterprise and consumer Wi-Fi users with a high level of assurance that only authorized users can access their wireless networks. Like WPA, WPA2 is designed to secure all versions of 802.11 devices, including 802.11a, 802.11b, 802.11g, and 802.11n, multi-band and multi-mode.

#### **Xirrus Management System (XMS)**

A Xirrus product used for managing large Wi-Fi Array deployments from a centralized Web-based interface.

#### **XP-3100**

The Xirrus XP Power System (XP-3100) is a discontinued Xirrus product that provides distributed DC power to multiple XS-3900 units.

#### **XP1 and XP8—Power over Gigabit Ethernet modules**

See PoGE.

#### **XPS—Xirrus Power System**

A family of optional Xirrus products that provides power over Gigabit Ethernet. See PoGE.

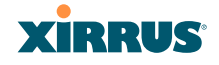

# **Index**

#### **Numerics**

11n see IEEE 802.11n 59 4.9 GHz Public Safety Band 282 802.11a 7, 8, 254, 266 802.11a/b/g 48 802.11a/b/g/n 17 802.11a/n 17, 107, 238 802.11b 7, 8, 269 802.11b/g 254, 269 802.11b/g/n 17, 107, 238, 273 802.11e 19 802.11g 7, 8, 269 802.11i 8, 112, 174 802.11n see IEEE 802.11n 59 802.11p 19 802.11q 19 802.1x 8, 70, 79, 112, 174, 402

# **A**

abg(n) nomenclature 4 abg(n)2 intrusion detection 277 self-monitoring radio assurance (loopback mode) 278 AC power 69, 81, 83, 375, 378 Access Control List 207 Access Control Lists 402 access control lists (ACLs) 221 Access Panel 375, 378, 387 access panel reinstalling 378 removing 375

ACLs 70, 207, 402 Address Resolution Protocol window 138 Address Resolution Protocol (ARP) 263 Admin 402 Admin ID 213 admin ID authentication via RADIUS 214 Admin Management 213 admin RADIUS account if using Console port 214 admin RADIUS authentication 214 administration 112, 174, 207 Administrator Account 396 Advanced Encryption Standard 70, 402 advanced intrusion detection 277 AES 8, 18, 70, 79, 112, 174, 394, 402 allow traffic see filters 289 approved setting rogues 147 APs 79, 147, 231, 402 rogues, blocking 276 APs, rogue see rogue APs 275 ARP filtering 263 ARP table window 138 Array 50, 86, 94, 95, 107, 120, 174, 181 connecting 86 dismounting 95 mounting 86 powering up 107 securing 94 Web Management Interface 120 associated users 50 assurance (radio loopback testing) 275 authentication 18 of admin via RADIUS 214

#### Wi-Fi Array

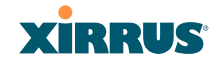

authority certificate 211, 219 auto negotiate 181 auto-blocking rogue APs 276 auto-configuration 112, 259, 266, 269 channel and cell size 275

### **B**

backhaul see WDS 76 backup unit see standby mode 275 band association 238 beacon interval 259 Beacon World Mode 259 beam distribution 17 benefits 16 blocking rogue APs 276 blocking rogue APs 275 broadcast 264 fast roaming 264 browser certificate error 211, 219 BSS 400 BSSID 147, 400 buttons 124

# **C**

cdp 322 CDP (Cisco Discovery Protocol) settings 189 cdp CLI command 322 cell sharp cell 275 cell size 50, 254, 391 auto-configuration 275 cell size configuration 275 certificate

about 211, 219 authority 211, 219 error 211, 219 install Xirrus authority 219 X.509 211, 219 channel auto-configuration 275 configuration 275 list selection 275 public safety 275 channels 50, 147, 254, 259, 266, 269, 391 factory default 280 non-overlapping 18 character restrictions 126 Chassis Cover 384 chassis cover 384 Cisco Discovery Protocol see cdp 322 Cisco Discovery Protocol (CDP) 189 CLI 8, 79, 83, 110, 307 using to upgrade software image 411 CLI commands see commands 322 Command Line Interface 8, 75, 83, 107, 110, 307, 402 configuration commands 320 getting help 309 getting started 309 inputting commands 309 sample configuration tasks 356 SSH 308 top level commands 311 commands acl 320 admin 321 cdp 322 clear 323 configure 312

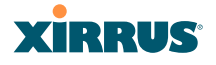

contact-info 324 date-time 325 dhcp-server 326 dns 327 file 328 filter 331 fips 333 group 334 hostname 334 https 335 interface 336 load 337 location 337 management 338 more 338 netflow 339 no 340 pci-audit 342 quit 343 radius-server 343 reboot 344, 354 reset 344 run-tests 345 security 347 show 315 snmp 348 ssh 348 ssid 350 standby 350 statistics 318 syslog 351 telnet 352 vlan 354 Community String 392 configuration 173, 402 express setup 174 configuration changes applying 126 connection tracking window 139

Console port login via 214 Contact Information 419 contact information 419 coverage 50, 83 extended 17 coverage patterns 8 critical messages 123 CTS/RTS 266, 269

# **D**

data rate 266, 269 DC power 69, 83 default gateway 112, 181 default settings 389 Default Value 393, 394 DHCP 393 Delivery Traffic Indication Message 259 deny traffic see filters 289 deployment 48, 57, 75, 79, 83, 402 ease of 19 examples 57 scenarios 57 DHCP 50, 110, 112, 174, 181, 392 default settings 393 leases window 139 DHCP Server 191 DIMM 382 DIMM Memory Module 382 DIMM module replacing 382 DNS 112, 174, 188 DNS domain 188 DNS server 188 Domain Name System 188 DTIM 259 DTIM period 259 duplex 181

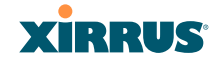

dynamic VLAN overridden by group 248

# **E**

EAP 394, 402 EAP-MDS 18 EAP-PEAP 402 EAP-TLS 18, 70, 402 EAP-TTLS 18, 70, 402 EDCF 259 Encryption 394, 402 encryption 18 encryption method recommended (WPA2 with AES) 209 setting 209 support of multiple methods 209 encryption method (encryption mode) Open, WEP, WPA, WPA2, WPA-Both 208 encryption standard AES, TKIP, both 209 setting 209 End User License Agreement 81 Enterprise 2, 7, 402 WLAN 7 Enterprise Class Management 8 Enterprise Class Security 8 ESS 400 ESSID 400 Ethernet 83, 86, 94, 107, 110, 112, 174 EULA 81 event log see system log 171 event messages 123 Express Setup 94, 112, 174 express setup 112, 174 Extended Service Set 400 Extensible Authentication Protocol 402 external RADIUS server 802.1x 47

# **F**

factory default settings 389 factory defaults 391, 392, 393, 394, 396 DHCP 393 fail-over standby mode 275 failover 67, 79 Fan 375, 378 FAQs 400 Fast Ethernet 83, 110, 174, 181, 389 fast roaming 19, 136, 264 about 253 features 16, 75, 181, 194, 195, 259, 402 Federal Information Processing Standard (FIPS) see FIPS 422 feedback 124 filter list 290 filter name 291 filters 289, 290, 291 statistics 169 **FIPS** CLI command 333 FIPS 140-2 Security 422 firewall 289 and port usage 72 FLASH 380 FLASH memory replacing 380 FLASH Memory Module 380 fragmentation threshold 266, 269 frequently asked questions 400 FTP 402 FTP server 47

# **G**

General Hints 399 getting started express setup 174 Gigabit 83, 110, 112, 174, 181, 389

#### Wi-Fi Array

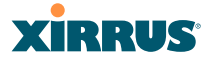

global settings 259, 266, 269 glossary of terms 453 Group management 247 group 245 CLI command 334 VLAN overrides dynamic VLAN 248 Group Rekey 394

#### **H**

Help button 120 help button 124 host name 112, 120, 174, 188 **HTTPS** certificate, see certificate 219 HyperTerminal 46, 83

#### **I**

IAP 50, 107, 112, 174, 254, 266, 269, 283, 391 fast roaming 253 naming 4 settings 254 IAP LED 107, 283 IAP LED settings 283 IAPs default channels 280 IEEE 7, 112, 174 IEEE 802.11n deployment considerations 59 WMI page 273 IEEE 802.1Q 405 implementing Voice over Wi-Fi 48, 203, 235 installation 45, 80, 86, 371 installing the MCAP-3616 83 mounting the unit 86 requirements 45 unpacking the unit 81

workflow 80 installation workflow 80 Integrated Access Point Module 384 integrated radio module replacing 384 interfaces 174 Web 119 Internet Explorer 46 intrusion detection 147, 277 configuration 275 setting as approved or known 147 IP Address 50, 112, 120, 126, 147, 174, 181, 188, 195, 198, 295, 392 IP Subnet Mask 112

# **K**

key features 16 Keyboard Shortcuts 396 keyboard shortcuts 396 known setting rogues 147

# **L**

Layer 3 fast roaming 253 lease 392 Lease Time 392 leases, DHCP viewing 139 LEDs 107 sequence 107 settings 283 list, access control see access control list 221 list, MAC access see access control list 221 location information 112, 120, 174 log, system (event) viewing window 171 logging in 110, 126

# **XIRRUS**

#### Wi-Fi Array

Login 126 login via Console port 214 long retry limit 259 loopback see radio assurance 368 loopback testing radio assurance mode 275

### **M**

MAC 70, 110, 400, 402 MAC Access Control Lists 70 MAC Access List 221 MAC address 221, 400, 402 Main System Memory 382 Management 396, 402 maximum lease 392 Maximum Lease Time 392 Megabit 112 Message Integrity Check 402 MIC 18, 402 monitoring intrusion detection 147 see intrusion detection 277 mounting 86 mounting plate 86, 94, 95 mounting the unit 86 MTU 181 size 181

# **N**

**NAT** table - see connection tracking 139 Netflow 194 netflow CLI command 339 Netscape Navigator 45, 46 network interfaces 180 settings 181

network connections 83, 126, 402 network installation 45, 371 network interface ports 110 network interfaces 181, 389 network status ARP table window 138 connection tracking window 139 routing table window 138 viewing leases 139 Network Time Protocol 112, 174, 192 nomenclature 4 non-overlapping channels 18 NTP 112, 174, 192, 392 NTP Server 192

# **O**

Open (encryption method) 208 optimization, VLAN 264 overview 8

# **P**

passphrase 70, 112, 174 Password 396, 402 password 126 Payment Card Industry Data Security **Standard** see PCI DSS 421 PCI DSS 421 CLI command 342 pci-audit CLI command 342 PDF 81 PEAP 18, 287 performance 16 Ping 295 planning 67, 69, 70, 75 failover 67 network management 75 port failover 67

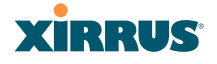

power 69 security 70 switch failover 67 WDS 76 PoGE 12, 45 see Power over Gigabit Ethernet 12 port failover 67 port requirements 72 power cord 375 power distribution 12 power outlet 45 Power over Gigabit Ethernet 3, 12, 21, 27, 35, 40, 45, 69, 84 compatibility with Array models 416 Power over Gigabit Ethernet (PoGE) 12 power planning 69 Power Supply 375, 378, 387 power supply replacing 387 power switch 375 pre-shared key 70, 79, 402 Print button 120 print button 124 probe see Netflow 194 product installation 45, 371 product overview 8 product specifications 20, 27, 34, 39 PSK 79, 394 public safety band 282 public safety channels 275 PuTTY 45, 75, 112, 174, 402 PuTTy 46

# **Q**

QoS 19, 238, 393, 400, 460 conflicting values 237 levels defined 239, 248 priority 238

SSID 234, 239 about setting QoS 401 default QoS 393 user group 248 Quality of Service 19 see QoS 239, 248 Quick Install Guide 81 quick reference guide 389 quick start express setup 174

# **R**

radio assurance (self-test) 278 radio assurance (loopback testing) 275 radio assurance (loopback) mode 278 radio distribution 16 radios default channels 280 naming 4 RADIUS 8, 45, 70, 79, 207, 221, 392, 402 admin authentication 214 RADIUS Server 392 RADIUS server 47 README file 81 reauthentication 259 registration card 81 remote DC power 12 Reset 295, 392 RF intrusion detection 275 spectrum management 275 RF configuration 275 RF management see channel 275 RF resilience 275 RFprotect, see XDM 277 roaming 19, 136, 264 roaming, fast 253

#### Wi-Fi Array

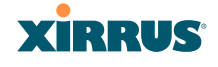

Rogue AP 8, 75, 147, 231, 402 rogue AP blocking 276 Rogue AP List 147 rogue APs blocking 275 Rogue Control List 231 rogue detection 17 rogues setting as known or approved 147 root command prompt 311 routing table window 138 RSSI 147 RTS 266, 269 RTS threshold 266, 269

# **S**

Save button 120 scalability 7 schedule auto channel configuration 275 Secondary Port 392 Secondary Server 392 secret 392 Secure Shell 46 secure Shell 45 Security FIPS 422 PCI DSS 421 security 8, 18, 207, 400, 402 certificate, see certificate 219 see group 245 self-monitoring 277 radio assurance 368 radio assurance options 278 self-test radio assurance mode 278 serial port 46, 110, 402 server, VTun see VTun 206

Service Set Identifier 112 Services 191, 375, 378, 400 servicing 373 servicing the unit 371 settings 174 setup, express 174 sharp cell 275 setting in WMI 280 short retry limit 259 SNMP 8, 13, 112, 174, 181, 191, 198, 392 required for XMS 198, 199 software image upgrading via CLI 411 Software Upgrade 295 specifications 20, 27, 34, 39 spectrum (RF) management 275 speed 7, 110, 181 11 Mbps 7 54 Mbps 7 SSH 45, 46, 75, 112, 174, 181, 208, 396, 402 SSH-2 208 SSID 8, 112, 120, 147, 174, 231, 238, 393, 400, 405 about usage 401 QoS 234, 239 about using 401 QoS, about usage 401 SSID Management 238, 393, 400 standby mode 275 static IP 112, 174, 181 station timeout period 259 Stations 400 stations rogues 147 statistics 169 statistics per station 170 statistics 174 filters 169

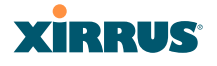

netflow 194 per-station 170 stations 169 WDS 168 status bar 120, 124 submitting comments 124 subnet 45, 67, 112, 181 switch failover 67 synchronize 112, 174, 192 Syslog 112, 120, 174, 191, 195, 392 time-stamping 112 Syslog reporting 195 Syslog Server 195 System Configuration Reset 295 System Log 195 system log viewing window 171 system memory replacing 382 System Reboot 295 System Tools 295

# **T**

T-bar 86 T-bar clips 86 **TCP** port requirements 72 technical support contact information 419 frequently asked questions 400 Telnet 208, 396, 402 Temporal Key Integrity Protocol 402 Time Out 392 time zone 112, 174, 192 timeout 259, 295 Tips 399 TKIP 18, 70, 79, 112, 174, 394, 402 Tools 295, 402 traffic filtering 289

transmit power 50, 391 Trap Host 392 trap port 198, 392 tunneled fast roaming 264 tunnels see VTun 203, 206

# **U**

UDP port requirements 72 Unit 86 attaching 86 mounting 86 unknown setting rogues 147 unpacking the unit 81 upgrading software image via CLI 411 UPS 45, 79 user group 245 QoS 248 user interface 119 utility buttons 124

# **V**

virtual tunnels see VTun 206 VLAN 8, 79, 238, 393, 400, 405 broadcast optimization 264 dynamic overridden by group 248 group (vs. dynamic VLAN) 248 VLAN ID 238 voice fast roaming 253 implementing on Array 48, 203, 235 Voice-over IP 269 VoIP 269

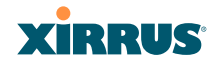

VoWLAN 19 VPN 112, 174, 402 VTS Virtual Tunnel Server 203, 206 VTun specifying tunnel server 203, 206 understanding 203

### **W**

wall thickness considerations 48 warning messages 123 WDS 285, 287 about 76 planning 76 statistics 168 WDS Client Links 287 Web interface 119 structure and navigation 123 Web Management Interface 75, 94, 107, 110, 126, 400 WEP 18, 70, 112, 174, 207, 238, 394, 402 WEP (Wired Equivalent Privacy) encryption method 209 Wi-Fi Protected Access 8, 70, 112, 174, 402 Wired Equivalent Privacy 112, 402 Wireless Distribution System 285 wireless LAN 7 wireless security 174 WLAN 174 WMI 8, 75, 79, 110, 254 certificate error 211, 219 workflow 80 WPA 8, 79, 112, 174, 207, 238, 394, 402 WPA (Wi-Fi Protected Access) and WPA2 encryption method 209 WPA2 8

# **X**

X.509 certificate 211, 219 Xirrus certificate authority 219 Xirrus Defense Module (XDM) 277 Xirrus Management System 9, 13, 19, 47 SNMP required 198, 199 Xirrus Power over Gigabit Ethernet 45 Xirrus Power over Gigabit Ethernet (PoGE) 12 Xirrus Remote DC Power System 2, 45, 83 Xirrus Roaming Protocol 19, 136, 264 Xirrus Wireless Management System 2, 45, 75, 402 XM-3300 2, 8, 45, 75, 79, 198, 402 XMS 9, 13, 19, 47 port requirements 72 setting IP address of 198 SNMP required 198, 199 XN Arrays see also IEEE 802.11n 59 XP1, XP8 see Power over Gigabit Ethernet 12 XP-3100 2, 45, 79, 83 XPS 45 XRP 19, 136, 264 XS16 management 127, 173, 295 XS-3500 2, 8 XS-3700 2, 8 XS-3900 2, 8, 50, 70, 238, 259, 384, 400, 402, 405 management 127, 173, 295
## **User's Guide**

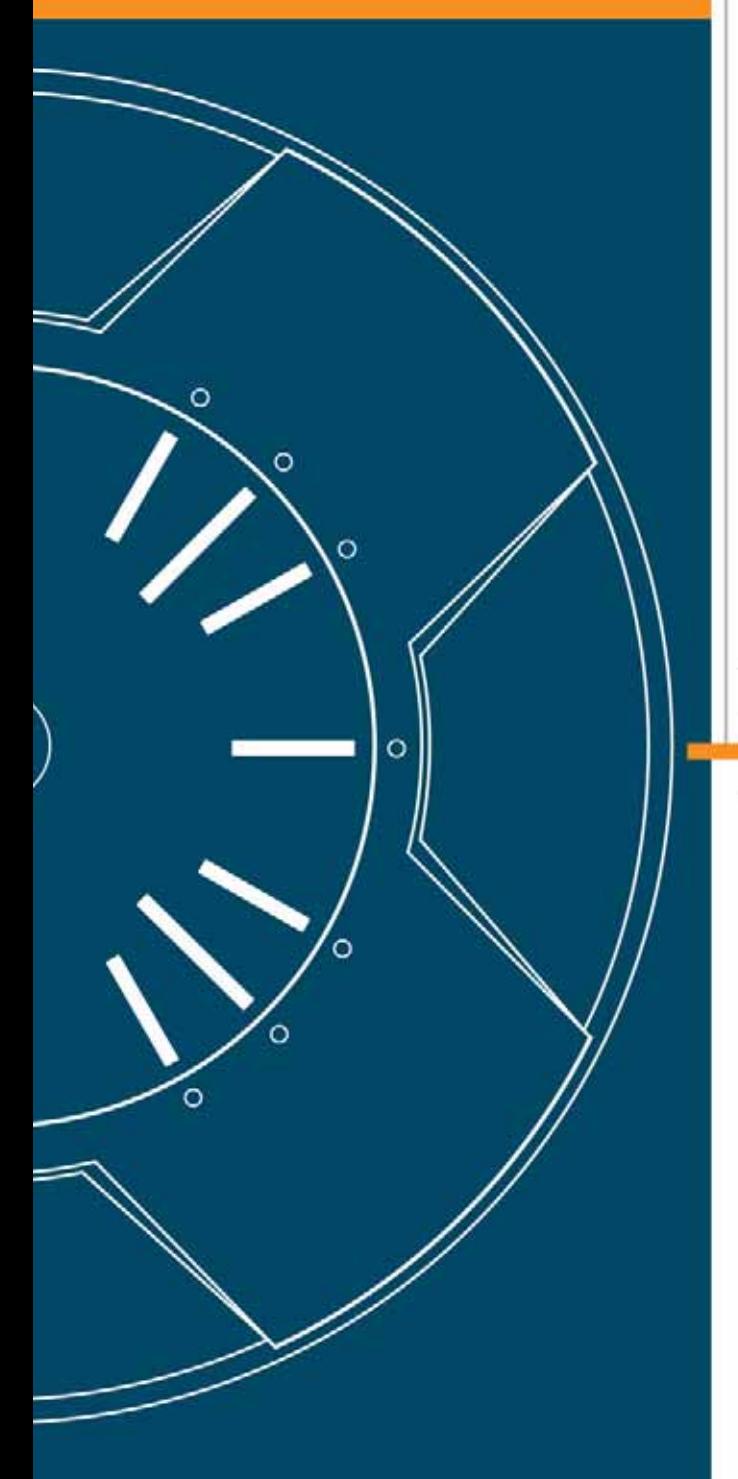

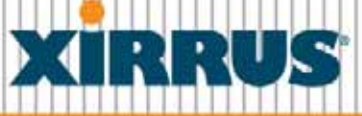

## **Wi-Fi Arrays**